# R&S®TS7124AS Buồng Cách Ly RF Sổ tay hướng dẫn

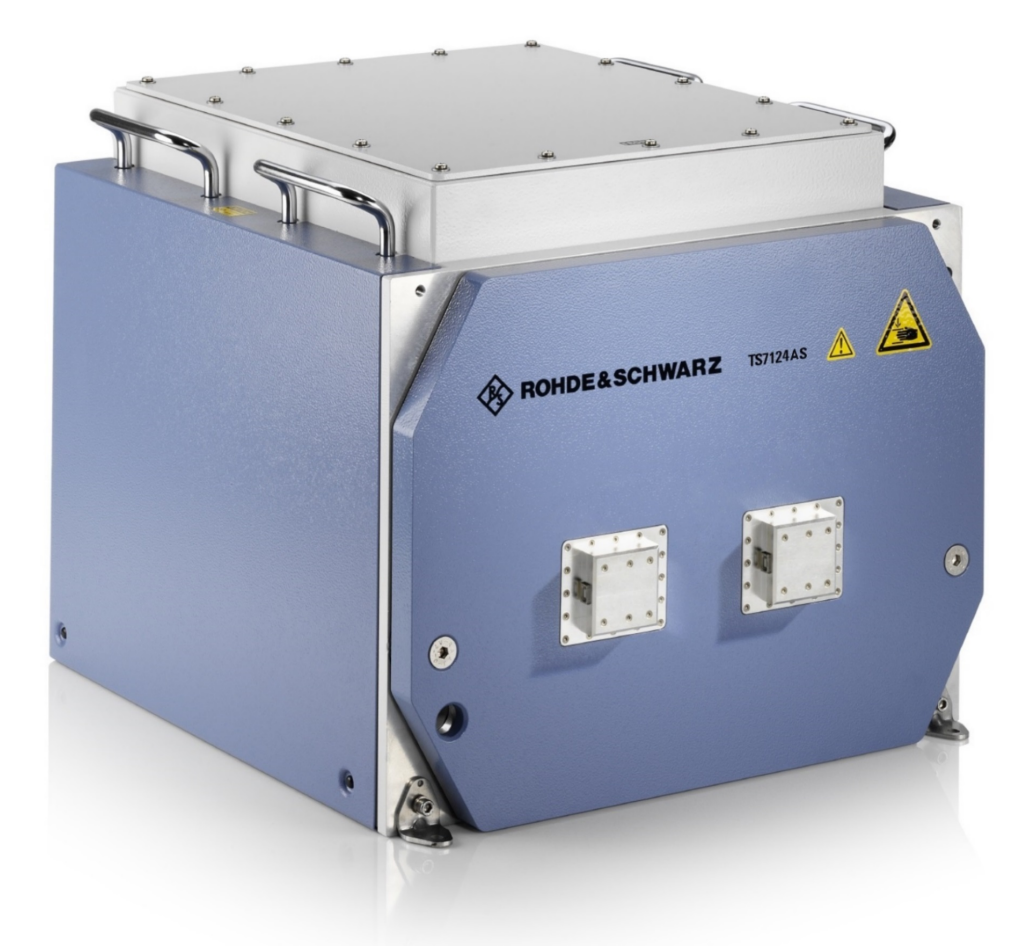

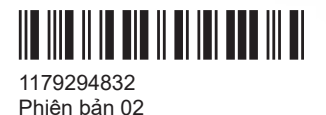

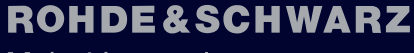

Make ideas real

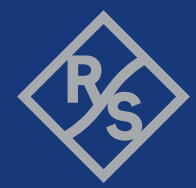

### **Hướng dẫn sử dụng**, sau đây được gọi là "sổ tay này".

Hướng dẫn mô tả các thiết bị mang tên Buồng Cách Ly RF sau đây:

- R&S®TS7124AS (mã đặt hàng 1525.8587.**02**) không có hai cổng đường dẫn ở phía trước
- R&S®TS7124AS (mã đặt hàng 1525.8587.**12**) có hai cổng đường dẫn ở phía trước

Buồng Cách Ly RF còn được gọi là "buồng" hoặc "sản phẩm".

Phần mềm của thiết bị sử dụng một số gói phần mềm mã nguồn mở có giá trị. Để biết thêm thông tin, vui lòng xem tài liệu "Open Source Acknowledgement", có thể được tải xuống từ khu vực dành cho khách hàng trên GLORIS, hệ thống thông tin của Rohde & Schwarz: [https://extranet.rohde-schwarz.com.](https://extranet.rohde-schwarz.com)

Rohde & Schwarz chân thành cảm ơn cộng đồng mã nguồn mở vì những đóng góp quý báu của họ trong lĩnh vực điện toán nhúng.

© 2022 Rohde & Schwarz GmbH & Co. KG Muehldorfstr. 15, 81671 Muenchen, Germany Sđt: +49 89 41 29 - 0 Email: [info@rohde-schwarz.com](mailto:info@rohde-schwarz.com) Internet: [www.rohde-schwarz.com](http://www.rohde-schwarz.com) Có thể thay đổi - dữ liệu không có giới hạn dung sai không bị ràng buộc. R&S® là nhãn hiệu đã được đăng ký của Rohde & Schwarz GmbH & Co. KG. Tên thương mại là thương hiệu của chủ sở hữu.

1179.2948.32 | Phiên bản 02 | R&S®TS7124AS

Trong sổ tay này, các sản phẩm của Rohde & Schwarz được biểu thị mà không có biểu tượng ®, ví dụ. R&S®TS7124AS được biểu thị là R&STS7124AS .

## Nội dung

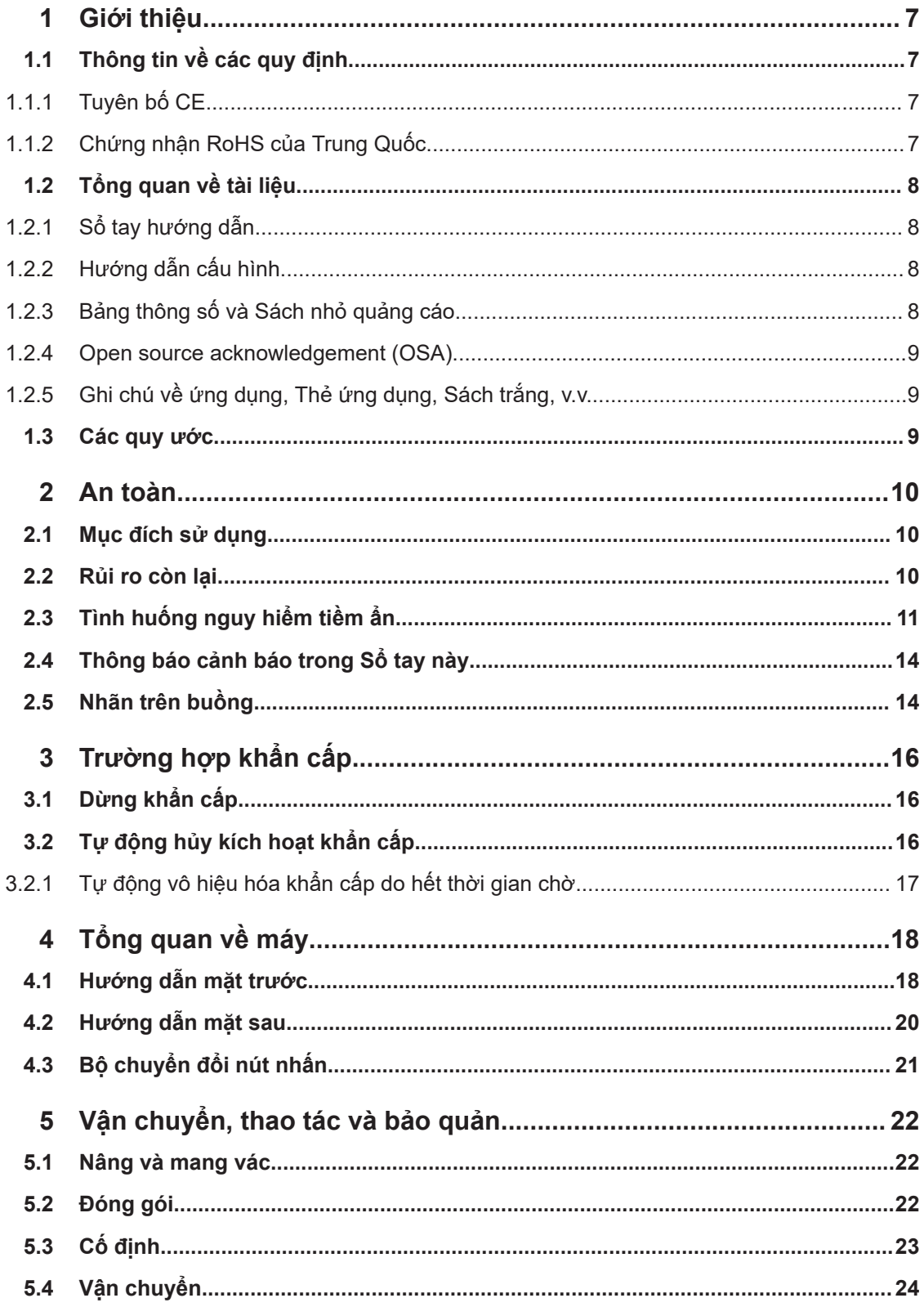

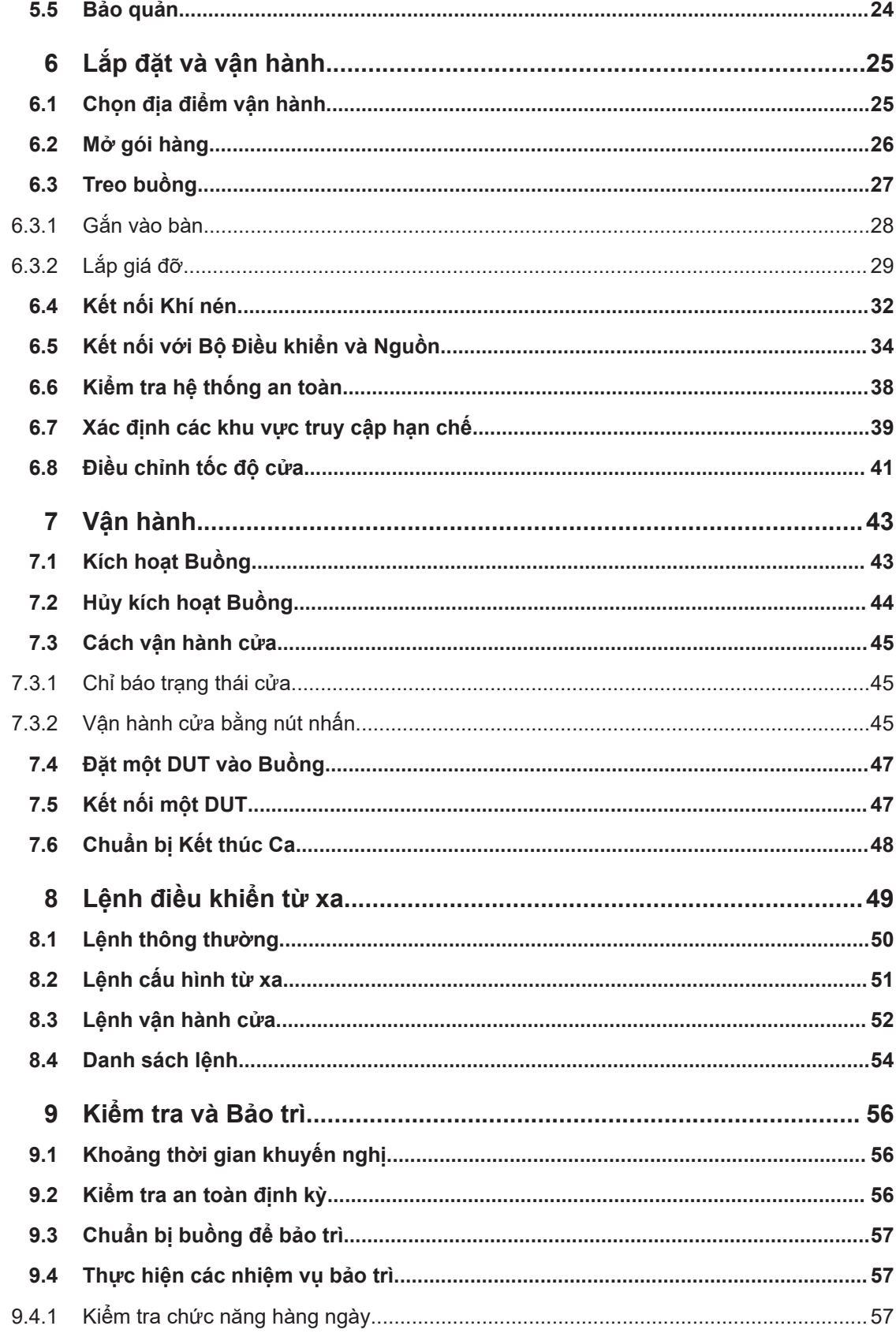

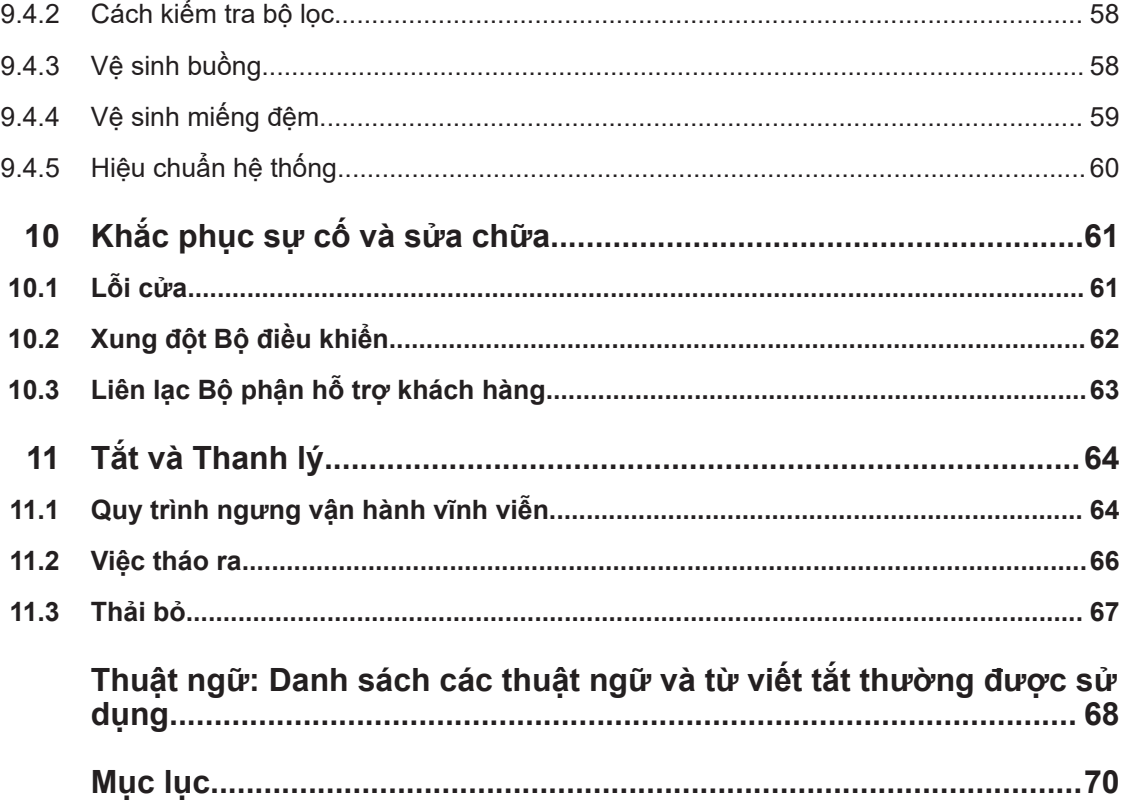

## <span id="page-6-0"></span>1 Giới thiệu

Sổ tay hướng dẫn này giải quyết mọi [người dùng](#page-67-0) trong số [buồng](#page-67-0) (còn được gọi là [sản](#page-68-0) [phẩm](#page-68-0)). Để sử dụng buồng một cách an toàn, trước tiên hãy đọc và hiểu toàn bộ cuốn sổ tay này. Nếu bạn không chắc chắn về một chủ đề nào, hãy tham khảo ý kiến của người giám sát của bạn hoặc liên hệ với bộ phận hỗ trợ khách hàng của Rohde & Schwarz.

Sổ tay hướng dẫn giúp bạn sử dụng buồng một cách an toàn và hiệu quả trong toàn bộ thời hạn sử dụng của nó; cũng như trong quá trình lắp đặt, vận hành, bảo trì và tắt. Nếu bạn chỉ quan tâm về một phần trong quá trình sử dụng của sản phẩm, hãy tập trung vào chương nói về chủ đề đó. Nhưng hãy luôn tìm hiểu sâu về các khía cạnh an toàn được mô tả trong [Chương 2, "An toàn", trên trang 10](#page-9-0) trước khi bắt đầu.

Các tiêu đề chương cung cấp ý tưởng rõ ràng về giai đoạn sử dụng và các công việc được mô tả. Ví dụ: nếu bạn là [người vận hành](#page-68-0), hầu hết các hoạt động dành cho bạn đều được mô tả trong [Chương 7, "Vận hành", trên trang 43](#page-42-0). Nếu các tác vụ bị hạn chế ở một số vai trò nhất định, thì những vai trò này được đề cập ở đầu chương mô tả các tác vụ đó. Các [vai trò](#page-68-0) được giải thích trong bảng thuật ngữ.

Các từ viết tắt và thuật ngữ thường dùng được giải thích trong Bảng chú giải thuật ngữ ở cuối sổ tay này.

### **1.1 Thông tin về các quy định**

Các nhãn sau đây và các chứng chỉ liên quan chỉ ra sự tuân thủ các quy định pháp luật.

### **1.1.1 Tuyên bố CE**

 $\epsilon$ 

Chứng nhận việc tuân thủ các quy định hiện hành của Chỉ thị của Hội đồng Liên minh Châu Âu. Bản sao của tuyên bố CE bằng tiếng Anh nằm ở đầu phiên bản in của cuốn sổ tay này, ở phía sau mục lục.

### **1.1.2 Chứng nhận RoHS của Trung Quốc**

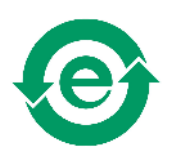

Chứng nhận việc tuân thủ quy định của chính phủ Trung Quốc về việc hạn chế các chất độc hại (RoHS).

Buồng được xây dựng bằng các vật liệu thân thiện với môi trường. Nó không chứa các chất bị luật pháp hạn chế hoặc cấm.

### <span id="page-7-0"></span>**1.2 Tổng quan về tài liệu**

Phần này cung cấp tổng quan về tài liệu người dùng R&S TS7124AS. Trừ khi có chỉ dẫn khác, bạn có thể tìm tài liệu trên trang sản phẩm R&S TS7124AS tại:

[www.rohde-schwarz.com/product/ts7124](https://www.rohde-schwarz.com/product/ts7124)

### **1.2.1 Sổ tay hướng dẫn**

Sổ tay này mô tả tất cả các chế độ vận hành và chức năng của buồng. Sổ tay cũng giới thiệu về tính năng điều khiển từ xa, mô tả đầy đủ về các lệnh điều khiển từ xa, thông tin về hoạt động bảo trì, giao diện và thông báo lỗi.

Sổ tay **không** mô tả các hoạt động đặc biệt cần thiết cho việc cấu hình lại phần cứng được phép của buồng, như được mô tả trong Hướng dẫn cấu hình. Chỉ [người dùng](#page-67-0) [chuyên gia](#page-67-0) đã đọc và hiểu Hướng dẫn cấu hình mới được phép thực hiện cấu hình lại. Những người dùng khác chỉ có thể thực hiện các tác vụ được mô tả trong sổ tay hướng dẫn.

Bản in của cuốn sổ tay này được đính kèm trong hàng gửi và có sẵn tại:

[www.rohde-schwarz.com/manual/ts7124](https://www.rohde-schwarz.com/manual/ts7124/)

### **1.2.2 Hướng dẫn cấu hình**

Mô tả tất cả thao tác cấu hình lại phần cứng và điều chỉnh của buồng mà được cho phép.

Các hoạt động này là hạn chế, chỉ được thực hiện bởi [người dùng chuyên gia](#page-67-0) đã đọc và hiểu Hướng dẫn cấu hình và người có tất cả các kỹ năng cần thiết để định cấu hình lại buồng.

Hướng dẫn cấu hình có sẵn cho người dùng đã đăng ký trên hệ thống thông tin toàn cầu Rohde & Schwarz (GLORIS):

[gloris.rohde-schwarz.com > Support & Services > Sales Web > Test and Measurement](https://gloris.rohde-schwarz.com/irj/portal?NavigationTarget=navurl://df08a93c4512e85bea00cf2a777b9bde) [> Wireless Communication > TS7124 > Manuals](https://gloris.rohde-schwarz.com/irj/portal?NavigationTarget=navurl://df08a93c4512e85bea00cf2a777b9bde)

### **1.2.3 Bảng thông số và Sách nhỏ quảng cáo**

Bảng thông số chứa các thông số kỹ thuật của buồng. Nó cũng liệt kê các phụ kiện tùy chọn và mã đặt hàng của chúng.

Sách nhỏ quảng cáo có bảng thông số, cung cấp một cái nhìn tổng quan về buồng và đề cập đến các đặc điểm cụ thể.

Xem [www.rohde-schwarz.com/brochure-datasheet/ts7124](https://www.rohde-schwarz.com/brochure-datasheet/ts7124/)

### <span id="page-8-0"></span>**1.2.4 Open source acknowledgement (OSA)**

Bản xác nhậnopen source acknowledgment cung cấp văn bản cấp phép nguyên văn của phần mềm nguồn mở đã được sử dụng.

Xem [www.rohde-schwarz.com/software/ts7124](https://www.rohde-schwarz.com/software/ts7124/)

### **1.2.5 Ghi chú về ứng dụng, Thẻ ứng dụng, Sách trắng, v.v.**

Các tài liệu này đề cập đến các ứng dụng đặc biệt hoặc thông tin cơ bản về các chủ đề cụ thể.

Xem [www.rohde-schwarz.com/application/ts7124](https://www.rohde-schwarz.com/application/ts7124/)

### **1.3 Các quy ước**

Thiết bị R&S TS7124AS còn được gọi là ["buồng"](#page-67-0) hoặc ["sản phẩm](#page-68-0)".

Các ký hiệu văn bản sau được sử dụng trong cuốn sổ tay này:

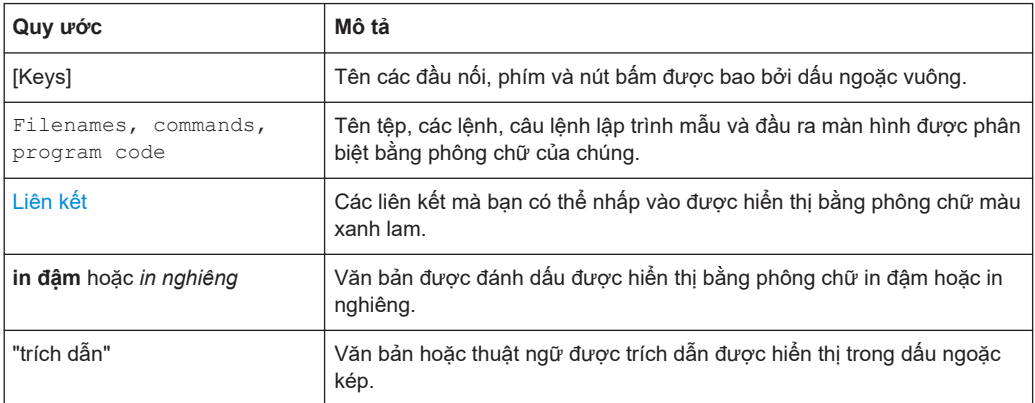

Các mẹo được đánh dấu như trong ví dụ này và cung cấp các gợi ý hữu ích hoặc các giải pháp thay thế.

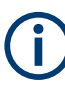

### **Ghi chú**

**Mẹo**

Ghi chú được đánh dấu như trong ví dụ này và chỉ ra những thông tin bổ sung quan trọng.

## <span id="page-9-0"></span>2 An toàn

Các sản phẩm của nhóm công ty Rohde & Schwarz được sản xuất theo tiêu chuẩn kỹ thuật cao nhất. Làm theo các hướng dẫn được cung cấp trong cuốn sổ tay này. Luôn giữ tài liệu sản phẩm dễ tiếp cận và cung cấp cho người dùng khác.

Chỉ sử dụng buồng theo đúng mục đích sử dụng và trong giới hạn phẩm chất của nó, như được mô tả trong Chương 2.1, "Mục đích sử dụng", trên trang 10 và trong bảng thông số. Chỉ được cấu hình lại hoặc điều chỉnh buồng như được mô tả trong tài liệu sản phẩm. Các hoạt động sửa đổi hoặc bổ sung khác có thể ảnh hưởng đến sự an toàn và không được phép thực hiện.

Vì lý do an toàn, chỉ những nhân viên đã qua đào tạo mới được phép xử lý buồng. Nhân viên được đào tạo nắm rõ các biện pháp an toàn và biết cách tránh các tình huống nguy hiểm có thể xảy ra khi thực hiện nhiệm vụ được giao.

Nếu bất kỳ bộ phận nào của buồng bị hỏng hoặc hư hại, hãy ngừng sử dụng buồng. Chỉ những nhân viên dịch vụ được ủy quyền bởi Rohde & Schwarz mới được phép sửa chữa buồng. Liên hệ với bộ phận hỗ trợ khách hàng của Rohde & Schwarz tại [www.customersupport.rohde-schwarz.com.](http://www.customersupport.rohde-schwarz.com)

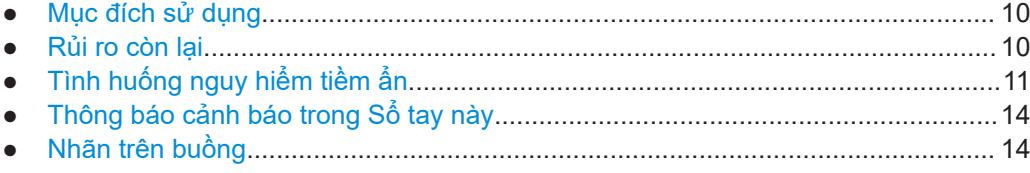

### **2.1 Mục đích sử dụng**

Buồng được thiết kế để kiểm tra bức xạ của các linh kiện và thiết bị điện tử trong môi trường công nghiệp, hành chính và phòng thí nghiệm, tham khảo [Chương 6.1, "Chọn](#page-24-0) [địa điểm vận hành", trên trang 25.](#page-24-0) Chỉ sử dụng buồng cho mục đích được chỉ định, như được mô tả trong sổ tay này. Tuân thủ các điều kiện hoạt động và giới hạn hiệu suất được nêu trong bảng dữ liệu. Nếu bạn không chắc chắn về cách sử dụng phù hợp, hãy liên hệ với bộ phận hỗ trợ khách hàng của Rohde & Schwarz.

### **2.2 Rủi ro còn lại**

Mặc dù các biện pháp thiết kế an toàn đã được tích hợp sẵn, cũng như các biện pháp bảo vệ an toàn và bảo vệ bổ sung đã được áp dụng, các rủi ro còn lại vẫn có thể xảy ra do những nguyên nhân sau.

### **Buồng có trọng lượng nặng**

Trọng lượng của buồng không tính phụ kiện và khung ăng ten xấp xỉ 34 kg. Tổng cộng, buồng có thể nặng tới khoảng 45 kg. Nếu buồng rơi trúng người, có thể gây thương tích nặng, thậm chí tử vong.

<span id="page-10-0"></span>Nếu buồng được lắp trong giá trên ray, thì trọng tâm sẽ di chuyển theo buồng khi bạn trượt nó ra khỏi giá. Nếu buồng bị lật đổ, có thể gây thương tích nặng, thậm chí tử vong.

#### **Cửa buồng có trọng lượng nặng**

Trong tâm di chuyển theo cánh cửa khi bạn mở nó. Nếu buồng bị lật đổ, có thể gây thương tích nặng, thậm chí tử vong.

Nếu buồng nằm trên các thanh ray trong giá, thì sự dịch chuyển của trọng tâm tăng lên khi bạn vừa trượt buồng ra khỏi giá và vừa mở cửa.

#### **Việc di chuyển cửa**

Khi bạn kích hoạt việc đóng cửa, cửa sẽ bắt đầu đóng lại với lực được giảm đi. Cơ chế đóng mở mềm tích hợp ngăn không cho cửa đóng với lực đầy đủ, nếu khe hở vẫn đủ rộng để ngón tay vào được, tối đa là 8 mm. Nhưng nếu cơ chế an toàn này không hoạt động, và cánh cửa đóng lại bằng lực đầy đủ thì ngón tay đặt giữa khe cửa sẽ bị kẹp nát. Thậm chí có thể bị mất chi.

Cơ chế an toàn được mô tả chi tiết trong [Chương 3.2, "Tự động hủy kích hoạt khẩn](#page-15-0) [cấp", trên trang 16](#page-15-0).

### **Vô tình tắt cơ chế đóng mềm**

Nắp an toàn ([Hình 6-10\)](#page-35-0) nằm trên đầu nối và [X21] bảo vệ các chân của đầu nối này. Đầu nối nằm ở phía sau trong bảng điều khiển và nguồn cung cấp, có nhãn số 3 trong [Hình 4-3.](#page-19-0) Nếu thiếu nắp an toàn, sự cố ngắn mạch của các chân này có thể vô hiệu hóa cơ chế đóng mềm. Nếu không có cơ chế an toàn, cửa sẽ đóng hoàn toàn bằng lực đầy đủ. Một ngón tay đặt ở giữa cánh cửa và khung cửa sẽ bị kẹp nát. Thậm chí có thể bị mất chi.

Do đó, hãy luôn đảm bảo đầu nối [X21] được che chắn; bằng nắp an toàn hoặc bằng đầu nối của bộ chuyển mạch nút nhấn [\(Hình 4-4](#page-20-0)).

#### **Chạy bằng điện**

Các rủi ro, yêu cầu đối với việc lắp đặt và các biện pháp an toàn được mô tả trong "Nối nguồn" [trên trang 13.](#page-12-0)

#### **Cửa vận hành bằng khí nén**

Cung cấp khí nén cho hệ thống khí nén với áp suất 6 bar. Nếu áp suất vượt quá giới hạn 7 bar, buồng hoạt động trong các điều kiện không xác định. Khi vận hành cửa ở áp suất > 7 bar có thể dẫn đến các tình huống mất kiểm soát, gây thương tích như ngón tay bị dập nát. Xem [Chương 6.4, "Kết nối Khí nén", trên trang 32.](#page-31-0)

### **2.3 Tình huống nguy hiểm tiềm ẩn**

Các tình huống nguy hiểm tiềm ẩn có thể xảy ra trong các hoạt động sau.

#### <span id="page-11-0"></span>**Vận chuyển**

Mặc quần áo bảo hộ thích hợp tuân thủ các quy tắc và luật lệ của nước sở tại. Nếu bạn không chắc chắn về việc sử dụng thiết bị nào, hãy hỏi người kiểm tra an toàn của bạn. Ví dụ, găng tay giúp giữ chặt tay cầm khi mang vác buồng. Không có găng tay, sẽ có ít lực ma sát hơn và tay cầm có thể bị trượt nếu tay bạn bị dính dầu hoặc bị ướt. Do đó, buồng có thể rơi xuống và đè bẹp bàn chân của bạn hoặc của người khác. Vì vậy, bạn cần luôn mang giày bảo hộ có bảo vệ ngón chân khi vận chuyển buồng.

Luôn cố định cửa khi di chuyển buồng, ngay cả khi bạn chỉ đi một khoảng cách ngắn. Xem [Chương 5.3, "Cố định", trên trang 23](#page-22-0) để biết chi tiết về phương pháp thực hiện đúng cách. Nếu cửa không được cố định chắc chắn và mở ra khi bạn đang mang vác buồng, trọng tâm sẽ bị dịch chuyển. Kết quả là, một trong những người mang vác đột nhiên phải đỡ một phần trọng lượng lớn hơn nhiều. Khi cửa trượt chạm vào vị trí cuối của nó, việc dừng đột ngột dẫn đến một lực đẩy mạnh. Nếu người đó không thể đỡ được trọng lượng tăng thêm hoặc không bám được vào tay cầm, buồng có thể rơi xuống và gây thương tích nặng, thậm chí tử vong.

Buồng có trọng lượng nặng Không tự mình di chuyển, nâng hoặc mang vác buồng. Một người chỉ được mang tối đa 18 kg một cách an toàn tùy theo độ tuổi, giới tính và thể trạng. Vì vậy cần phải có ít nhất 2 người. Nếu không có đủ người, bạn có nguy cơ bị chấn thương, từ chấn thương lưng do nâng quá nặng đến chấn thương nghiêm trọng như đụng giập hoặc mất chi nếu buồng bị rơi.

Nếu bạn bị các vấn đề y tế như rối loạn cột sống và lưng, hoặc nếu trạng thái thể chất của bạn không phù hợp với việc nâng buồng nặng thì không nên tham gia mang vác.

Sử dụng tay cầm để di chuyển hoặc mang vác buồng. Xem [Chương 4, "Tổng quan về](#page-17-0) [máy", trên trang 18](#page-17-0) để biết tay cầm nằm ở vị trí nào.

Để di chuyển buồng một cách an toàn, bạn có thể sử dụng các thiết bị nâng hoặc vận chuyển như xe nâng, xe cẩu. Thực hiện theo hướng dẫn do nhà sản xuất thiết bị cung cấp.

Để biết hướng dẫn chi tiết, vui lòng xem [Chương 5.1, "Nâng và mang vác",](#page-21-0) [trên trang 22](#page-21-0).

#### **Lắp đặt**

Đặt buồng trên một giá đỡ đủ chắc chắn có thể chịu được trọng lượng của buồng. Cố định giá đỡ tránh sự lật đổ, ví dụ như cố định nó vào sàn. Tuân thủ các thông số kỹ thuật của nhà sản xuất. Luôn đặt buồng trên một mặt phẳng bằng phẳng, cho đáy của buồng hướng xuống dưới. Nếu giá đỡ không đủ vững chắc, nó có thể bị sập. Nếu giá đỡ không bằng phẳng, buồng có thể trượt và rơi khỏi giá đỡ. Trong cả hai trường hợp, bạn có thể bị thương nặng, thậm chí tử vong.

Khi buồng đã được đặt đúng vị trí, hãy cố định buồng như hình ảnh trong [Hình 6-2.](#page-27-0) Nếu bạn không cố định buồng, buồng có thể lật khi mở cửa, như được mô tả trong ["Cửa buồng có trọng lượng nặng"](#page-10-0) trên trang 11.

Thiết lập một khu vực hạn chế mà chỉ những nhân viên đã qua đào tạo mới được phép vào. Trong khu vực hạn chế, đánh dấu khoảng trống cần thiết trên sàn nhà để mở cửa một cách hoàn toàn.

Đi dây cáp cẩn thận và đảm bảo rằng người đi qua sẽ không bị vấp vào dây.

<span id="page-12-0"></span>Để biết hướng dẫn chi tiết, vui lòng xem [Chương 6.3, "Treo buồng", trên trang 27](#page-26-0) và [Chương 6.7, "Xác định các khu vực truy cập hạn chế", trên trang 39.](#page-38-0)

### **Nối nguồn**

Buồng hoạt động bằng nguồn điện 24 V DC được cung cấp bởi bộ cấp nguồn bên ngoài đi kèm trong hàng gửi. Bộ nguồn có tính năng Bảo vệ quá áp loại II. Kết nối nó với một hệ thống lắp đặt cố định được sử dụng để cung cấp cho thiết bị tiêu thụ năng lượng như thiết bị gia dụng và các thiết bị tiêu thụ điện tương tự. Nhận biết các rủi ro về điện, chẳng hạn như điện giật, hỏa hoạn, thương tích cá nhân hoặc thậm chí tử vong.

Thực hiện các biện pháp sau vì sự an toàn của bạn:

- Trước khi kết nối bộ cấp nguồn với nguồn điện (lưới điện chính của bạn), hãy đảm bảo rằng nguồn điện này phù hợp với dải điện áp và tần số [INPUT] được quy định trên bộ cấp nguồn.
- Chỉ sử dụng bộ cấp nguồn bên ngoài được cung cấp cùng với buồng. Nó tuân thủ các yêu cầu an toàn cụ thể của từng quốc gia.
- Chỉ kết nối bộ cấp nguồn với nguồn điện được bảo vệ bằng bộ ngắt mạch 16 A (bảo vệ nhánh).
- Đảm bảo rằng bạn có thể ngắt kết nối bộ cấp nguồn khỏi nguồn điện vào bất cứ lúc nào. Kéo phích cắm điện để ngắt kết nối buồng. Phích cắm điện phải ở vị trí dễ dàng tiếp cận.
- Lắp đặt một nút khẩn cấp mà có thể tiếp cận dễ dàng (công tắc tắt nguồn, không có trong hàng gửi) để ngắt nguồn điện cấp cho buồng.

#### **Cách vận hành cửa**

Bạn có thể đóng mở cửa bằng cách bấm nút khi đứng cạnh buồng. Ngoài ra, bạn có thể vận hành cửa từ xa. Trong cả hai trường hợp, đảm bảo rằng không ai đặt ngón tay của họ trên ray dẫn hướng của cửa hoặc đặt giữa cửa và khung cửa. Thiết lập các quy tắc an toàn như sau:

- Trong khi vận hành cửa bằng tay, chỉ người nhấn nút mới được phép vào khu vực hạn chế. Sau khi nhấn nút, người đó bước ra khỏi buồng.
- Trong khi vận hành cửa từ xa, không ai được phép vào khu vực hạn chế.
- Trong khi thao tác, không để tay vào buồng, ngoại trừ trường hợp thay [DUT.](#page-67-0) Trong khi thay [DUT](#page-67-0), không ai được phép vận hành cửa.

Sử dụng buồng theo cách nó được thiết kế. Không bao giờ can thiệp các thiết lập an toàn của nó.

Để biết hướng dẫn chi tiết, vui lòng xem [Chương 7.3, "Cách vận hành cửa",](#page-44-0) [trên trang 45](#page-44-0).

#### **Bảo trì**

Thực hiện các công việc bảo trì theo yêu cầu. Bạn đảm bảo chức năng hoạt động hoàn hảo của buồng cũng tức là bạn cũng đảm bảo sự an toàn của mọi người làm việc với buồng. Để biết hướng dẫn chi tiết, vui lòng xem [Chương 9, "Kiểm tra và Bảo](#page-55-0) [trì", trên trang 56](#page-55-0).

#### <span id="page-13-0"></span>**Vệ sinh**

Xem [Chương 9.4.3, "Vệ sinh buồng", trên trang 58](#page-57-0) và [Chương 9.4.4, "Vệ sinh miếng](#page-58-0) [đệm", trên trang 59.](#page-58-0)

### **2.4 Thông báo cảnh báo trong Sổ tay này**

Một thông báo cảnh báo chỉ ra một nguy cơ hoặc mối nguy hiểm mà bạn cần phải đề phòng. Bản tin báo hiệu cho biết mức độ nghiêm trọng của nguy cơ mất an toàn và khả năng nó sẽ xảy ra nếu bạn không tuân theo các biện pháp phòng ngừa an toàn.

### **CẢNH BÁO**

Tình huống có khả năng gây nguy hiểm. Có thể dẫn đến tử vong hoặc chấn thương nghiêm trọng nếu không phòng tránh.

### **THẬN TRỌNG**

Tình huống có khả năng gây nguy hiểm. Có thể dẫn đến chấn thương nhẹ hoặc trung bình nếu không phòng tránh.

### **THÔNG BÁO**

Nguy cơ thiệt hại tiềm ẩn. Có thể gây ra thiệt hại đối với sản phẩm được hỗ trợ hoặc với các tài sản khác.

### **2.5 Nhãn trên buồng**

Các nhãn có các ký hiệu sau đây chỉ ra các khu vực có nguy cơ trên buồng. Ngoài ra, các phần trong chương này mô tả rủi ro cụ thể được đánh dấu bằng biểu tượng liên quan trong phần lề. Các ký hiệu có ý nghĩa sau:

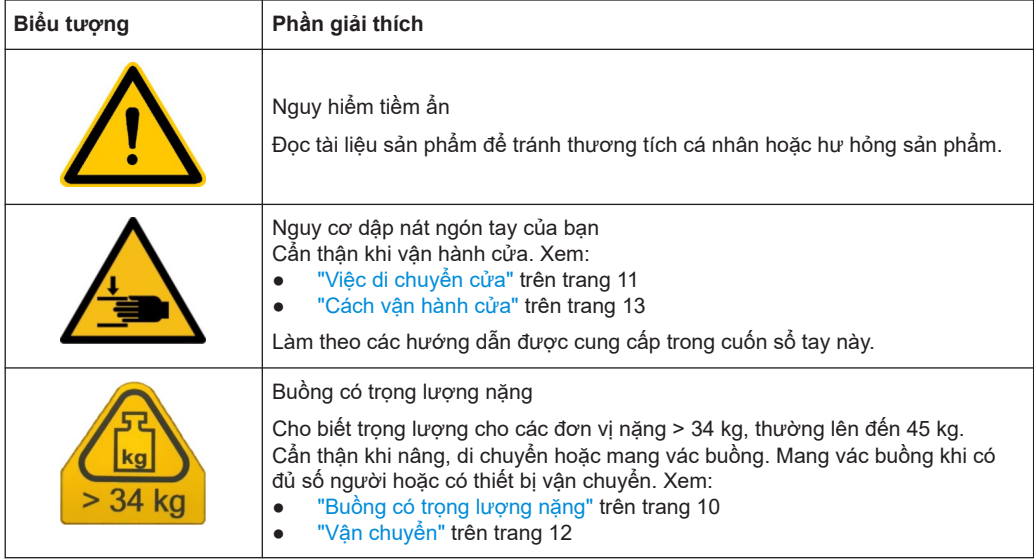

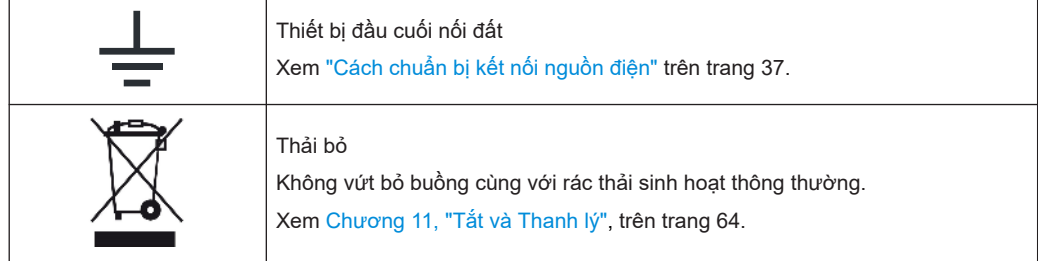

Các nhãn cung cấp thông tin về các quy định bắt buộc được mô tả trong [Chương 1.1,](#page-6-0) ["Thông tin về các quy định", trên trang 7](#page-6-0).

## <span id="page-15-0"></span>3 Trường hợp khẩn cấp

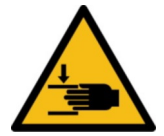

Các trường hợp khẩn cấp có thể xảy ra do lỗi cơ chế đóng mềm khiến cửa dừng lại, nếu có chướng ngại vật ngăn cản việc đóng cửa, vui lòng xem Tự động hủy kích hoạt khẩn cấp.

Nhưng nếu cơ chế đóng mềm không thành công và bạn đặt tay vào cánh cửa đang đóng, tay bạn có thể bị kẹt giữa cửa và khung của buồng. Trong trường hợp này, hãy sử dụng Dừng khẩn cấp.

## **3.1 Dừng khẩn cấp**

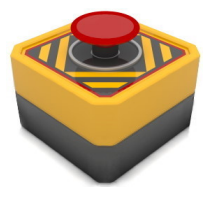

Để đóng nhanh cửa buồng bất cứ lúc nào, hãy ngắt nguồn điện.

### **Để ngắt nguồn điện**

- 1. Nhấn vào nút khẩn cấp để tắt nguồn. Xem ["Điều kiện tiên quyết để kết nối nguồn điện"](#page-36-0) trên trang 37.
- 2. Nếu không có nút nhấn khẩn cấp nào được lắp đặt:
	- Kéo bộ cấp nguồn ra khỏi ổ cắm điện lưới.
	- Hoặc rút phích cắm DC ra khỏi ổ cắm ở phía sau của buồng. Xem [Hình 7-1](#page-43-0).

Việc ngắt nguồn điện có các tác dụng sau:

- Chuyển đông của cửa dừng ngay lập tức.
- Đèn trong [Bộ chuyển đổi nút nhấn](#page-20-0) (nếu được lắp đặt) tắt, không phụ thuộc vào trạng thái của cửa.

Ngoài ra, đèn LED trạng thái bên cạnh cửa cũng tắt.

Hệ thống khí nén được làm giảm áp suất và cửa sẽ không có lực. Bạn có thể đẩy nó mở hoặc đóng nó bằng tay với lực cản ma sát đơn thuần.

Để kích hoạt lại buồng, hãy tiến hành như được mô tả trong [Chương 7.1, "Kích hoạt](#page-42-0) [Buồng", trên trang 43](#page-42-0)

### **3.2 Tự động hủy kích hoạt khẩn cấp**

Trong khi vận hành bình thường, cửa đóng chặt với lực mạnh để có đủ hiệu quả che chắn. Để tránh chấn thương do việc đóng cưỡng bức này, **cơ cấu đóng mềm** của cửa di chuyển với một lực nhẹ hơn cho đến khi nó gần như đóng lại: còn lại khoảng trống tối đa 8 mm. Cơ cấu cửa chuyển sang lực lớn hơn để việc đóng khe hở 8 mm cuối cùng chỉ được thực hiện nếu không có chướng ngại vật nào dừng việc đóng cửa với lực nhẹ này.

### <span id="page-16-0"></span>**3.2.1 Tự động vô hiệu hóa khẩn cấp do hết thời gian chờ**

Nếu cửa không mở hoặc đóng trong khoảng [THỜI GIAN CHỜ](#page-53-0), hệ thống điều khiển sẽ chuyển sang chế độ ERROR và tự động giảm áp suất hệ thống khí nén, khiến cửa không có lực. Việc ngừng kích hoạt này ngăn chặn tình huống mà tay của người vận hành bị kẹt giữa buồng và cửa và người vận hành không thể chạm vào bộ phân chuyển nút nhấn.

Thông thường, những lý do sau đây có thể ngăn cửa mở hoặc đóng trong khoảng thời gian chờ:

- Nếu tốc độ cửa được đặt quá thấp, hãy điều chỉnh nó cho phù hợp với giá trị thời gian chờ; xem [Chương 6.8, "Điều chỉnh tốc độ cửa", trên trang 41](#page-40-0).
- Nếu giá trị TIMEOUT được đặt quá thấp, hãy điều chỉnh nó cho phù hợp với tốc độ cửa; xem [TIMEOUT:<seconds>](#page-53-0) trên trang 54.
- Nếu có chướng ngại vật cản trở cửa, hãy tiến hành như sau:

### **Cách kích hoạt lại buồng**

- 1. Loại bỏ bất kỳ chướng ngại vật nào ra khỏi đường đi của cửa.
- 2. Ngắt kết nối bộ cấp nguồn 24 V DC khỏi buồng.
- 3. Để kích hoạt lại buồng, hãy tiến hành như được mô tả trong [Chương 7.1, "Kích](#page-42-0) [hoạt Buồng", trên trang 43](#page-42-0)

Bạn có thể xác minh hoạt động bình thường của cơ chế đóng mềm của cửa như được mô tả trong [Chương 6.6, "Kiểm tra hệ thống an toàn", trên trang 38.](#page-37-0)

## <span id="page-17-0"></span>4 Tổng quan về máy

Chương này mô tả tất cả các thành phần của buồng. Chức năng và việc sử dụng các thành phần này được mô tả trong [Chương 7, "Vận hành", trên trang 43](#page-42-0).

Các phụ kiện cho buồng được mô tả trong [Hướng dẫn cấu hình](#page-7-0).

- Hướng dẫn mặt trước.............................................................................................18 ● [Hướng dẫn mặt sau................................................................................................20](#page-19-0)
	- [Bộ chuyển đổi nút nhấn.......................................................................................... 21](#page-20-0)

### **4.1 Hướng dẫn mặt trước**

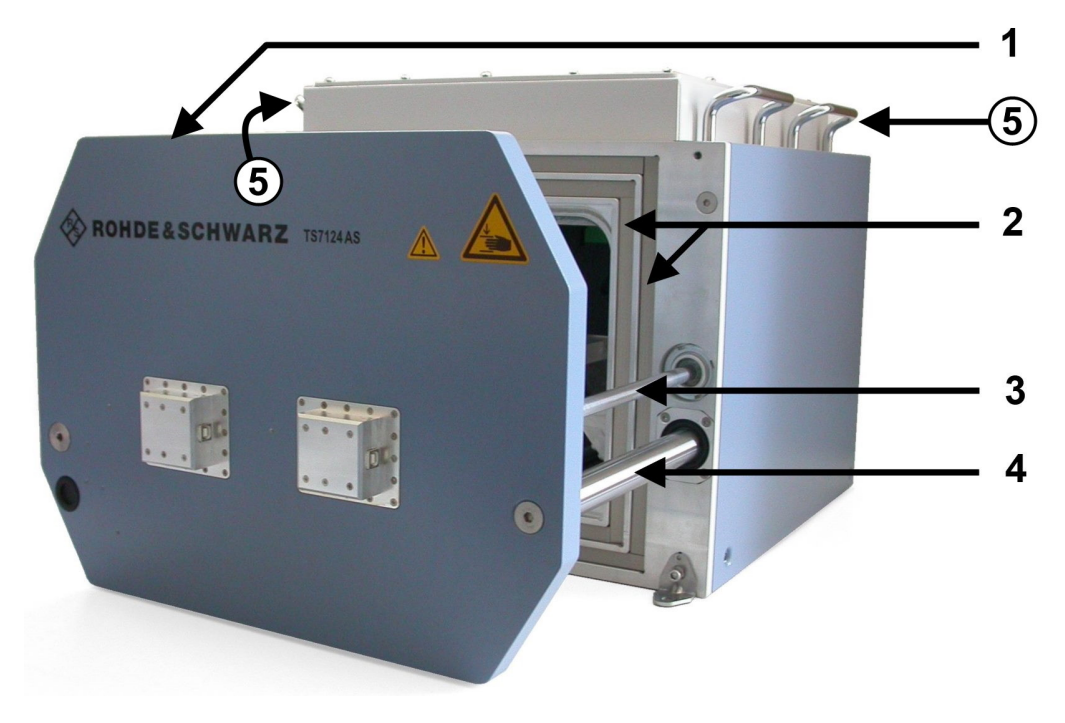

#### *Hình 4-1: Mặt trước của buồng sau khi mở*

- 1 = Cửa (đôi khi được gọi là ngăn chứa) để thay DUT
- 2 = Hai rãnh chứa đầy miếng đệm RF đàn hồi để bịt kín cửa buồng
- 3 = Xi lanh chạy bằng khí nén
- 4 = Ray dẫn hướng của cửa
- 5 = Các tay cầm dùng để mang vác buồng, vui lòng xem [Chương 5.1, "Nâng và mang vác", trên trang 22](#page-21-0)

Bạn có thể mở cửa (1) để đặt DUT trong buồng. Phiên bản 1525.8587.12 của buồng (được minh họa ở đây) có một cửa với hai lỗ chính giữa có thể được trang bị các đường dẫn tùy chọn về phía DUT bên trong buồng. Chỉ có [người dùng chuyên gia](#page-67-0) mới được phép gắn, ngắt kết nối hoặc thay đường dẫn.

Hai xi lanh khí nén (có nhãn số 3, mỗi bên một cái) mở và đóng cửa, với hai ray dẫn hướng (4) tạo sự ổn định.

<span id="page-18-0"></span>Miếng đệm polyme (2) có một lớp phủ niken dẫn điện để ngăn chặn sự rò rỉ bức xạ RF ra và vào buồng. Tránh chạm hoặc làm bẩn miếng đệm. Miếng đệm của cửa có độ đàn hồi và tuổi thọ cao qua nhiều chu kỳ đóng mở, vui lòng xem [Chương 5.5, "Bảo](#page-23-0) [quản", trên trang 24](#page-23-0).

Buồng có đèn LED trạng thái cho biết trạng thái cửa:

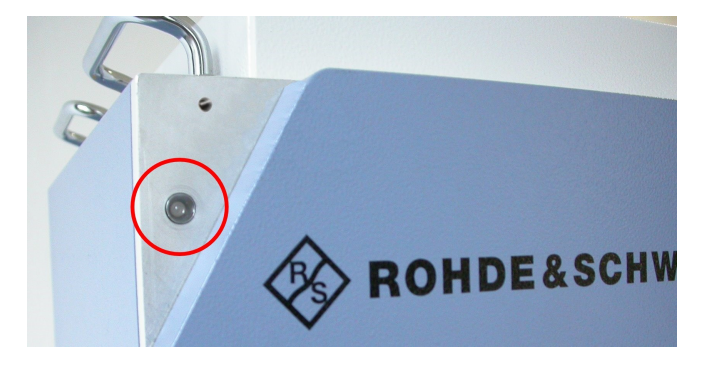

*Hình 4-2: Đèn LED trạng thái bên cạnh cửa*

Để vận hành cửa, vui lòng xem [Chương 7.3, "Cách vận hành cửa", trên trang 45.](#page-44-0)

### <span id="page-19-0"></span>**4.2 Hướng dẫn mặt sau**

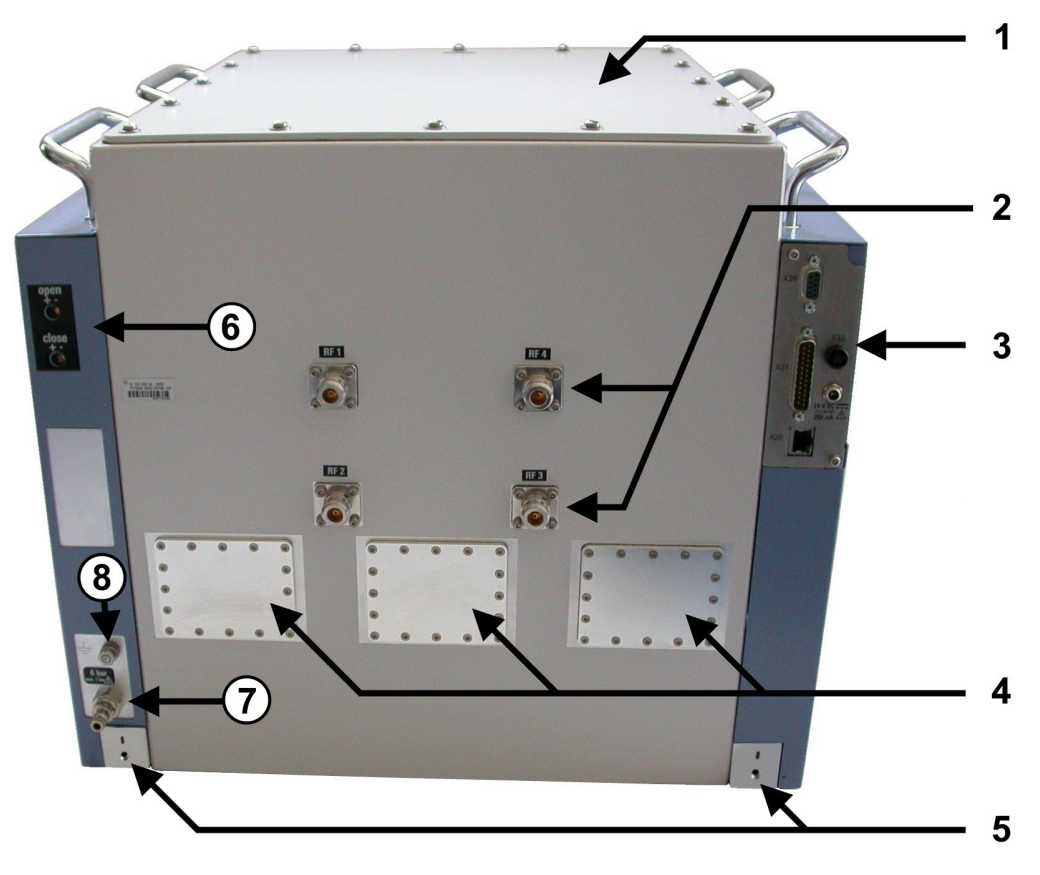

#### *Hình 4-3: Mặt sau của buồng*

- 1 = Nắp che bên trên phục vụ cho cấu hình và làm dịch vụ bên trong buồng (chỉ dành cho người dùng chuyên gia)
- 2 = Các đường dẫn tín hiệu RF được đánh số dành cho các ăng-ten bên trong buồng (chỉ dành cho người dùng chuyên gia)
- 3 = Bảng điều khiển và nguồn, vui lòng xem [Chương](#page-33-0) 6.5
- 4 = Các đường dẫn tín hiệu RF được đánh số dành cho các ăng-ten bên trong buồng (chỉ dành cho người dùng chuyên gia)
- 5 = Hai lỗ vít phía sau để lắp giá đỡ (có trong hàng gửi)
- 6 = Hai vít điều khiển cho [Điều chỉnh tốc độ cửa](#page-40-0) (mở/đóng)
- 7 = Đầu nối cấp khí nén
- 8 = Đầu nối đất (tiếp điểm nối đất)

Nắp trên cùng (1) của buồng được cố định bằng 16 vít. Chỉ có [người dùng chuyên gia](#page-67-0) được phép mở nó.

Các đầu nối của đường tín hiệu RF (2) cho phép việc cung cấp tín hiệu RF qua thành buồng phía sau tới các ăng-ten trong buồng. Chỉ [người dùng chuyên gia](#page-67-0) được phép kết nối, ngắt kết nối hoặc thay cáp RF.

Ba lỗ (4) ở thành sau được cung cấp để dùng làm các ống dẫn lọc RF tùy chọn. Các lỗ mà không được sử dụng sẽ được che bằng các tấm kim loại. Các đường dẫn trong các lỗ này cho phép cấp tín hiệu điều khiển hoặc tín hiệu RFxuyên qua vách tới ăngten hoặc thiết bị khác trong buồng. Chỉ có [người dùng chuyên gia](#page-67-0) mới được phép thay

<span id="page-20-0"></span>các tấm kim loại hoặc các đường dẫn, và kết nối, ngắt kết nối hoặc chuyển đổi cáp tại các đường dẫn.

### **4.3 Bộ chuyển đổi nút nhấn**

Bộ chuyển đổi nút nhấn là một thiết bị điều khiển bằng tay tùy chon dùng để mở và đóng buồng chỉ bằng một nút nhấn, như được mô tả trong [Chương 7.3.2, "Vận hành](#page-44-0) [cửa bằng nút nhấn", trên trang 45](#page-44-0).

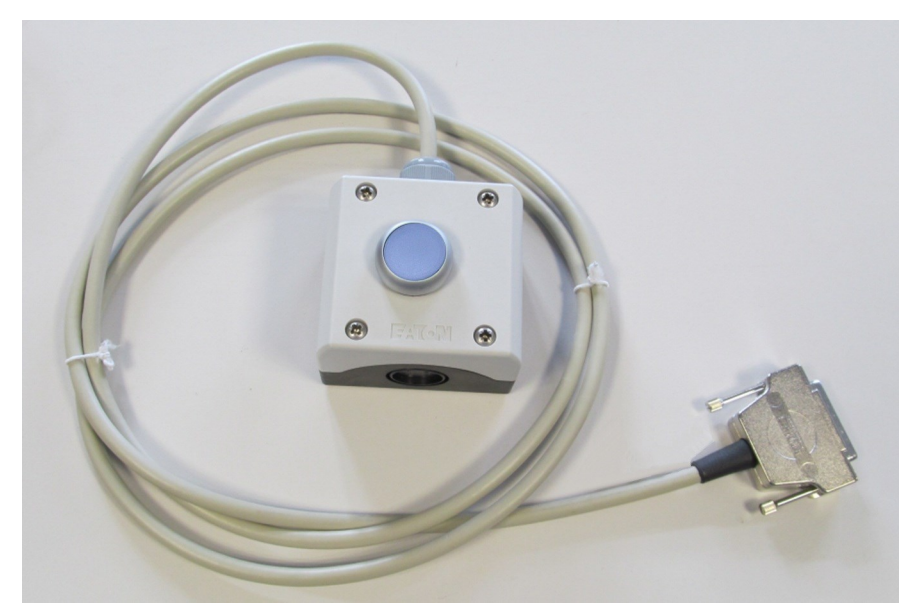

R&S TS-F24SB1 (số thứ tự 1525.8712.03) có công tắc nút nhấn **không chốt**:

*Hình 4-4: Bộ chuyển đổi nút nhấn với cáp và đầu nối*

Bộ chuyển mạch kết nối với đầu nối D-Sub 25 chân [X21] trong mảng điều khiển ở phía sau của buồng (có nhãn số 3 trong [Hình 4-3](#page-19-0)).

*Bảng 4-1: Thông số kỹ thuật của bộ chuyển đổi nút nhấn*

| Tham số                                              | Giá tri                    |
|------------------------------------------------------|----------------------------|
| Loại đầu nối                                         | D-Sub 25 chân, đầu nối cái |
| Chiều dài cáp                                        | 2 <sub>m</sub>             |
| Kích thước đơn vị chuyển đổi $(W \times D \times H)$ | 72 mm x 80 mm x 56 mm      |

Vì để đảm bảo tương thích điện từ, chiều dài của cáp của thiết bị chuyển đổi được giới hạn tối đa là 2 m.

Bộ phận chuyển đổi nút nhấn không phải là bộ phận có thể bảo trì được. Nếu nó bị lỗi hoặc hoạt động không chính xác, hãy thay thế nó.

## <span id="page-21-0"></span>5 Vận chuyển, thao tác và bảo quản

Làm quen với các rủi ro còn lại và các tình huống nguy hiểm tiềm ẩn.

Xem [Chương 2.2, "Rủi ro còn lại", trên trang 10](#page-9-0) và [Chương 2.3, "Tình huống nguy](#page-10-0) [hiểm tiềm ẩn", trên trang 11.](#page-10-0)

- Nâng và mang vác.................................................................................................. 22
- Đóng gói..................................................................................................................22
- [Cố định....................................................................................................................23](#page-22-0) ● [Vận chuyển............................................................................................................. 24](#page-23-0)
- [Bảo quản.................................................................................................................24](#page-23-0)

### **5.1 Nâng và mang vác**

**Nâng và mang vác đúng cách**

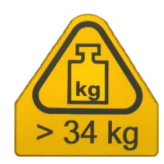

- 1. **CẢNH BÁO!** Cửa buồng nặng và có thể di chuyển được. Xem ["Cửa buồng có](#page-10-0) [trọng lượng nặng"](#page-10-0) trên trang 11 và ["Việc di chuyển cửa"](#page-10-0) trên trang 11. Nếu cửa không được bảo vệ chắc chắn khi mở, hãy cố định cửa như được mô tả
- trong [Chương 5.3, "Cố định", trên trang 23](#page-22-0). 2. **CẢNH BÁO!** Buồng có trọng lượng nặng. Xem ["Vận chuyển"](#page-11-0) trên trang 12 và ["Buồng có trọng lượng nặng"](#page-9-0) trên trang 10.

Đối với khoảng cách ngắn, hãy nâng một buồng đơn bằng tay cầm của nó với ít nhất 2 người nâng.

[Hình 4-1](#page-17-0) chỉ các tay cầm.

3. Đối với khoảng cách xa hơn hoặc nếu một hoặc nhiều buồng nằm trên pa lét, hãy sử dụng thiết bị nâng hoặc vận chuyển như xe nâng và cần cẩu. Thực hiện theo hướng dẫn do nhà sản xuất thiết bị cung cấp. Vui lòng xem cả [Chương 5.4, "Vận chuyển", trên trang 24.](#page-23-0)

### **5.2 Đóng gói**

Sử dụng vật liệu đóng gói gốc. Nó bao gồm bọc chống tĩnh điện để bảo vệ chống tĩnh điện và vật liệu đóng gói được thiết kế cho sản phẩm.

Nếu bạn không có bao bì gốc, hãy sử dụng các vật liệu tương tự có cùng mức độ bảo vệ.

Vật liệu đóng gói ban đầu cũng đảm bảo cửa đóng. Nếu vật liệu này không còn nữa, hãy cố định cửa để nó không mở và sử dụng vật liệu tương tự mà có cùng mức độ bảo vệ. Sử dụng lớp đệm đủ tốt để tránh các tác động cơ học không chủ ý trong quá trình vận chuyển.

### <span id="page-22-0"></span>**5.3 Cố định**

Khi giao hàng, buồng được đặt trong một bao bì bảo vệ vận chuyển đặc biệt ngăn không cho cửa mở.

Sau khi mở gói hàng, để ngăn chặn chuyển động ngoài ý muốn của cửa, một biện pháp an toàn bổ sung được thực hiện bằng chốt an toàn bằng kim loại bên cạnh góc trên cùng bên trái của cửa trước:

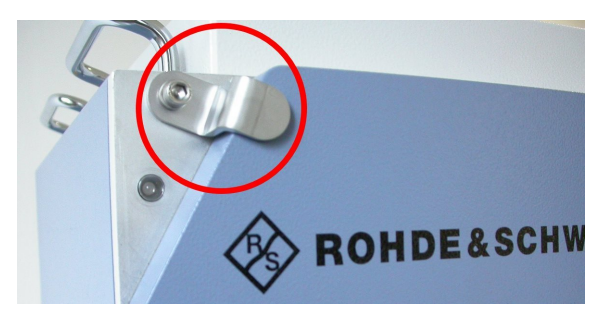

*Hình 5-1: Chốt an toàn bằng kim loại*

Sử dụng chốt an toàn này để cố định cửa không bị mở ngoài ý muốn.

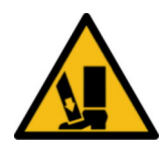

Nếu bạn không làm vậy, bạn tháo chốt an toàn và nghiêng buồng, chẳng hạn như khi bạn nhấc nó lên, cửa có thể trượt mở hoặc đóng lại ngoài ý muốn. Tìm hiểu về các hậu quả trong ["Vận chuyển"](#page-11-0) trên trang 12.

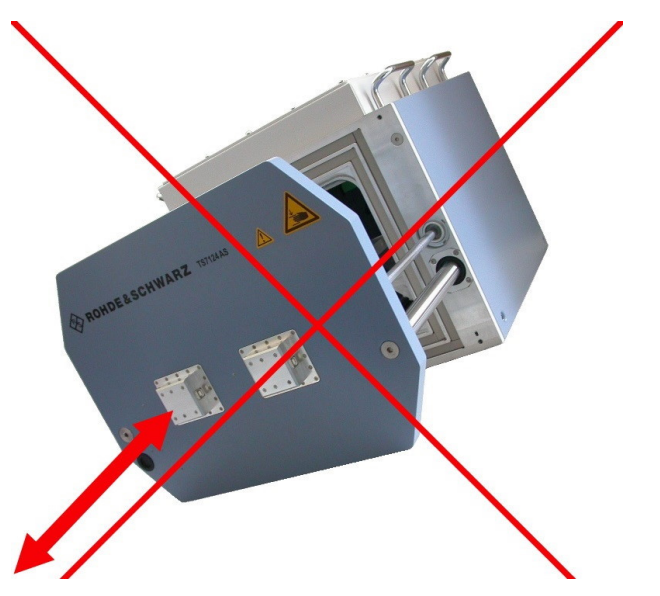

*Hình 5-2: Không nâng cửa không đảm bảo an toàn: nguy cơ về chuyển động không thể kiểm soát được của cửa*

Để tránh rủi ro này, hãy đóng cửa buồng và cố định nó ở vị trí đóng, trước khi bạn nhấc buồng lên và cố định nó cho đến khi buồng được gắn chặt.

### **Cách cố định cửa**

1. Cố định chốt an toàn như được mô tả trong Hình 5-1.

<span id="page-23-0"></span>2. Nâng buồng như được mô tả trong [Chương 5.1, "Nâng và mang vác",](#page-21-0) [trên trang 22](#page-21-0).

**Lưu ý:** Nếu bạn tiến hành lắp và vận hành buồng, chúng tôi khuyên bạn nên tháo (và không chỉ xoay) chốt an toàn sau khi lắp.

Loại bỏ chốt để tránh tương tác không mong muốn với cửa trong quá trình hoạt động. Tuy nhiên, hãy giữ chốt an toàn để vận chuyển buồng sau này.

### **5.4 Vận chuyển**

Các hoạt động sau cần được hạn chế, chỉ [người chỉ định vận chuyển](#page-67-0) mới được phép thực hiện.

Khi di chuyển sản phẩm trên xe hoặc sử dụng thiết bị vận chuyển, hãy đảm bảo rằng sản phẩm được cố định đúng cách. Chỉ sử dụng các thiết bị dùng để cố định các đồ vật.

Bạn có thể cố định buồng ở tay cầm của nó, vui lòng xem [Hình 4-1.](#page-17-0) Không cố định buồng ở bất kỳ vị trí phụ kiện nào được gắn vào buồng.

### **Độ cao vận chuyển**

Trừ khi được quy định khác trong bảng dữ liệu, độ cao vận chuyển tối đa không bù áp là 4500 m trên mực nước biển.

### **5.5 Bảo quản**

Bảo vệ sản phẩm khỏi bụi bẩn. Đảm bảo rằng các điều kiện môi trường, ví dụ: phạm vi nhiệt độ và tải trọng khí hậu, đáp ứng các giá trị được chỉ định trong bảng dữ liệu.

Nếu bạn không sử dụng buồng trong một thời gian (ví dụ: giữa các kỳ sản xuất), vui lòng xem xét những điều sau:

1. **THÔNG BÁO!** Miếng đệm có thể bị mòn. Việc để miếng đệm RF của cửa chịu áp suất cơ học của cửa bị đóng trong thời gian dài có thể làm giảm độ đàn hồi của miếng đệm.

Để cải thiện hiệu quả che chắn bức xạ lâu dài của buồng, chúng tôi khuyến nghị bạn nên nới lỏng miếng đệm bằng cách để cửa mở.

2. Nếu buồng được kết nối với nguồn cung cấp khí nén, bạn có thể ngắt kết nối nó.

Hiệu quả che chắn bức xạ có thể đạt được của miếng đệm RF của cửa phụ thuộc vào thời gian miếng đệm vẫn ở trạng thái giãn. Việc kéo dài thời gian nghỉ của miếng đệm có tác dụng nâng cao hiệu quả làm việc lâu dài. Vòng đệm của cửa đã được kiểm tra bởi Rohde & Schwarz theo tỷ lệ thời gian 2:1 giữa trạng thái mở và đóng. Nếu tỷ lệ trên ngược lại, sự hao mòn tăng lên, dẫn đến chu kỳ thay thế bị rút ngắn.

## <span id="page-24-0"></span>6 Lắp đặt và vận hành

Các hoạt động sau chỉ có thể được thực hiện bởi [nhân sự bảo trì.](#page-68-0)

Làm quen với các rủi ro còn lại và các tình huống nguy hiểm tiềm ẩn.

Xem [Chương 2.2, "Rủi ro còn lại", trên trang 10](#page-9-0) và [Chương 2.3, "Tình huống nguy](#page-10-0) [hiểm tiềm ẩn", trên trang 11.](#page-10-0)

Thực hiện các hoạt động này theo thứ tự được đưa ra trong sổ tay này:

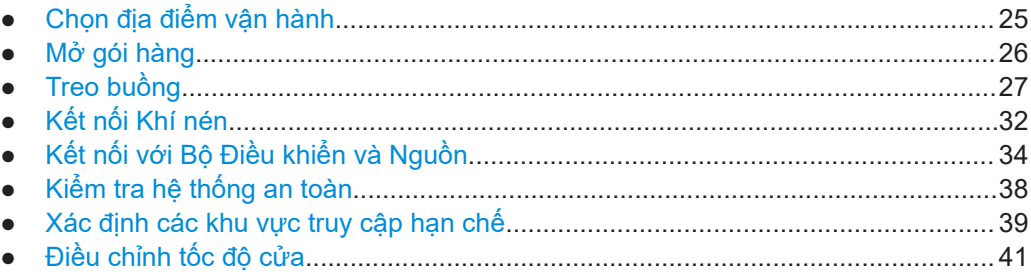

### **6.1 Chọn địa điểm vận hành**

Chỉ sử dụng buồng trong nhà. Vỏ buồng không thấm nước.

Chọn một địa điểm vận hành cung cấp các điều kiện an toàn để gắn và vận hành buồng.

Đảm bảo những điều sau:

- Chỉ những nhân viên được đào tạo mới có thể vào địa điểm vận hành, với các hạn chế như được mô tả trong [Chương 6.7, "Xác định các khu vực truy cập hạn chế",](#page-38-0) [trên trang 39](#page-38-0).
- Căn phòng có sàn bằng phẳng và đủ khả năng chịu lực.
- Địa điểm vận hành có đủ không gian để mở cửa mà không bị cản trở và để tiếp cận:
	- Phòng, đặc biệt là khu vực phía sau cánh cửa mở
	- Các đầu nối ở phía trước và phía sau
	- Giá treo
	- Nút khẩn cấp hoặc phích cắm nguồn, vui lòng xem ["Điều kiện tiên quyết để kết](#page-36-0) [nối nguồn điện"](#page-36-0) trên trang 37 và [Chương 3.1, "Dừng khẩn cấp", trên trang 16](#page-15-0)
- Các điều kiện môi trường như nhiệt độ và độ ẩm xung quanh phải khớp với các giá trị trong bảng thông số.
- Địa điểm hoạt động ở độ cao tối đa 2000 m so với mực nước biển.
- Môi trường có mức độ ô nhiễm 2, mà chỉ xảy ra ô nhiễm không dẫn điện. Đôi khi, có thể xảy ra sự dẫn điện tạm thời được gây ra bởi sự ngưng tụ.
- Lớp tương thích điện từ (EMC) của buồng là lớp A.

### <span id="page-25-0"></span>**Các lớp tương thích điện từ**

Lớp [EMC](#page-67-0) chỉ ra nơi bạn có thể vận hành buồng.

- Thiết bị lớp B phù hợp để sử dụng trong:
	- Môi trường dân cư
	- Môi trường được kết nối trực tiếp với mạng cung cấp điện áp thấp cung cấp cho các tòa nhà dân cư
- Thiết bị lớp A được thiết kế để sử dụng trong môi trường công nghiệp. Nó có thể gây nhiễu sóng vô tuyến trong môi trường dân cư do có thể xảy ra nhiễu dẫn và nhiễu bức xạ. Do đó, nó không phù hợp với môi trường lớp B. Nếu thiết bị lớp A gây nhiễu sóng vô tuyến, hãy thực hiện các biện pháp thích hợp để loại bỏ chúng.

### **6.2 Mở gói hàng**

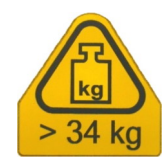

Làm quen với các rủi ro còn lại và các tình huống nguy hiểm tiềm ẩn.

Xem [Chương 2.2, "Rủi ro còn lại", trên trang 10](#page-9-0) và [Chương 2.3, "Tình huống nguy](#page-10-0) [hiểm tiềm ẩn", trên trang 11.](#page-10-0)

### **Cách mở gói hàng chứa buồng**

- 1. Nếu hộp các tông chứa buồng được buộc vào pa lét bằng dây buộc nhựa, hãy cắt dây buộc.
- 2. Mở hộp các tông.
- 3. Nếu miếng chèn bằng các tông che kín buồng, hãy tháo miếng chèn.
- 4. Nếu có các phụ kiện kèm theo bên cạnh buồng, hãy lấy các phụ kiện ra khỏi hộp các tông.
- 5. Bỏ phần trên của hộp các tông ra.

Buồng chứa nằm trong các miếng bọt polyme định hình.

6. **CẢNH BÁO!** Cửa buồng nặng và có thể di chuyển được. Nếu cửa trượt mở ra trong khi bạn nâng buồng, trọng tâm sẽ dịch chuyển. Khi cánh cửa va vào vị trí cuối của nó, điều này dẫn đến một lực đẩy mạnh.

Đảm bảo rằng cửa được cố định chắc chắn để không bị mở như được mô tả trong [Chương 5.3, "Cố định", trên trang 23.](#page-22-0)

7. **CẢNH BÁO!** Buồng có trọng lượng nặng. Mặc quần áo bảo hộ. Nếu trạng thái thể chất của bạn không thích hợp với việc nâng vật nặng, không tham gia vào việc nâng buồng.

Nâng buồng ra khỏi hộp với ít nhất 2 người. Để nâng buồng, nắm tay cầm của nó, vui lòng xem [Hình 4-1](#page-17-0).

- 8. Đặt buồng trên một bề mặt chắc chắn, ngang và bằng phẳng.
- 9. Tháo bọc chống tĩnh điện ra khỏi buồng.
- <span id="page-26-0"></span>10. Giữ lại vật liệu đóng gói ban đầu. Sử dụng nó khi vận chuyển hoặc chuyên chở buồng sau này.
- 11. Sử dụng phiếu giao hàng hoặc danh sách phụ kiện để kiểm tra xem việc giao hàng có đầy đủ không.
- 12. Kiểm tra buồng xem có bị hư hỏng không.

Nếu giao hàng không đầy đủ hoặc thiết bị hỏng, hãy liên hệ với Rohde & Schwarz.

### **6.3 Treo buồng**

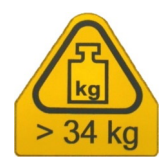

Làm quen với các rủi ro còn lại và các tình huống nguy hiểm tiềm ẩn.

Xem [Chương 2.2, "Rủi ro còn lại", trên trang 10](#page-9-0) và [Chương 2.3, "Tình huống nguy](#page-10-0) [hiểm tiềm ẩn", trên trang 11.](#page-10-0)

Gắn buồng lên giá đỡ ổn định đáp ứng các yêu cầu sau:

- Loại giá đỡ là một trong những loại sau:
	- [Bàn hoặc ghế dài](#page-27-0)

 $-$  Giá đỡ 19"

- Khớp với kích thước của buồng được chỉ định trong bảng thông số.
- Có thể chịu trong lượng của buồng lên đến khoảng 45 kg với các phụ kiện.
- Có thể chịu được quán tính của cửa trong quá trình hoạt động.
- Cho phép cố định buồng bằng cách lắp giá đỡ, vui lòng xem [bước 4](#page-27-0).
- Giữ cho buồng luôn ở vị trí nằm ngang:

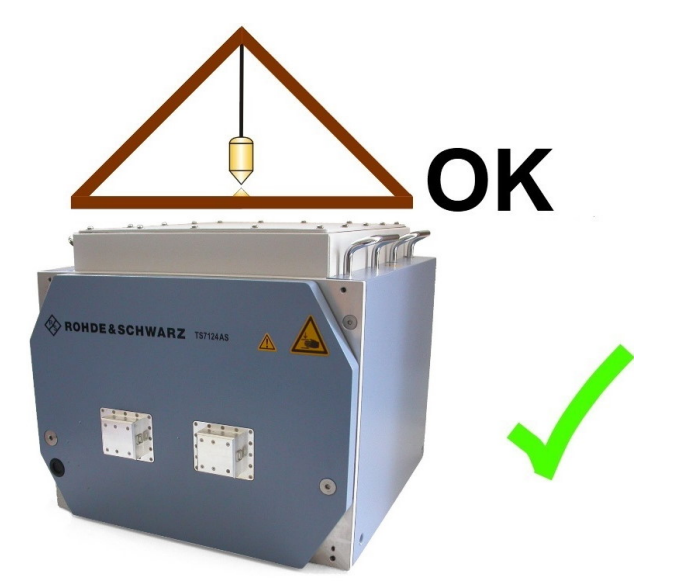

*Hình 6-1: Vị trí ngang của buồng*

### <span id="page-27-0"></span>**6.3.1 Gắn vào bàn**

Sử dụng một giá đỡ đáp ứng các yêu cầu. Làm cho giá đỡ chắc chắn và an toàn.

### **Cách lắp buồng lên giá đỡ**

1. **CẢNH BÁO!** Cửa buồng nặng và có thể di chuyển được. Nếu cửa trượt mở ra trong khi bạn nâng buồng, trọng tâm sẽ dịch chuyển. Khi cánh cửa va vào vị trí cuối của nó, điều này dẫn đến một lực đẩy mạnh.

Đảm bảo rằng chốt an toàn bằng kim loại ở góc trên cùng bên trái của cửa buồng ([Hình 5-1](#page-22-0)) cố định cửa để không bị mở ngoài ý muốn. Xem [Chương 5.3, "Cố định", trên trang 23.](#page-22-0)

2. **CẢNH BÁO!** Nguy cơ bị thương do vật nặng. Xem [Chương 5.1, "Nâng và mang](#page-21-0) [vác", trên trang 22.](#page-21-0)

Nâng buồng bằng tay cầm của nó với ít nhất 2 người và đặt nó lên giá đỡ.

- 3. Đặt buồng mà mép trước của nó cách mép trước của bàn ít nhất 50 mm. Khoảng cách này chừa chỗ cho các giá đỡ phía trước, vui lòng xem bước 4.
- 4. Cố định buồng tại chỗ bằng các giá đỡ (đi kèm theo trong hàng gửi):
	- a) Đặt bốn giá đỡ ở góc dưới phía trước và phía sau của buồng. Các mũi tên màu đen trong Hình 6-2 hiển thị vị trí cho các giá đỡ.
	- b) Định vị mỗi giá đỡ sao cho rãnh khía của giá đỡ (xem mũi tên màu đỏ trong hình trên cùng bên trái) ở đầu trên, chốt vào lỗ khoan trên đầu mỗi lỗ vít.
	- c) Vặn từng giá đỡ vào buồng.
	- d) Văn từng giá đỡ vào bàn.

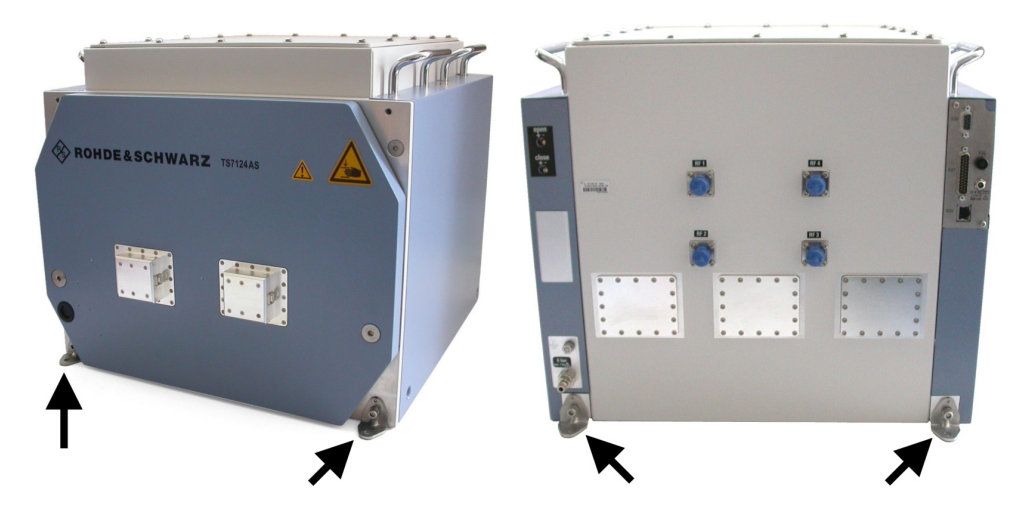

*Hình 6-2: Đặt các giá đỡ đúng vị trí để cố định buồng vào giá đỡ của nó*

5. Tháo chốt an toàn bằng kim loại ([Hình 5-1](#page-22-0)) ở góc trên cùng bên trái của cửa buồng.

Giữ chốt an toàn để sử dụng sau này.

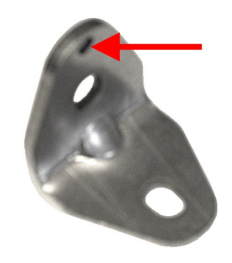

<span id="page-28-0"></span>Nếu bạn tháo buồng ra khỏi vị trí của nó, hãy làm theo hướng dẫn trong [Chương 5.1,](#page-21-0) ["Nâng và mang vác", trên trang 22](#page-21-0).

### **6.3.2 Lắp giá đỡ**

Với bộ giá đỡ tùy chọn R&S TS-F24-Z1 (số thứ tự 1526.6942.02), bạn có thể lắp buồng vào giá 19'' tiêu chuẩn.

Trong giá đỡ, bộ thiết bị này yêu cầu chiều cao 10 HU (17,5'' hoặc 444,5 mm). Nó bao gồm một tấm che bằng kim loại và một bộ vòng đệm và vít hoa khế. Tấm kim loại có hình dạng bao quanh cửa trước của buồng. Tấm này phù hợp với các lỗ ren ở mặt trước của thân buồng và với các lỗ ren trên khung của giá tiêu chuẩn.

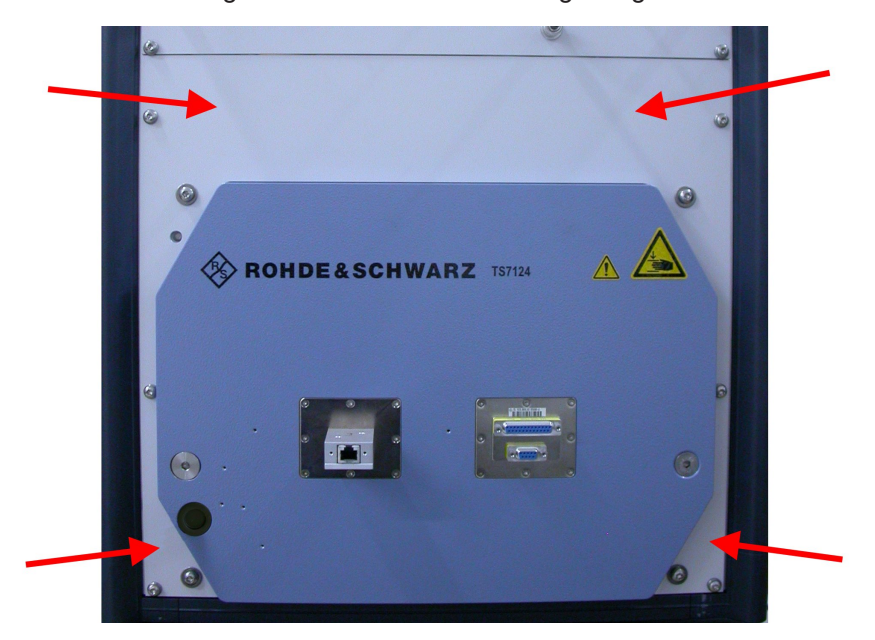

*Hình 6-3: Buồng được cố định trong giá 19'' bằng bộ giá đỡ*

Mũi tên đỏ = Tấm kim loại của bộ giá đỡ

Bên trong giá, buồng phải tựa trên các thanh ray ổn định có thể cùng chịu tải ít nhất 40 kg. Cố định buồng vào các thanh ray này (hoặc vào giá) bằng vít và giá đỡ (xem [Hình 6-2\)](#page-27-0).

Một **điều kiện tiên quyết** để lắp đặt là như sau, giá đỡ 19'' với các lỗ vuông đa năng phải được trang bị **đai ốc lồng M5**:

<span id="page-29-0"></span>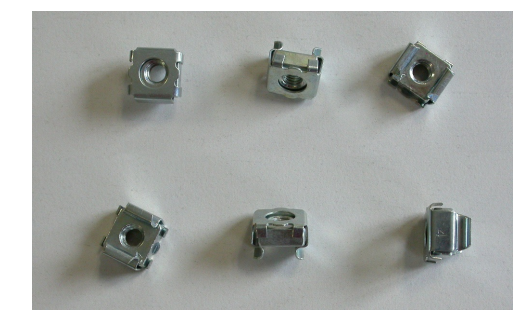

*Hình 6-4: Đai ốc lồng dùng cho vít M5 hệ mét (không có kèm trong hàng gửi)*

Bắt đầu với buồng được mở gói và vận chuyển đến địa điểm vận hành, nhưng chưa được xác định đúng vị trí và lắp trên giá đỡ.

#### **Cách lắp buồng vào giá đỡ**

Để lắp buồng vào giá, tiến hành như sau:

- 1. Chuẩn bị giá có các thanh ray ổn định có thể cùng chịu tải ít nhất là 45.
- 2. Lắp các thanh ray ở độ cao mong muốn, như được mô tả trong hướng dẫn lắp đặt của nhà sản xuất giá đỡ. Đảm bảo rằng từ mức của các thanh ray, độ cao 10 HU (444,5 mm) phải được đảm bảo cho hoạt động của buồng.
- 3. **CẢNH BÁO!** Cửa buồng nặng và có thể di chuyển. Nếu cửa trượt mở ra trong khi bạn nâng buồng, trọng tâm sẽ dịch chuyển. Khi cánh cửa va vào vị trí cuối của nó, điều này dẫn đến một lực đẩy mạnh.

Nếu cửa không được cố định chắc chắn để không bị mở bằng chốt an toàn kim loại [\(Hình 5-1](#page-22-0)), hãy cố định cửa như được mô tả trong [Chương 5.3, "Cố định",](#page-22-0) [trên trang 23](#page-22-0).

4. **CẢNH BÁO!** Nguy cơ bị thương do vật nặng. Xem [Chương 5.1, "Nâng và mang](#page-21-0) [vác", trên trang 22.](#page-21-0)

Cần ít nhất 2 người nâng để lắp buồng vào giá.

- 5. Đặt buồng vào giá sao cho mặt trước của thân buồng (không phải mặt trước của cửa) ngang với mặt trước của giá.
- 6. Tháo chốt an toàn bằng kim loại. Giữ chốt an toàn để vận chuyển buồng sau này.
- 7. Lấy bộ vít đi kèm:

<span id="page-30-0"></span>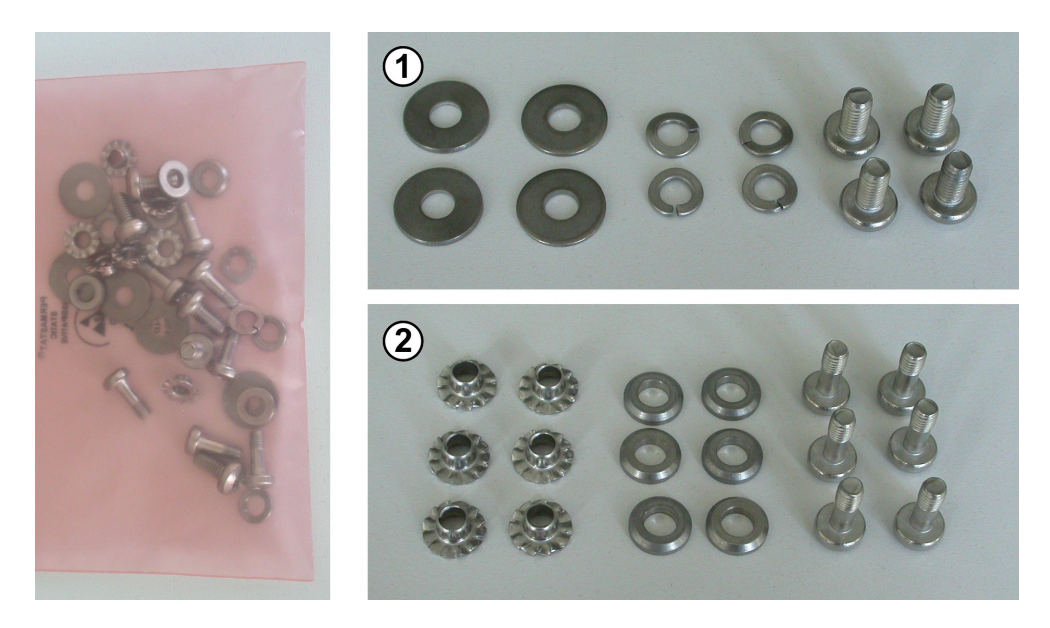

*Hình 6-5: Bộ vít hoa khế và vòng đệm, có sẵn trong bộ giá đỡ*

- 1 = Vòng đệm lớn, vòng đệm nhỏ có khóa lò xo và vít M6 x 12 (4 con) để cố định tấm kim loại vào buồng
- 2 = Ở cắm tiếp đất, vòng đêm nhỏ dày và vít M5 x 14 (mỗi loại 6 cái) để cố định tấm kim loại vào giá
- 8. Gắn sáu vít, vòng đệm và ổ cắm tiếp đất (có nhãn số (2) trong Hình 6-6) vào sáu lỗ bên ngoài trên tấm chắn kim loại.

Nhớ lắp các ổ cắm tiếp đất (2b) từ mặt sau của tấm chắn, và các vít M5 và vòng đệm nhỏ (2a) từ mặt trước. Kết quả được hiển thị chi tiết (4) trong Hình 6-6. Sau khi đã lắp và vặn chặt vào các ổ cắm tiếp đất, bạn không thể tháo các vít M5 ra khỏi tấm kim loại.

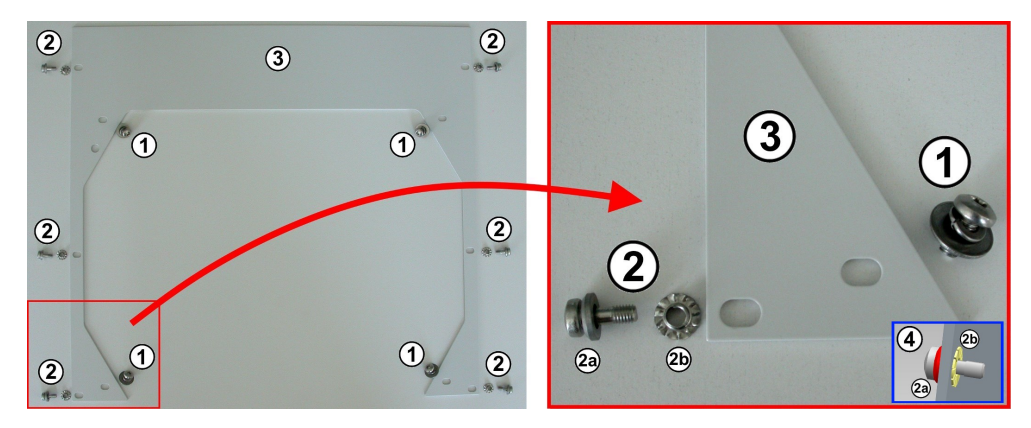

*Hình 6-6: Lắp đúng các vít và vòng đệm vào các lỗ khác nhau trên tấm chắn kim loại*

- 1 = Vòng đệm lớn, vòng đệm nhỏ có khóa lò xo và vít M6 (4 con) dùng để cố định tấm kim loại vào buồng
- 2 = Ô cắm tiếp đất, vòng đêm nhỏ dày và vít M5 (mỗi loại 6 cái) dùng để cố định tấm kim loại vào giá
- 2a = Vít M5 và vòng đệm nhỏ. Lắp từ mặt trước của tấm chắn giá kim loại
- 2b = Ổ cắm nối đất. Lắp từ mặt sau của tấm chắn giá kim loại
- 3 = Tấm chắn giá kim loại
- 4 = Chi tiết: Vít M5 và vòng đệm nhỏ (2a) được lắp vào từ mặt trước và ổ cắm tiếp đất (2b) được lắp vào từ mặt sau của tấm chắn
- <span id="page-31-0"></span>9. Đặt tấm kim loại xung quanh cửa buồng sao cho các lỗ trên tấm thẳng hàng với các lỗ trong buồng và trên giá.
- 10. Cố định tấm vỏ kim loại của giá đỡ vào [đai ốc lồng](#page-29-0) trên giá bằng sáu vít (2) trong [Hình 6-6.](#page-30-0)
- 11. Cố định tấm che giá kim loại vào buồng bằng cách sử dụng bốn vít và vòng đệm (1) trong [Hình 6-6](#page-30-0).
- 12. Ở mặt sau của giá, cố định buồng vào các thanh ray đang đỡ buồng. Để làm như vậy, hãy sử dụng hai giá đỡ trong số các giá đỡ được hiển thị trong [Hình 6-2.](#page-27-0)
- 13. **CẢNH BÁO!** Nguy cơ bị thương do vật nặng. Chỉ vận hành cửa khi buồng được cố định chắc chắn vào giá đỡ ổn định.

Tháo chốt an toàn bằng kim loại ([Hình 5-1](#page-22-0)) ở góc trên cùng bên trái của cửa buồng.

Giữ chốt an toàn để sử dụng sau này.

14. Kết nối buồng như được mô tả trong [Chương 6.5, "Kết nối với Bộ Điều khiển và](#page-33-0) [Nguồn", trên trang 34](#page-33-0) và trong Chương 6.4, "Kết nối Khí nén", trên trang 32.

Nếu bạn tháo buồng ra khỏi vị trí của nó, hãy cố định cửa buồng không để mở ngoài ý muốn trong quá trình vận chuyển và quan sát [Chương 5.1, "Nâng và mang vác",](#page-21-0) [trên trang 22](#page-21-0).

Để đánh dấu các khu vực hạn chế trên mặt đất phía trước buồng, vui lòng xem [Chương 6.7, "Xác định các khu vực truy cập hạn chế", trên trang 39.](#page-38-0)

Nếu bạn di chuyển buồng đến một vị trí mới, hãy đánh dấu lại các khu vực hạn chế trên mặt đất.

### **6.4 Kết nối Khí nén**

Phích cắm kết nối nhanh KS3-1/8-A (có nhãn số 4 trong [Hình 6-9](#page-33-0)) được cung cấp với một bộ chuyển đổi kéo đẩy bổ sung tới ống mềm có đường kính 6 mm dùng cho khí nén.

#### **Điều kiện tiên quyết để kết nối khí nén**

Chỉ sử dụng buồng ở nơi có thiết bị điều chế khí hoặc thiết bị dịch vụ cung cấp những yếu tố sau:

Khí nén đã lọc, không có dầu nhờn ở áp suất 6 bar, giới hạn áp suất ở mức tối đa 7 bar (0,7 MPa).

Nếu áp suất từ hệ thống cung cấp vượt quá giới hạn 7 bar, buồng hoạt động trong các điều kiện không xác định như được mô tả trong ["Cửa vận hành bằng khí nén"](#page-10-0) [trên trang 11](#page-10-0).

Khí nén được cung cấp bởi một ống đẩy mềm có đường kính 6 mm. Nếu ống có đầu cắt thẳng, thì việc nối ống sẽ dễ dàng hơn.

### <span id="page-32-0"></span>**Cách kết nối khí nén**

- 1. Đảm bảo rằng nguồn cung cấp khí nén đã được tắt.
- 2. Đảm bảo rằng buồng được kết nối với đầu nối đất (tiếp điểm nối đất  $\pm$ ).
- 3. Nếu bộ chuyển đổi kéo đẩy được kết nối với phích cắm kết nối nhanh của buồng, hãy tháo nó ra như minh hoạ trong [Hình 11-2](#page-64-0).
- 4. Chèn ống 6 mm vào mặt sau của bộ chuyển đổi kéo đẩy, có vòng nhựa màu xanh lam.
- 5. Đẩy hết ống vào bộ chuyển đổi, như minh họa trong Hình 6-7.

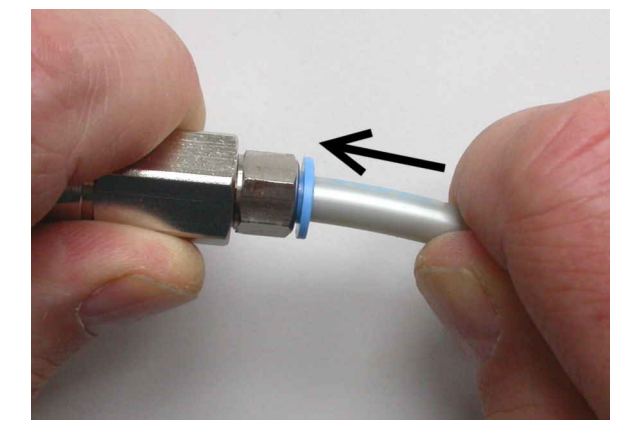

*Hình 6-7: Lắp ráp bộ chuyển đổi kéo đẩy (trái) và ống 6 mm (phải)*

**Lưu ý:** Để biết mô tả về cách **tách** kết nối này, vui lòng xem ["Cách ngắt kết nối](#page-64-0) [ống khỏi bộ chuyển đổi kéo đẩy"](#page-64-0) trên trang 65.

- 6. Nếu bạn muốn kết nối bộ chuyển đổi đẩy-kéo của nhiều buồng với ống cấp khí nén, hãy lặp lại bước 3 và bước 5 với mỗi buồng.
- 7. Trước khi kết nối bộ chuyển đổi kéo đẩy với phích cắm kết nối nhanh của buồng:
	- a) Bật nguồn cung cấp khí nén. Nếu bạn kết nối nhiều buồng, hãy bật nguồn cung cấp khí nén, trước khi bạn kết nối bộ chuyển đổi kéo đẩy đầu tiên.
	- b) Kiểm tra áp suất. Bạn cần cung cấp áp suất không khí là 6 bar. Xem ["Cửa vận](#page-10-0) [hành bằng khí nén"](#page-10-0) trên trang 11.
- 8. Kết nối bộ chuyển đổi kéo đẩy với phích cắm kết nối nhanh. Để làm như vậy, hãy nắm bộ chuyển đổi ở phần sau của nó (xem hình 1 trong [Hình 6-8\)](#page-33-0) và đẩy nó vào phích cắm kết nối nhanh (2).

Cơ chế của bộ chuyển đổi tự động khóa kết nối và mở một van bên trong bộ chuyển đổi kéo đẩy.

<span id="page-33-0"></span>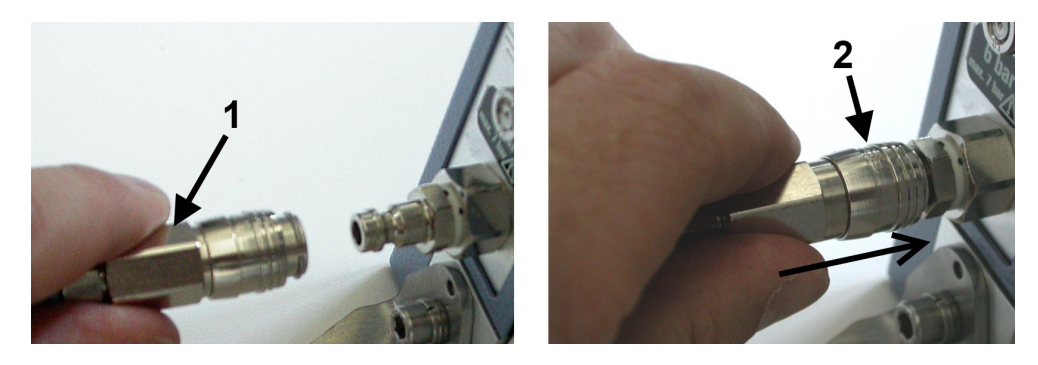

*Hình 6-8: Kết nối nguồn cung cấp khí nén*

- 9. Kiểm tra xem kết nối có chặt không. Nếu khí nén bị rò rỉ ở phần kết nối, bạn có thể nghe thấy hoặc sờ thấy nó bằng ngón tay ướt.
- 10. Nếu bạn muốn kết nối bộ chuyển đổi đẩy-kéo của vào phích cắm kết nối nhanh của nhiều buồng, hãy lặp lại [bước 8](#page-32-0) và bước 9 với mỗi buồng.

### **6.5 Kết nối với Bộ Điều khiển và Nguồn**

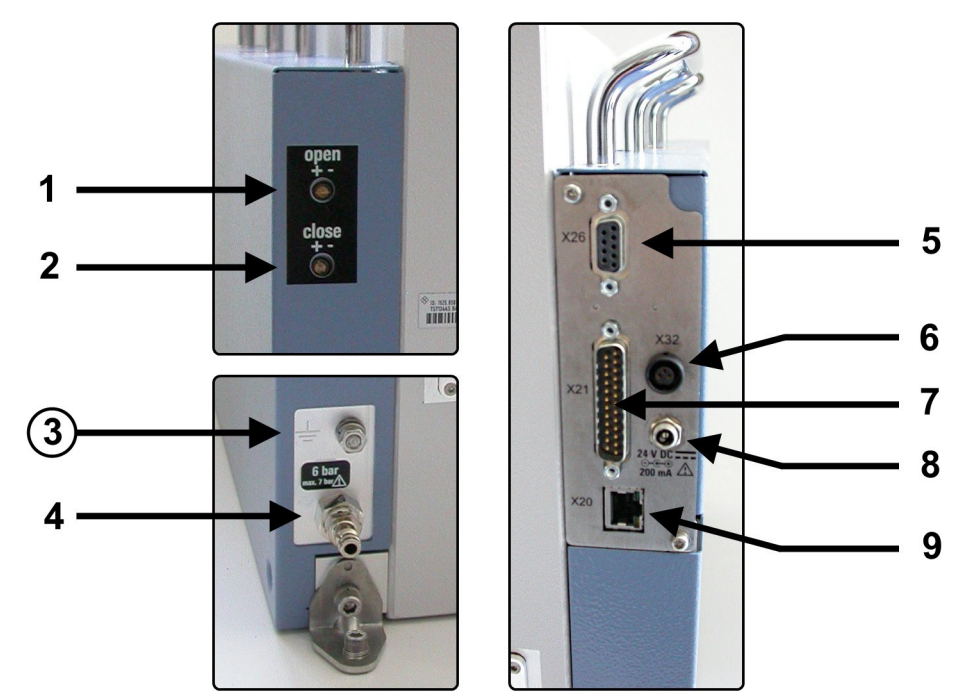

Ổ cắm nguồn DC và các giao diện điều khiển ở phía sau buồng.

*Hình 6-9: Xem chi tiết các mảng bên trái và bên phải của các đầu nối nguồn cung cấp và điều khiển cũng như các vít điều khiển ở hình chiếu sau của R&S TS7124AS*

- 1 = Vít điều khiển tốc độ mở cửa, vui lòng xem [Chương 6.8, "Điều chỉnh tốc độ cửa", trên trang 41](#page-40-0)
- 2 = Vít điều khiển tốc độ đóng cửa, vui lòng xem [Chương 6.8, "Điều chỉnh tốc độ cửa", trên trang 41](#page-40-0)
- 3 = Đầu nối đất (tiếp điểm nối đất)
- 4 = Phích cắm kết nối nhanh KS3-1/8-A dùng cho khí nén

<span id="page-34-0"></span>5 = Đầu nối [X26] (RS-232, 9-pin D-Sub, cái) dùng để điều khiển cửa từ xa qua cổng nối tiếp

6 = Đầu nối [X32] (ổ cắm kết nối, 3 chiều, cái) để theo dõi trạng thái cửa

7 = Đầu nối [X21] (D-Sub 25 chân, đầu đực) để điều khiển cửa bằng nút nhấn

8 = Ổ cắm cho bộ cấp nguồn 24 V DC (chân giữa: điện áp dương)

9 = Đầu nối [X20] (LAN) để điều khiển cửa từ xa qua Ethernet

Ổ cắm 24 V DC (8) dùng cho nguồn điện đầu vào từ bộ cấp nguồn bên ngoài (có kèm trong hàng gửi). Xem ["Cách chuẩn bị kết nối nguồn điện"](#page-36-0) trên trang 37.

Đầu nối 25 chân D-Sub [X21] (7) cho phép kiểm soát cục bộ hoạt động của cửa bằng [Bộ chuyển đổi nút nhấn](#page-20-0) bên ngoài. Xem [Chương 7.3.2, "Vận hành cửa bằng nút](#page-44-0) [nhấn", trên trang 45](#page-44-0). Đối với nắp an toàn của đầu nối, vui lòng xem [Hình 6-10](#page-35-0).

Đầu nối RS-232 [X26] (5) và đầu nối LAN [X20] (9) cho phép người vận hành hoặc bằng phần mềm điều khiển từ xa dựa trên máy tính đối với hoạt động của cửa. Sử dụng đầu nối RS-232 hoặc đầu nối LAN. Xem "Cách kết nối hệ thống điều khiển" trên trang 35 và [Chương 8.3, "Lệnh vận hành cửa", trên trang 52](#page-51-0).

Đầu nối liên kết [X32] (6) cho phép giám sát vị trí của cửa (trạng thái mở hoặc đóng), ngoài việc chỉ báo trạng thái cửa bằng đèn trong [Bộ chuyển đổi nút nhấn.](#page-20-0) Các chân của đầu nối liên kết được chỉ định như sau: chân 1 = cửa mở, chân 2 = khung máy nối đất, chân 3 = cửa đóng.

Phích cắm kết nối nhanh (4) dùng cho khí nén được cung cấp với một bộ chuyển đổi kéo đẩy bổ sung gắn với ống mềm 6 mm.

Ổ cắm 24 V DC [X1] dùng cho nguồn điện đầu vào từ bộ cấp nguồn bên ngoài (có kèm trong hàng gửi). Xem ["Cách chuẩn bị kết nối nguồn điện"](#page-36-0) trên trang 37.

Đầu nối LAN [X2] và đầu nối RS-232 [X3] cho phép điều khiển từ xa dựa trên máy tính đối với hoạt động của cửa bởi người vận hành hoặc bằng phần mềm. Sử dụng đầu nối RS-232 hoặc đầu nối LAN. Xem "Cách kết nối hệ thống điều khiển" trên trang 35 và [Chương 8.3, "Lệnh vận hành cửa", trên trang 52.](#page-51-0)

#### **Cách kết nối hệ thống điều khiển**

Để điều khiển cửa một cách thủ công, hãy kết nối bộ chuyển mạch nút nhấn ([Hình 4-4](#page-20-0)) với buồng.

Để điều khiển từ xa, hãy kết nối buồng với hệ thống điều khiển của bạn. Tùy thuộc vào yêu cầu hệ thống của bạn, bạn có thể sử dụng giao diện Ethernet (LAN) hoặc RS-232.

1. Để điều khiển **thủ công** bằng thiết bị công tắc nút nhấn [\(Hình 4-4\)](#page-20-0), hãy kết nối thiết bị này như sau:

<span id="page-35-0"></span>a) Tháo nắp an toàn (Hình 6-10) khỏi đầu nối điều khiển [X21] ở phía sau của buồng.

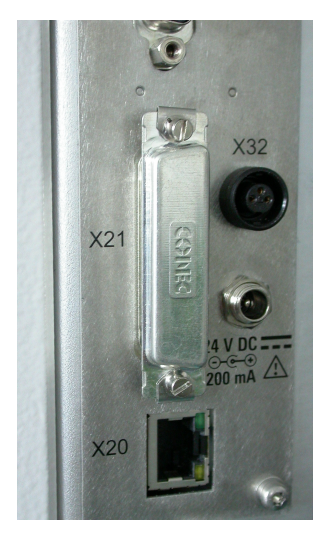

*Hình 6-10: Nắp an toàn, che đầu nối D-Sub 25 chân [X21]*

- b) Giữ lại nắp an toàn để sử dụng trong tương lai.
- c) Kết nối bộ chuyển đổi nút nhấn với đầu nối [X21].
- d) Đặt bộ công tắc nút nhấn ở vị trí có thể giảm thiểu sự va chạm nó với cửa mở của buồng.

Người vận hành phải dễ dàng tiếp cận thiết bị điều khiển mà không cần vào khu vực cửa (xem [Hình 6-11\)](#page-39-0).

- 2. Để điều khiển từ xa qua **cổng nối tiếp**, hãy kết nối cáp RS-232 từ hệ thống điều khiển của bạn với đầu nối D-Sub 9 (xem **[X26]** trong [Hình 6-9](#page-33-0)). Để biết cài đặt cổng, vui lòng xem ["Giao thức lệnh"](#page-48-0) trên trang 49. Để sử dụng cáp RS-232 "xuyên thẳng", vui lòng xem ["Sử dụng cáp thẳng để thực](#page-36-0) [hiện kết nối RS-232 với máy tính điều khiển"](#page-36-0) trên trang 37. Vì lý do [EMC,](#page-67-0) hãy giới hạn chiều dài của cáp RS-232 ở mức tối đa là 30 m.
- 3. Để điều khiển từ xa qua **Ethernet**, hãy kết nối cáp LAN từ hệ thống điều khiển của bạn với đầu nối RJ45 (xem **[X20]** trong [Hình 6-9](#page-33-0)). Bạn có thể sử dụng cáp LAN có độ dài tùy ý. Để biết cấu hình Ethernet, vui lòng xem ["Cách định cấu hình mạng LAN"](#page-37-0) trên trang 38.

Nếu bạn muốn thay đổi giao diện, hãy tiến hành như được mô tả trong [Chương 10.2,](#page-61-0) ["Xung đột Bộ điều khiển", trên trang 62](#page-61-0).

<span id="page-36-0"></span>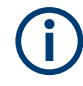

### **Sử dụng cáp thẳng để thực hiện kết nối RS-232 với máy tính điều khiển**

Hai loại thiết bị tương thích với giao diện RS-232 phải được phân biệt rõ:

- "DTE" là một *Thiết bị đầu cuối dữ liệu (Data Terminal Equipment)*, chẳng hạn như một cổng nối tiếp tích hợp trong PC
- "DCE" là một *Thiết bị truyền thông dữ liệu (Data Communication Equipment)*, ví dụ: giao diện điều khiển từ xa của buồng

Việc kết nối hai thiết bị DTE cần có cáp có dây chéo nối giữa các chân TXD-RXD và RTS-CTS. Ngược lại, việc kết nối giao diện điều khiển từ xa (DCE) của buồng của bạn với máy tính điều khiển (DTE) yêu cầu phải có **cáp xuyên thẳng**.

### **Điều kiện tiên quyết để kết nối nguồn điện**

Làm quen với các rủi ro còn lại và các tình huống nguy hiểm tiềm ẩn.

Xem [Chương 2.2, "Rủi ro còn lại", trên trang 10](#page-9-0) và [Chương 2.3, "Tình huống nguy](#page-10-0) [hiểm tiềm ẩn", trên trang 11.](#page-10-0)

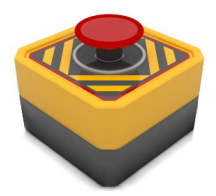

Chúng tôi khuyên bạn nên lắp đặt **nút khẩn cấp**. Đây là công tắc tắt nguồn để đảm bảo buồng bị vô hiệu hóa nhanh chóng nếu xảy ra [Chương 3.1, "Dừng khẩn cấp",](#page-15-0) [trên trang 16](#page-15-0). Nút khẩn cấp không được đính kèm trong hàng gửi. Hình ảnh này cho thấy một ví dụ.

Hãy đảm bảo rằng:

- Nút khẩn cấp được lắp đặt ở nơi mà người vận hành có thể tiếp cận dễ dàng.
- Tất cả người vân hành đều biết nút khẩn cấp nằm ở đâu.
- Việc nhấn nút khẩn cấp sẽ làm ngắt nguồn điện AC dẫn đến buồng. Có nghĩa là ổ cắm điện lưới chính nơi bộ cấp nguồn được kết nối bị ngắt khỏi nguồn điện.

#### **Cách chuẩn bị kết nối nguồn điện**

- 
- 1. Kết nối đầu nối đất (tiếp điểm nối đất  $\pm$ ) với đất ở vị trí vận hành, để tránh tích điện vào thân của buồng.
- 2. Lắp ráp bộ cấp nguồn bên ngoài (số thứ tự 1525.8706.02) với bộ chuyển đổi ổ cắm phù hợp với loại ổ cắm điện tại khu vực của bạn.
- 3. Nếu bạn sử dụng [Bộ chuyển đổi nút nhấn,](#page-20-0) đặt bộ cấp điện ở vị trí có thể giảm thiểu va chạm của cửa mở với bộ cấp điện và dây cáp của nó.
- 4. Kéo bộ cấp nguồn ra khỏi ổ cắm điện lưới chính. Chỉ sử dụng bộ cấp nguồn 24 V DC đi kèm trong hàng gửi. Vì lý do [EMC,](#page-67-0) hãy giới hạn chiều dài của cáp DC ở mức tối đa là 3 m. Đảm bảo rằng ổ cắm điện lưới đã được ngắt khỏi nguồn điện lưới khi bạn nhấn nút khẩn cấp, vui lòng xem "Điều kiện tiên quyết để kết nối nguồn điện" trên trang 37.

**MINING COL** 

### <span id="page-37-0"></span>**Để kích hoạt buồng**

Kết nối buồng với nguồn điện sẽ kích hoạt nó. Nó không có công tắc [ON / OFF] riêng biệt.

1. **THẬN TRỌNG!** Chuyển động ban đầu của cửa tự động có thể gây thương tích. Khi bạn kết nối buồng với nguồn điện, cửa có thể di chuyển đột ngột. Để ngăn chặn chuyển động bất ngờ của cửa khi kích hoạt lần đầu, hãy thực hiện biện pháp an toàn sau.

Nếu buồng chưa được đóng hoàn toàn và bạn kích hoạt buồng **lần đầu, hãy đóng cửa bằng tay**.

Việc đóng cửa bằng tay cũng được yêu cầu, nếu bạn **kích hoạt lại** buồng, sau khi buồng bị ngắt kết nối với nguồn điện hoặc khí nén.

2. Kết nối phích cắm DC của bộ cấp nguồn (kèm theo trong hàng gửi) với đầu nối nguồn 24 V DC, vui lòng xem ["Cách chuẩn bị kết nối nguồn điện"](#page-36-0) trên trang 37.

[Hình 7-1](#page-43-0) hiển thị các kết quả kết nối. Buồng được kích hoạt

3. Khi buồng đã đóng kín hoàn toàn, **nhấn** [Bộ chuyển đổi nút nhấn](#page-20-0) hoặc gửi lệnh **[CLOSE](#page-52-0)**.

Cửa buồng đóng lại ở áp suất đầy đủ và đèn LED trạng thái chuyển sang màu xanh luc.

**Lưu ý:** Phản ứng ban đầu này của cơ chế đóng mềm tự động là biện pháp an toàn có chủ đích. Điều này ngăn chặn trường hợp cửa bị đóng lại bất ngờ khi kích hoạt lần đầu: Hệ thống khí nén chỉ được khởi chạy, nếu khe hở giữa cửa và buồng nhỏ hơn 8 mm.

4. Khi bạn nhấn lại nút hoặc gửi lệnh [OPEN](#page-52-0), cửa sẽ mở ra và đèn LED trạng thái sẽ tắt.

### **Cách định cấu hình mạng LAN**

Chỉ có [người dùng](#page-67-0) mới có thể thực hiện công việc này.

► Cấu hình mạng LAN bằng cách sử dụng các lệnh được mô tả trong [Chương 8.2,](#page-50-0) ["Lệnh cấu hình từ xa", trên trang 51.](#page-50-0) Địa chỉ IP mặc định là 192.168.178.41, cổng 5000.

### **6.6 Kiểm tra hệ thống an toàn**

Kiểm tra cơ chế **[tắt khẩn cấp tự động](#page-15-0)** của cửa để hoạt động bình thường như sau:

- 1. Kích hoạt buồng theo "Để kích hoạt buồng" trên trang 38.
- 2. Mở cửa theo [Chương 7.3.2, "Vận hành cửa bằng nút nhấn", trên trang 45](#page-44-0).
- 3. Đặt một chướng ngại vật bằng phẳng trên mép của ô cửa.

<span id="page-38-0"></span>Chúng tôi khuyên bạn nên sử dụng một miếng gỗ phẳng hoặc vật liệu tương tự, dày từ 1 cm đến 2 cm. Ngoài ra, hãy sử dụng tay cầm của tuốc nơ vít.

- 4. Đóng cửa.
- 5. Xác minh rằng cơ chế tắt khẩn cấp tự động của cửa sẽ dừng cửa khi chạm vào chướng ngại vật, như được mô tả trong "Thử nghiệm đạt chuẩn" trên trang 39. Nếu kiểm tra không thành công, vui lòng xem "Thử nghiệm thất bại" trên trang 39 và tiến hành như được mô tả trong bước 6.
- 6. **CẢNH BÁO!** Nguy cơ thương tích cá nhân. Xem ["Việc di chuyển cửa"](#page-10-0) [trên trang 11](#page-10-0).

Thực hiện các bước sau nếu cơ chế tắt khẩn cấp tự động không thành công:

- a) Ngừng làm việc với buồng ngay lập tức.
- b) Ngưng việc vận hành buồng để đảm bảo rằng không ai khác sử dụng nó. Xem [Chương 11.1, "Quy trình ngưng vận hành vĩnh viễn", trên trang 64.](#page-63-0)
- c) Liên hệ Rohde & Schwarz bộ phận hỗ trợ khách hàng.

#### **Thử nghiệm đạt chuẩn**

Nếu cửa **không dừng việc đóng lại** và hệ thống điều khiển của cửa chuyển sang chế độ lỗi, thì chức năng tắt khẩn cấp tự động sẽ hoạt động như mong muốn.

- 1. Để xác minh rằng cửa đang ở chế độ lỗi, hãy gửi [DOOR?](#page-52-0) truy vấn. Trong chế độ lỗi, phản hồi là ERR.
- 2. Tiến hành kích hoạt lại cửa như được mô tả trong [Chương 3.2, "Tự động hủy kích](#page-15-0) [hoạt khẩn cấp", trên trang 16](#page-15-0).

#### **Thử nghiệm thất bại**

Nếu cửa **tiếp tục** đóng vào chướng ngại vật mà không chuyển sang chế độ lỗi, thì việc tắt khẩn cấp đã không thành công.

Buồng được thiết kế để dừng và cũng để giảm áp suất của hệ thống khí nén, khiến cửa hoạt động không lực nếu tổng thời gian đóng cửa vượt quá cài đặt  $THÖI - GIAN$ [CHỜ](#page-53-0).

### **6.7 Xác định các khu vực truy cập hạn chế**

Để giảm nguy cơ xảy ra tại nạn do vận hành cửa, hãy xác định hại khu vực hạn chế tiếp cận buồng. Thiết lập các quy tắc chính xác về ai được phép vào khu vực và khi nào. Xem ["Cách vận hành cửa"](#page-12-0) trên trang 13.

- **Khu trong nhà**: khu vực được sử dụng bởi cửa mở, bao gồm các phụ kiện được gắn ở mặt ngoài của cửa. Mọi thứ và mọi người **không được ở trong** khu vực cửa trong khi đang vận hành cửa.
- **Vùng làm việc**: vùng bán kính 1 m xung quanh vùng cửa. Khoảng cách 1 m đảm bảo không ai có thể vào buồng khi đứng bên ngoài khu vực làm việc.

<span id="page-39-0"></span>Chỉ **một người** [người dùng](#page-67-0) tại một thời điểm được phép vào vùng làm việc khi buồng được kết nối với nguồn điện.

Nếu nhiều người phải vào khu vực làm việc, trước tiên hãy ngắt kết nối buồng với nguồn điện. Xem ["Cách ngắt kết nối nguồn điện và bộ điều khiển"](#page-63-0) trên trang 64.

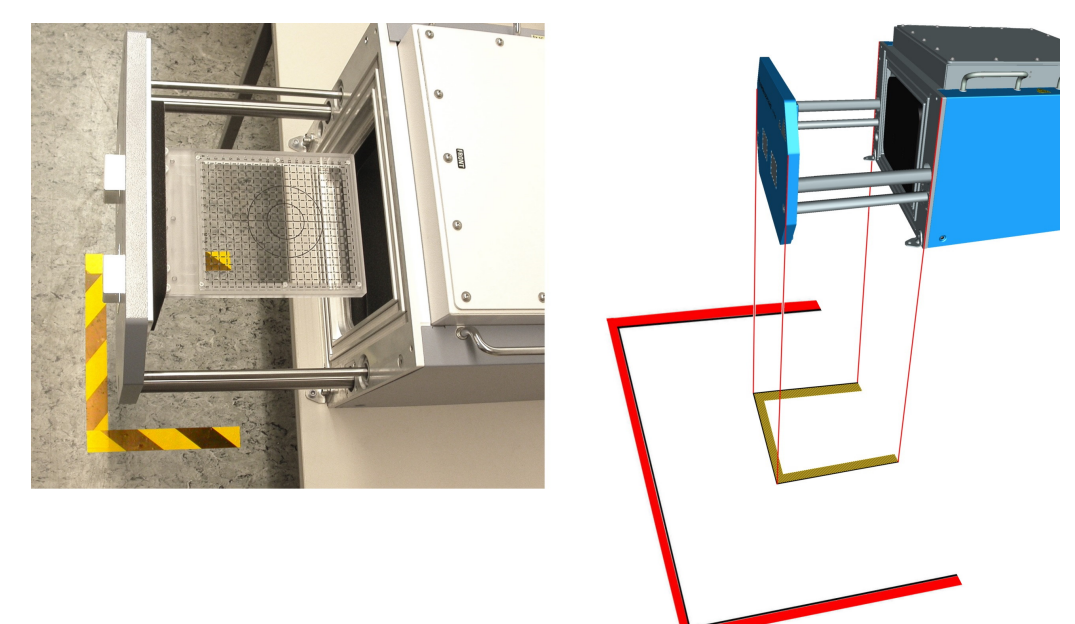

*Hình 6-11: Các khu vực truy cập hạn chế được đánh dấu trên mặt đất*

Vùng cửa = Các đường đánh dấu bên trong; đây: vàng và đen Vùng làm việc = Vạch đánh dấu bên ngoài; đây: đỏ và đen

#### **Đánh dấu các khu vực truy cập hạn chế**

- 1. Đảm bảo rằng buồng được gắn chắc chắn và kết nối với nguồn cung cấp của nó.
- 2. Bước sang bên trái hoặc bên phải của buồng.
- 3. Đảm bảo rằng một khoảng trống 40 cm trước cửa thông thoáng.
- 4. Nhấn nút để mở cửa. Xem [Chương 7.3, "Cách vận hành cửa", trên trang 45.](#page-44-0)
- 5. Đánh dấu khu vực cửa trên mặt đất bên dưới cửa đã mở của buồng, như thể hiện trong Hình 6-11. Nếu có bất kỳ phụ kiện nào, ví dụ như ống dẫn, có trên cửa buồng, thì các phụ kiện được gắn này sẽ mở rộng vùng cửa. Đánh dấu khu vực cửa theo kích thước thực tế của nó.
- 6. Đóng cửa theo [Chương 7.3.2, "Vận hành cửa bằng nút nhấn", trên trang 45](#page-44-0).
- 7. Đảm bảo rằng không ai mở cửa lại.
- 8. Đánh dấu vùng làm việc ở khoảng cách 1 m bên ngoài tính từ *vùng cửa* trên mặt đất. Xem Hình 6-11.
- 9. Nếu vùng làm việc của các buồng lân cận chồng lên nhau hoặc tiếp xúc với nhau, hãy thiết lập thêm một bộ quy tắc an toàn để điều chỉnh công việc ở các buồng lân

<span id="page-40-0"></span>cận. Chúng tôi khuyên bạn nên để lại đủ không gian giữa các phòng để có thể thiết lập các khu vực làm việc riêng lẻ.

10. Nếu bạn di chuyển buồng đến một vị trí mới, hãy đánh dấu các khu vực hạn chế trên mặt đất.

### **6.8 Điều chỉnh tốc độ cửa**

Trong dãy các đầu nối điều khiển ở mặt sau của buồng, có hai vít điều khiển để điều chỉnh tốc độ cửa. Các vít hạn chế tốc độ dòng khí nén, nó quyết định tốc độ đóng mở của cửa. Mức áp suất không khí không bị ảnh hưởng bởi các vít điều khiển.

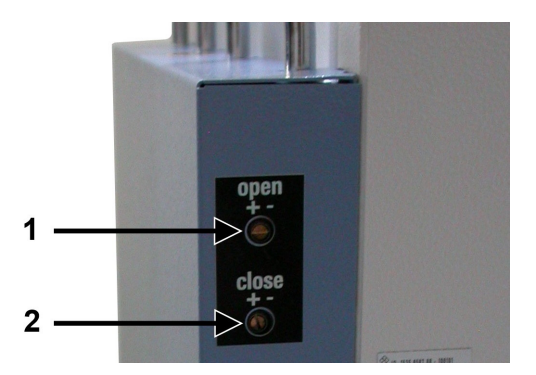

*Hình 6-12: Vít dùng để điều chỉnh hệ thống khí nén*

1 = Vít trên dùng để điều chỉnh tốc độ mở cửa

2 = Vít dưới dùng để điều chỉnh tốc độ đóng cửa

Vít trên (1) dùng để điều chỉnh tốc độ mở cửa, vít dưới (2) dùng để điều chỉnh tốc độ đóng cửa.

*Bảng 6-1: Điều chỉnh khí nén*

| Tốc độ <b>mở</b> cửa<br>(vít trên, mục 1) | +: mở cửa nhanh hơn<br>- mở cửa chậm hơn      |
|-------------------------------------------|-----------------------------------------------|
| Tốc độ đóng cửa<br>(vít dưới, mục 2)      | +: đóng cửa nhanh hơn<br>-: đóng cửa chậm hơn |

Nhà sản xuất đã cài đặt trước tốc độ cửa với thời gian đóng mở mặc định là 2 giây mỗi lần.

Nếu bạn điều chỉnh tốc đô của thời gian đóng hoặc mở khác với 2 s, hãy đặt giá trị [THỜI GIAN CHỜ](#page-53-0) thành thời gian đóng hoặc mở thực tế của cửa, tùy theo thời gian nào lâu hơn. Ví dụ: nếu bạn điều chỉnh cửa để đóng trong 4 giây và mở trong 3 giây hãy đặt giá trị thời gian chờ thành 4 giây.

Nếu không, các giá trị thời gian chờ sai có thể gây ra các hậu quả sau:

- Nếu giá trị thời gian chờ được đặt quá cao (thời gian dài), hệ thống kiểm soát cửa sẽ mất nhiều thời gian hơn mức cần thiết để phát hiện cửa bị chặn.
- Nếu giá trị thời gian chờ được đặt quá thấp (thời gian ngắn), hệ thống kiểm soát cửa sẽ trả về thông báo lỗi [DOOR?](#page-52-0) bị sai. Hệ thống điều khiển tự động tắt buồng, vui lòng xem [Chương 3.2.1, "Tự động vô hiệu hóa khẩn cấp do hết thời gian chờ",](#page-16-0) [trên trang 17](#page-16-0).

## <span id="page-42-0"></span>7 Vận hành

Làm quen với các rủi ro còn lại và các tình huống nguy hiểm tiềm ẩn.

Xem [Chương 2.2, "Rủi ro còn lại", trên trang 10](#page-9-0) và [Chương 2.3, "Tình huống nguy](#page-10-0) [hiểm tiềm ẩn", trên trang 11.](#page-10-0)

Vận hành buồng bao gồm các hoạt động được mô tả trong các chương con sau:

- Kích hoạt Buồng......................................................................................................43
- [Hủy kích hoạt Buồng...............................................................................................44](#page-43-0) ● [Cách vận hành cửa.................................................................................................45](#page-44-0)
- [Đặt một DUT vào Buồng.........................................................................................47](#page-46-0)
- [Kết nối một DUT......................................................................................................47](#page-46-0)
- [Chuẩn bị Kết thúc Ca..............................................................................................48](#page-47-0)

### **7.1 Kích hoạt Buồng**

Một điều kiện tiên quyết: hãy đảm bảo rằng tất cả các lệnh được mô tả trong [Chương 6, "Lắp đặt và vận hành", trên trang 25](#page-24-0) đều được thực thi.

### **Để kích hoạt buồng**

Kết nối buồng với nguồn điện sẽ kích hoạt nó. Nó không có công tắc [ON / OFF] riêng biệt.

1. **THẬN TRỌNG!** Chuyển động ban đầu của cửa tự động có thể gây thương tích. Khi bạn kết nối buồng với nguồn điện, cửa có thể di chuyển đột ngột. Để ngăn chăn chuyển đông bất ngờ của cửa khi kích hoạt lần đầu, hãy thực hiện biện pháp an toàn sau.

Nếu buồng chưa được đóng hoàn toàn và bạn kích hoạt buồng **lần đầu, hãy đóng cửa bằng tay**.

Việc đóng cửa bằng tay cũng được yêu cầu, nếu bạn **kích hoạt lại** buồng, sau khi buồng bị ngắt kết nối với nguồn điện hoặc khí nén.

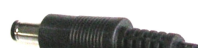

2. Kết nối phích cắm DC của bộ cấp nguồn (kèm theo trong hàng gửi) với đầu nối nguồn 24 V DC, vui lòng xem ["Cách chuẩn bị kết nối nguồn điện"](#page-36-0) trên trang 37.

[Hình 7-1](#page-43-0) hiển thị các kết quả kết nối. Buồng được kích hoạt

3. Khi buồng đã đóng kín hoàn toàn, **nhấn** [Bộ chuyển đổi nút nhấn](#page-20-0) hoặc gửi lệnh **[CLOSE](#page-52-0)**.

Cửa buồng đóng lại ở áp suất đầy đủ và đèn LED trạng thái chuyển sang màu xanh luc.

**Lưu ý:** Phản ứng ban đầu này của cơ chế đóng mềm tự động là biện pháp an toàn có chủ đích. Điều này ngăn chặn trường hợp cửa bị đóng lại bất ngờ khi kích hoạt lần đầu: Hệ thống khí nén chỉ được khởi chạy, nếu khe hở giữa cửa và buồng nhỏ hơn 8 mm.

<span id="page-43-0"></span>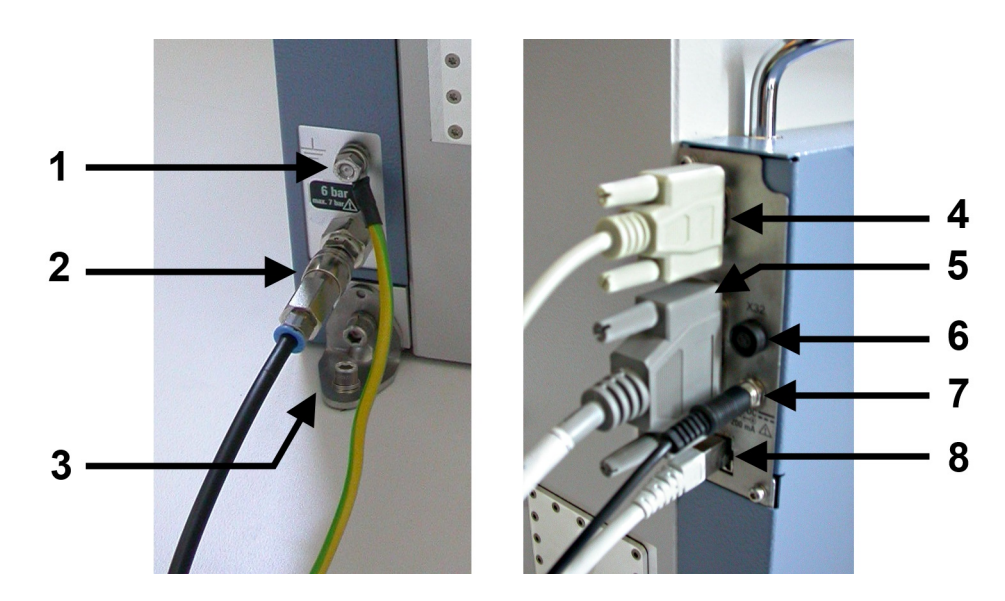

4. Khi bạn nhấn lại nút hoặc gửi lệnh [OPEN](#page-52-0), cửa sẽ mở ra và đèn LED trạng thái sẽ tắt.

*Hình 7-1: Các đầu nối điều khiển và cung cấp ở các mảng bên trái và bên phải ở phía sau của buồng*

- 1 = Đầu nối đất (tiếp điểm nối đất)
- 2 = Nguồn khí nén (ống 6 mm với bộ chuyển đổi kéo đẩy), được kết nối với phích cắm kết nối nhanh KS3-1/8-A
- 3 = Giá đỡ gắn cố định vào băng ghế hoặc thanh chống ổn định
- 4 = Đầu nối RS-232 để điều khiển từ xa dựa trên máy tính đối với hoạt động của buồng thông qua giao diện nối tiếp
- 5 = Đầu nối D-Sub 25 chân để điều khiển hoạt động của buồng bằng nút nhấn
- 6 = Phích cắm 3 chiều (đầu nối cái) để theo dõi trạng thái ngăn chứa
- 7 = Kết nối nguồn điện 24 V DC
- 8 = Đầu nối LAN dùng để điều khiển từ xa dựa trên máy tính về hoạt động của buồng qua Ethernet

### **7.2 Hủy kích hoạt Buồng**

Kết nối buồng với nguồn điện sẽ hủy kích hoạt nó. Nó không có công tắc [ON / OFF] riêng biệt.

### **Để tái kích hoạt buồng**

- 1. Ngắt kết nối nó khỏi nguồn điện.
- 2. Ngắt kết nối hệ thống khí nén (xem ["Cách ngắt kết nối với khí nén"](#page-64-0) trên trang 65).
- 3. Nếu bạn ngừng kích hoạt buồng trong một thời gian dài, chúng tôi khuyên bạn nên nới lỏng miếng đệm của cửa bằng cách mở cửa buồng theo cách thủ công (với độ mở tùy ý), vui lòng xem [Chương 5.5, "Bảo quản", trên trang 24.](#page-23-0)

### **Hủy kích hoạt khẩn cấp**

Xem [Chương 3, "Trường hợp khẩn cấp", trên trang 16](#page-15-0).

### <span id="page-44-0"></span>**7.3 Cách vận hành cửa**

Chương này mô tả việc điều khiển cửa bằng tay bằng cách nhấn [Bộ chuyển đổi nút](#page-20-0) [nhấn.](#page-20-0)

Để biết về cách vận hành cửa được điều khiển từ xa, tham khảo [Chương 8.3, "Lệnh](#page-51-0) [vận hành cửa", trên trang 52](#page-51-0). Nếu phần mềm của một hệ thống kiểm tra gửi các lệnh điều khiển cửa, thì việc xử lý DUT cũng có thể được tự động hóa bởi một hệ thống thay thế các nhiệm vụ của người vận hành.

- Chỉ báo trạng thái cửa.............................................................................................45
- Vận hành cửa bằng nút nhấn................................................................................. 45

### **7.3.1 Chỉ báo trạng thái cửa**

Đèn LED ở góc trên cùng bên trái của buồng cho biết trạng thái của cửa như sau.

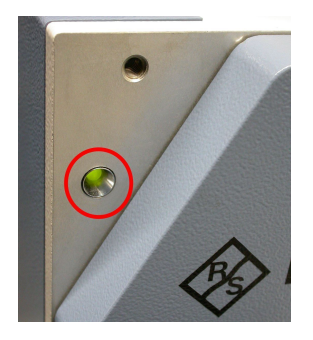

*Hình 7-2: Đèn LED trạng thái bên cạnh cửa*

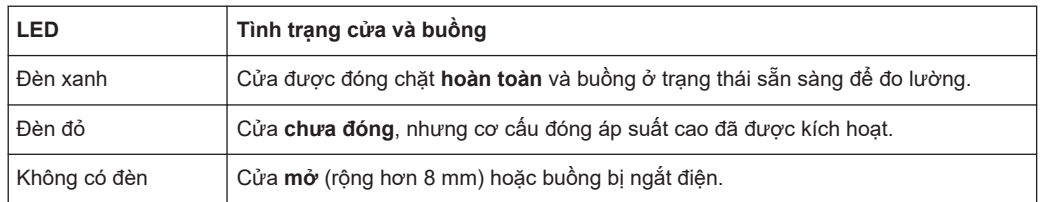

Nếu [Bộ chuyển đổi nút nhấn](#page-20-0) được kết nối, đèn trong nút của bộ phận cũng cho biết trang thái của cửa: "Đèn sáng màu xanh lục" và "đèn không sáng" có cùng ý nghĩa như được mô tả ở đây đối với đèn LED trạng thái bên cạnh cửa.

Để truy vấn từ xa trạng thái của cửa, hãy sử dụng lệnh [DOOR?](#page-52-0).

### **7.3.2 Vận hành cửa bằng nút nhấn**

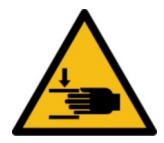

Làm quen với các rủi ro còn lại và các tình huống nguy hiểm tiềm ẩn.

Xem ["Cách vận hành cửa"](#page-12-0) trên trang 13 và [Chương 6.7, "Xác định các khu vực truy](#page-38-0) [cập hạn chế", trên trang 39.](#page-38-0)

<span id="page-45-0"></span>Để điều khiển đóng mở cửa bằng tay, bạn có thể sử dụng phím [Bộ chuyển đổi nút](#page-20-0) [nhấn.](#page-20-0) Ngoài ra, bạn có thể đẩy cửa đang mở theo cách thủ công để đóng cửa, vui lòng xem "Đẩy cửa để đóng cửa" trên trang 46.

Sử dụng thiết bị chuyển đổi nút nhấn không chốt như sau:

1. Nếu cửa đang đóng, hãy nhấn nút để **mở** nó.

Đèn báo trạng thái màu xanh lá cây trong nút được chuyển sang **tắt** và cửa mở.

2. Nếu cửa đang mở, hãy nhấn nút để **đóng** cửa.

Khi cửa đóng hoàn toàn, đèn màu xanh lục chuyển sang **bật** để cho biết buồng đang ở trạng thái sẵn sàng để đo lường.

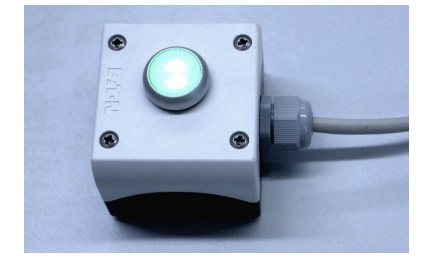

*Hình 7-3: Đèn xanh ở nút cho biết cửa đã đóng*

Khi bạn ngắt kết nối bộ công tắc nút nhấn khỏi buồng, cửa vẫn ở vị trí hiện tại (mở hoặc đóng). Đảm bảo việc che đầu nối không có người dùng [X21] bằng nắp an toàn, vui lòng xem [Hình 6-10](#page-35-0).

Nếu bạn sử dụng thiết bị chuyển mạch nút nhấn cùng với một loại bộ điều khiển từ xa, hãy tham khảo [Chương 10.2, "Xung đột Bộ điều khiển", trên trang 62.](#page-61-0)

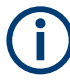

#### **Đẩy cửa để đóng cửa**

Nếu trạng thái DOOR TOUCH CLOSE được bật, bạn có thể kích hoạt cơ chế đóng bằng khí nén bằng cách đẩy cửa mở bằng tay. Cú đẩy của bạn sẽ di chuyển cánh cửa ra khỏi vị trí đã mở hoàn toàn và do đó giải phóng một cảm biến, được tích hợp để phát hiện vị trí này. Khi cảm biến được thả ra, nó sẽ kích hoạt mô-đun điều khiển tự động đóng buồng.

Chức năng DOOR TOUCH CLOSE hoạt động song song với bộ chuyển đổi nút nhấn và không ảnh hưởng đến nó. Cả hai đèn LED trạng thái trong bộ chuyển đổi nút bấm và bên cạnh cửa đều hoạt động như được mô tả ở trên.

Tương tự như cơ chế nạp trong đầu đĩa CD/DVD thông thường, chức năng này cung cấp thêm tùy chọn để bắt đầu đóng cửa tự động, bên cạnh điều khiển từ xa và việc sử dụng bộ chuyển đổi nút bấm.

Lưu ý rằng hệ thống kiểm soát cửa sẽ trả về một thông báo lỗi, nếu bạn đẩy cửa để đóng lại, trong khi trạng thái DOOR TOUCH CLOSE bị tắt. Xem DOOR? [trên trang 53](#page-52-0).

### **7.4 Đặt một DUT vào Buồng**

<span id="page-46-0"></span>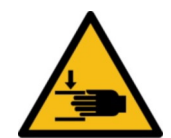

Làm quen với các rủi ro còn lại và các tình huống nguy hiểm tiềm ẩn.

Xem ["Việc di chuyển cửa"](#page-10-0) trên trang 11 và ["Cách vận hành cửa"](#page-12-0) trên trang 13.

### **Các tùy chọn để đặt**

Bạn có thể đặt DUT của mình trên khay được gắn phía bên trong cửa ở vị trí trên hoặc dưới. Với cửa mở, khay giữ DUT chạy ra khỏi buồng và dễ dàng tiếp cận:

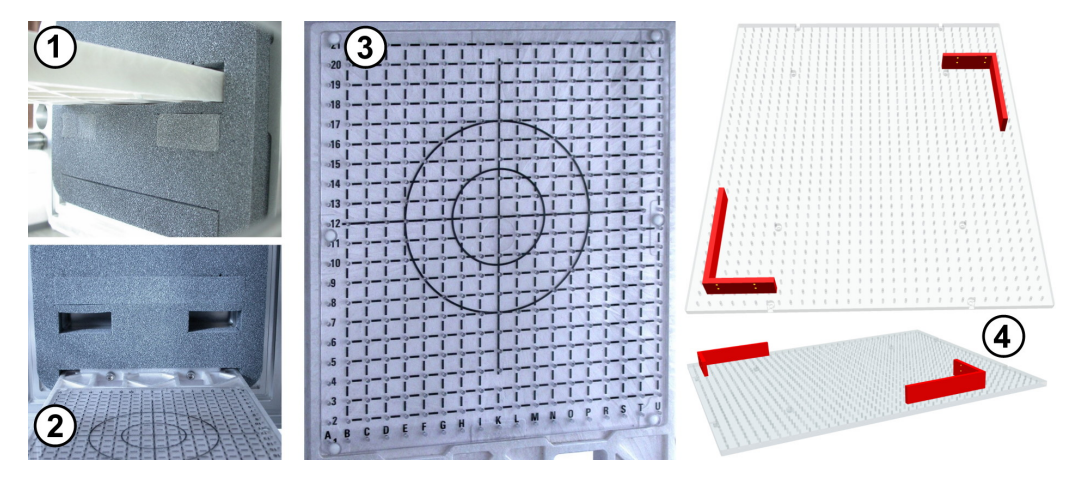

*Hình 7-4: Ví dụ về khay giữ DUT*

- 1 = Khay gắn ở cửa tại vị trí phía trên
- 2 = Khay gắn ở cửa tại vị trí phía dưới
- 3 = Hình chiếu trên cùng của khay với đường kẻ được in từ A đến U và từ 1 đến 21
- 4 = Tấm mành (2 hình chiếu) với 2 giá đỡ dừng hình chữ nhật (ở đây hiển thị màu đỏ)

Khay giữ DUT tiêu chuẩn hoặc được sản xuất tùy chỉnh có thể có mành in và các lỗ khoan để giữ các giá đỡ dừng. Nếu khay giữ DUT của bạn được định cấu hình sẵn với các giá đỡ dừng ở các vị trí rãnh xác định, hãy sử dụng các tính năng này để đạt sự lặp lại tốt nhất của việc định vị DUT trong buồng.

**Chỉ có** [người dùng chuyên gia](#page-67-0) **mới được phép gắn và cấu hình các giá đỡ DUT.**

### **7.5 Kết nối một DUT**

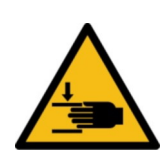

Làm quen với các rủi ro còn lại và các tình huống nguy hiểm tiềm ẩn.

Xem ["Việc di chuyển cửa"](#page-10-0) trên trang 11 và ["Cách vận hành cửa"](#page-12-0) trên trang 13.

### **Đường dẫn**

Các đườngdẫn tùy chọn trong cửa buồng cho phép cấp tín hiệu điều khiển, tín hiệu RF và cấp nguồn qua cửa tới DUT khi nó được thử nghiệm trong buồng.

<span id="page-47-0"></span>Các đường dẫn này có các đầu nối bên trong và bên ngoài.

- Mọi [người dùng](#page-67-0) đều có thể kết nối DUT với các đầu nối nạp thông qua đầu nối ống dẫn **bên trong** của cửa, do đó các đầu nối hướng vào bên trong buồng.
- Chỉ có [người dùng chuyên gia](#page-67-0) được phép thực hiện những điều sau:
	- Gắn kết, loại bỏ hoặc thay ống dẫn
	- Kết nối, ngắt kết nối hoặc thay cáp tại các đầu nối ống dẫn bên ngoài

Nếu bạn kết nối DUT của mình với một ống dẫn qua cáp RF, hãy sử dụng cáp RF được che chắn và cờ lê mô-men xoắn để siết chặt các đầu nối.

### **Rủi ro của đầu nối RF và sự hư hại cáp/khuyến nghị về mô-men xoắn**

Việc siết chặt đầu nối RF đồng trục quá mức có thể làm hỏng cáp và đầu nối. Việc siết quá yếu khiến kết quả đo không chính xác.

Luôn sử dụng cờ lê lực phù hợp với loại đầu nối và áp dụng mô-men xoắn được chỉ định trong **ứng dụng ghi chú 1MA99**, có sẵn trên internet tại [www.rohde](https://www.rohde-schwarz.com/applications/guidance-on-selecting-and-handling-coaxial-rf-connectors-used-with-rohde-schwarz-test-equipment-application-note_56280-33857.html)[schwarz.com.](https://www.rohde-schwarz.com/applications/guidance-on-selecting-and-handling-coaxial-rf-connectors-used-with-rohde-schwarz-test-equipment-application-note_56280-33857.html) Nó cung cấp thêm thông tin về việc chăm sóc và xử lý các đầu nối RF.

Đối với đầu nối RF, chúng tôi khuyên bạn nên áp dụng các giới hạn mô-men xoắn sau:

- **56 N**·**cm** với đầu nối **SMA**
- **90 N**·**cm** dùng cho đầu nối **PC** (3,5 mm / 2,92 mm / 2,4 mm / 1,85 mm)

Không bao giờ sử dụng cờ lê đầu mở tiêu chuẩn. Chúng tôi cung cấp cờ lê lực cho các đầu nối khác nhau. Để biết thông tin đặt hàng, vui lòng xem ghi chú ứng dụng 1MA99.

### **7.6 Chuẩn bị Kết thúc Ca**

Giữa các ca sản xuất, hãy thực hiện như sau:

- 1. Mở cửa buồng. Xem [Chương 7.3.2, "Vận hành cửa bằng nút nhấn", trên trang 45](#page-44-0). Việc mở cửa sẽ làm giãn miếng đệm và duy trì hiệu quả che chắn RF của nó, vui lòng xem [Chương 5.5, "Bảo quản", trên trang 24](#page-23-0).
- 2. Tái kích hoạt buồng. Xem [Chương 7.2, "Hủy kích hoạt Buồng", trên trang 44.](#page-43-0)

## <span id="page-48-0"></span>8 Lệnh điều khiển từ xa

Mọi [người dùng](#page-67-0) ngoại trừ [người vận hành](#page-68-0) được phép sử dụng tất cả các lệnh điều khiển từ xa.

Là một [người vận hành](#page-68-0), bạn chỉ được phép sử dụng các lệnh điều khiển từ xa trong [Chương 8.3, "Lệnh vận hành cửa", trên trang 52](#page-51-0).

Làm quen với các rủi ro còn lại và các tình huống nguy hiểm tiềm ẩn.

Xem [Chương 2.2, "Rủi ro còn lại", trên trang 10](#page-9-0) và [Chương 2.3, "Tình huống nguy](#page-10-0) [hiểm tiềm ẩn", trên trang 11.](#page-10-0)

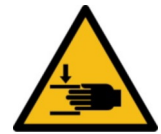

#### **Nguy cơ làm tổn thương người khác**

Trong khi vận hành cửa từ xa, không ai được phép vào khu vực làm việc. Hãy chắc chắn điều đó bằng cách liên tục quan sát khu vực làm việc trước buồng. Xem ["Cách](#page-12-0) [vận hành cửa"](#page-12-0) trên trang 13 và [Hình 6-11.](#page-39-0)

### **Giao thức lệnh**

Để gửi lệnh điều khiển từ xa (RC) đến mô-đun RC trong buồng, bạn phải sử dụng các ký tự ASCII.

- Nếu bạn sử dụng giao diện **RS-232** nối tiếp để giao tiếp lệnh, hãy đặt cổng UART qua công cụ đầu cuối như sau:
	- Tốc độ truyền: 9600 bps
	- Độ dài chuỗi ký tự: 8 bit
	- Tính chẵn lẻ: không có
	- Dừng: 1 bit
	- Điều khiển dòng: không có
	- Dữ liệu đầu vào tại chỗ: không có
- Nếu bạn sử dụng giao diện **LAN**, bạn có thể gửi các lệnh RC thông qua giao thức TCP/IP hoặc VISA, sử dụng [Địa chỉ IP](#page-50-0) hoặc [tên máy](#page-51-0) của buồng.
	- Điều khiển buồng qua mạng LAN yêu cầu việc chỉ định cổng 5000
	- DHCP (giao thức cấu hình máy chủ động) được đặt theo mặc định

Đế chọn mô hình địa chỉ, hãy sử dụng lệnh NET: DHCP.

Các thay đổi trong trạng thái kết nối mạng LAN được thông báo qua giao diện RS-232:

– Kết nối Ethernet được thiết lập: "ETH link up" Kết nối Ethernet bị gián đoạn, chẳng hạn như khi ngắt kết nối cáp LAN: "ETH link down"

Nếu bạn muốn thay đổi giao diện, hãy tiến hành như được mô tả trong [Chương 10.2,](#page-61-0) ["Xung đột Bộ điều khiển", trên trang 62](#page-61-0).

#### **Cú pháp lệnh**

Các lệnh RC **không** tương thích với cú pháp SCPI.

<span id="page-49-0"></span>Mô-đun RC sử dụng ký tự kết thúc sau:

- Bạn có thể gửi lệnh bằng  $\ln$  ("dòng mới", LF, ký tự ASCII 10) hoặc  $\ln$  ("ký tự xuống dòng", CR, ký tự ASCII 13), nhưng không được kết hợp với nhau  $(\langle r \rangle n)$
- Thông báo trạng thái đã trả lại được gửi lại bằng  $\rm\thinspace\backslash\rm\thinspace r$

Để biết mô tả về tất cả các lệnh và câu trả lời, hãy tham khảo các chương sau.

**Lỗi**

Nếu mô-đun RC phát hiện lỗi cú pháp trong một lệnh hoặc nếu nó không thể mở hoặc đóng cửa, nó sẽ trả về một câu lệnh ERR.

#### **Định dạng số:**

Là dấu phân cách thập phân, tất cả các số được gửi hoặc trả về trong các lệnh giao tiếp với buồng đều sử dụng dấu chấm (hoặc dấu chấm câu, ký tự ASCII 2E<sub>hex</sub>).

Chương này mô tả tất cả các lệnh điều khiển từ xa có sẵn:

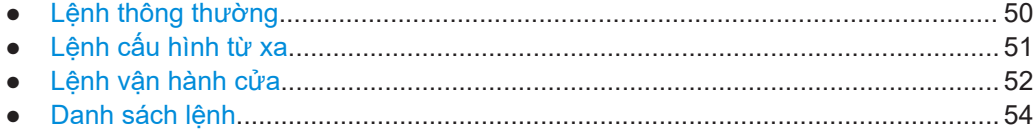

### **8.1 Lệnh thông thường**

Mọi [người dùng](#page-67-0) ngoại trừ [người vận hành](#page-68-0) được phép sử dụng tất cả các lệnh này.

Các lệnh sau đây cho phép giao tiếp và truy vấn cơ bản.

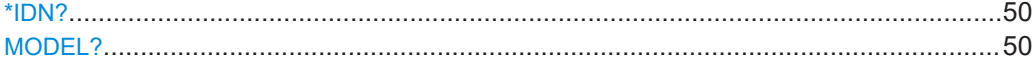

#### **\*IDN?**

Định danh

Trả lại định danh dụng cụ.

**Sử dụng:** Chỉ truy vấn

#### **MODEL?**

Truy vấn tên dòng máy, phiên bản phần mềm và ngày phát hành phiên bản phần mềm của buồng.

Ví du: **MODEL?** Phản hồi: RS-TS7124 Ver: 1.1 2015.07.14 **Sử dụng:** Chỉ truy vấn

### <span id="page-50-0"></span>**8.2 Lệnh cấu hình từ xa**

Mọi [người dùng](#page-67-0) ngoại trừ [người vận hành](#page-68-0) được phép sử dụng tất cả các lệnh này.

Các lệnh sau cho phép cấu hình giao diện điều khiển từ xa.

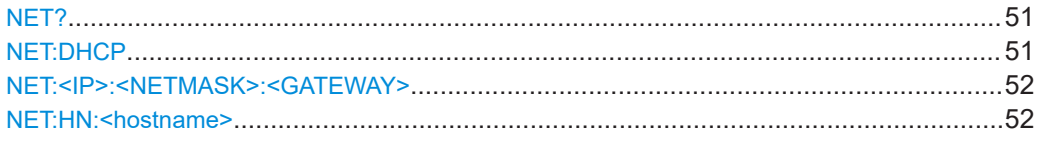

### **NET?**

Truy vấn cấu hình mạng hiện tại của buồng.

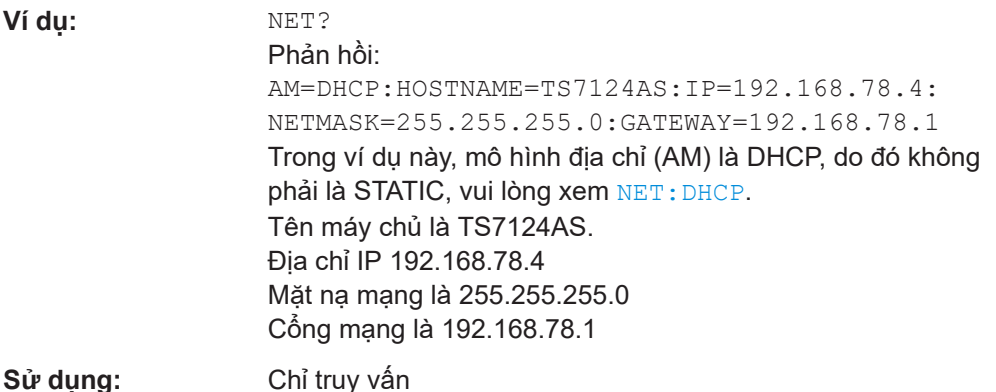

Nếu mô hình địa chỉ (AM) là STATIC, phần tên máy chủ của chuỗi trả lời sẽ bị bỏ qua.

#### **NET:DHCP <Boolean>**

Đặt mô hình địa chỉ (AM) thành cấu hình mạng tĩnh (STATIC) hoặc giao thức điều khiển máy chủ động (DHCP).

Để truy vấn cấu hình mạng, hãy sử dụng lệnh NET?.

Ở trạng thái ban đầu như được giao hàng, mô-đun RC được cấu hình cho DHCP.

Việc sử dụng DHCP chỉ hoạt động nếu mạng cung cấp máy chủ tên miền (DNS).

#### **Tham số:**

<Boolean> **1** Cho phép DHCP tự động chỉ định địa chỉ IP, mặt nạ mạng và cổng mạng. **0** Tắt DHCP, yêu cầu cấu hình mạng tĩnh. Bạn phải chỉ định địa chỉ IP, mặt nạ mạng và cổng mạng bằng cách sử dụng lệnh [NET:<IP>:<NETMASK>:<GATEWAY>](#page-51-0). **Sử dụng:** Chỉ cài đặt

#### <span id="page-51-0"></span>**NET:<IP>:<NETMASK>:<GATEWAY>**

Đặt cấu hình mạng tĩnh, nếu bạn đã tắt DHCP, vui lòng xem NET: DHCP.

Để truy vấn cài đặt mạng, hãy sử dụng lệnh [NET?](#page-50-0).

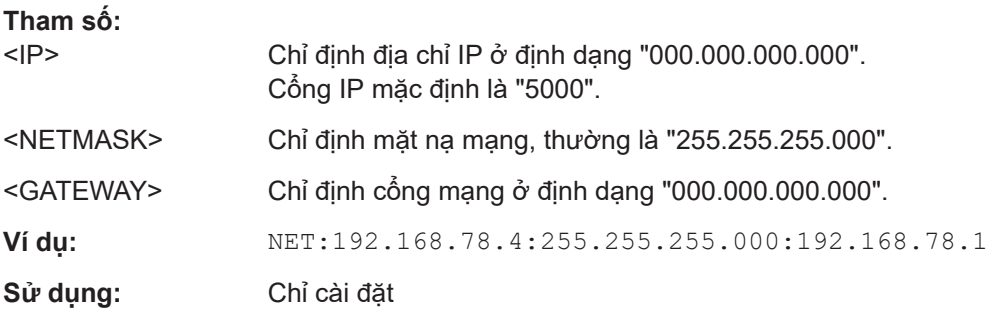

#### **NET:HN:<hostname>**

Đặt tên máy chủ tùy chọn mà bạn có thể sử dụng thay vì địa chỉ IP.

Sử dụng tên máy chủ chỉ hoạt động trong chế độ DHCP, vui lòng xem NET: DHCP.

Cú pháp: Bạn có thể sử dụng các chữ số 0 đến 9 và các chữ cái từ a đến z hoặc A đến Z, trong đó sự khác biệt giữa chữ hoa và chữ thường được bỏ qua. Bạn có thể sử dụng dấu gạch ngang ("-"), nhưng không được sử dụng ở đầu hoặc cuối tên máy chủ. Không có ký tự đặc biệt hoặc khoảng trống nào được phép sử dụng, mặc dù mô-đun RC không kiểm tra thông tin đầu vào của bạn về tính hợp lệ của ký tự.

Nếu đặt tên máy chủ thành công, mô-đun RC sẽ trả về "OK".

Nếu bạn sử dụng lệnh mà không nhập bất kỳ ký tự nào cho tên máy chủ, mô-đun RC sẽ trả về "ERR".

### **Tham số:**

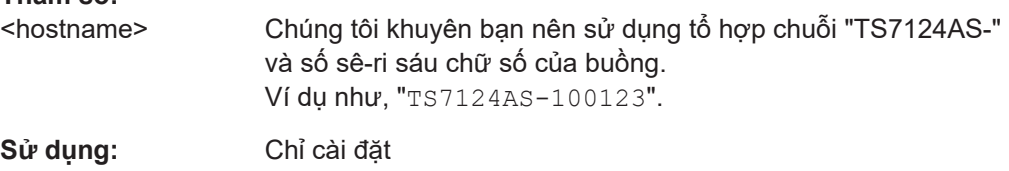

### **8.3 Lệnh vận hành cửa**

Làm quen với các rủi ro còn lại và các tình huống nguy hiểm tiềm ẩn.

Xem ["Cách vận hành cửa"](#page-12-0) trên trang 13 và ["Nguy cơ làm tổn thương người khác"](#page-48-0) [trên trang 49](#page-48-0).

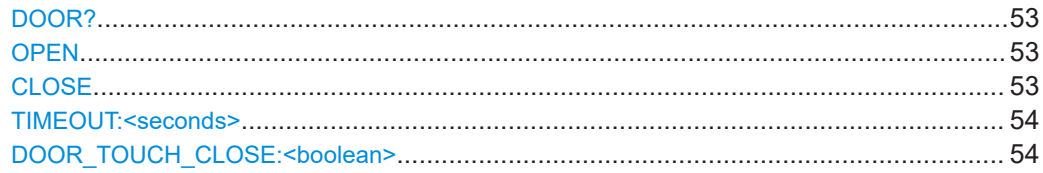

### <span id="page-52-0"></span>**DOOR?**

Truy vấn trạng thái cửa của buồng.

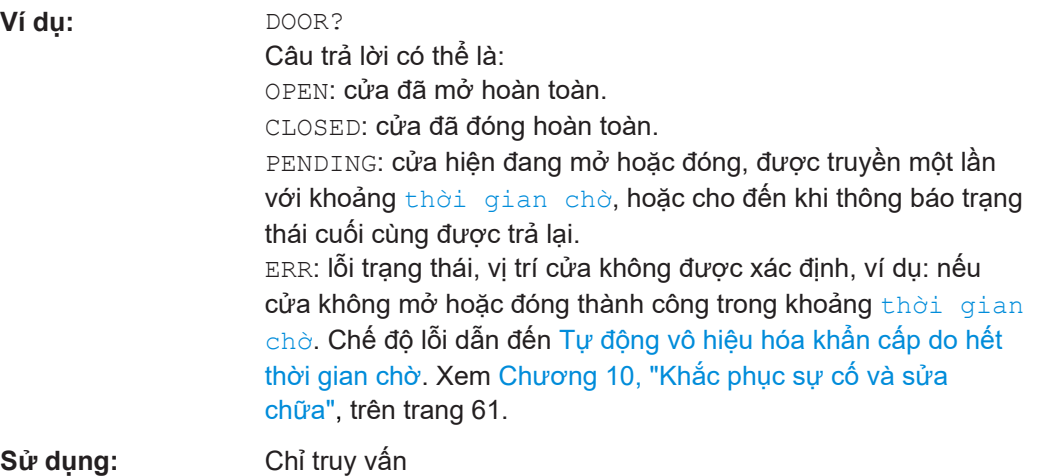

#### **OPEN**

Trước khi bạn mở cửa từ xa, hãy đảm bảo rằng không có ai ở trong khu vực làm việc; xem [Hình 6-11](#page-39-0).

OPEN mở cửa buồng và báo cáo trạng thái.

- Nếu cửa đã mở khi bạn gửi lệnh, mô-đun RC sẽ gửi OPEN
- Nếu cửa đóng hoặc vẫn chưa mở hoàn toàn khi bạn gửi lệnh, trước tiên mô-đun RC sẽ gửi PENDING và sau đó gửi
	- OPEN, khi cửa đã mở xong
	- ERR, nếu cửa không mở hoàn toàn trong thời gian dự kiến Thời gian dự kiến được xác định bởi lệnh [THỜI GIAN CHỜ](#page-53-0).

Để truy vấn trạng thái bất kỳ lúc nào, hãy sử dụng lệnh DOOR?.

**Sử dụng:** Sự kiện

#### **CLOSE**

Trước khi bạn mở cửa từ xa, hãy đảm bảo rằng không có ai ở trong khu vực làm việc; xem [Hình 6-11](#page-39-0).

CLOSE đóng cửa buồng và báo cáo trạng thái.

- Nếu cửa đã đóng rồi khi bạn gửi lệnh, mô-đun RC sẽ gửi CLOSED
- Nếu cửa mở hoặc vẫn chưa đóng hoàn toàn khi bạn gửi lệnh, trước tiên mô-đun RC sẽ gửi PENDING và sau đó gửi
	- CLOSED, khi cửa đã đóng xong
	- ERR, nếu cửa không đóng hoàn toàn trong thời gian dự kiến Thời gian dự kiến được xác định bởi lệnh [THỜI GIAN CHỜ](#page-53-0).

<span id="page-53-0"></span>Để truy vấn trạng thái bất kỳ lúc nào, hãy sử dụng lệnh [DOOR?](#page-52-0).

**Sử dụng:** Sự kiện

#### **TIMEOUT:<seconds>**

Đặt giá trị thời gian chờ dành cho lỗi trạng thái cửa.

Theo mặc định, cửa được giả định mở trong vòng 4 giây và đóng trong vòng 4 giây. Tuy nhiên, bạn có thể điều chỉnh [tốc độ cửa](#page-40-0) bằng hai vít điều khiển ở mặt sau của buồng. Nếu bạn tăng hoặc giảm tốc độ đóng hoặc mở, bạn phải điều chỉnh cài đặt thời gian chờ cho phù hợp, để tránh việc phát hiện tắc nghẽn cửa ( $DOOR$ ?) bị trễ hoặc sai và việc [hủy kích hoạt](#page-15-0) không cần thiết.

Đặt giá trị thời gian chờ thành thời gian mở hoặc đóng thực tế, tùy theo thời gian nào kéo dài lâu hơn.

### **Tham số:**

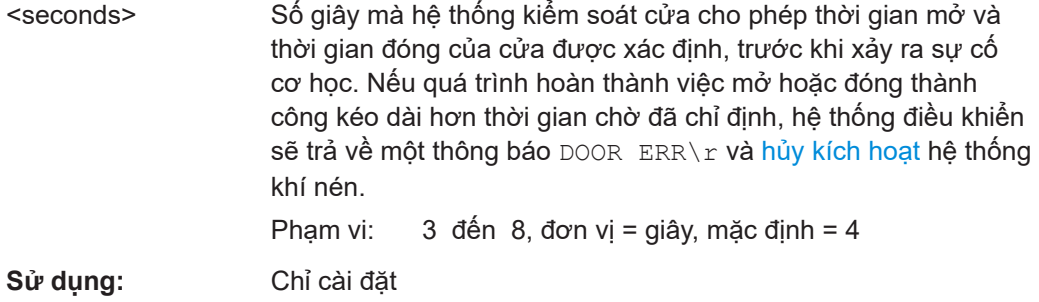

#### **DOOR\_TOUCH\_CLOSE:<boolean>**

Bật hoặc tắt chức năng đẩy cửa để đóng, như được mô tả trong [Chương 7.3.2, "Vận](#page-44-0) [hành cửa bằng nút nhấn", trên trang 45](#page-44-0) > [Đẩy cửa để đóng cửa](#page-45-0). Theo mặc định, chức năng được bật. Vui lòng xem cả [Chương 10, "Khắc phục sự cố và sửa chữa",](#page-60-0) [trên trang 61](#page-60-0).

#### **Tham số:**

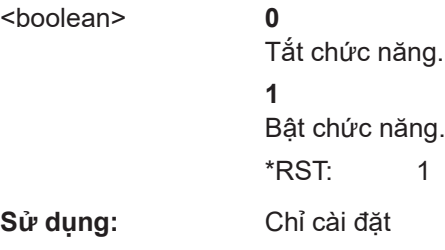

### **8.4 Danh sách lệnh**

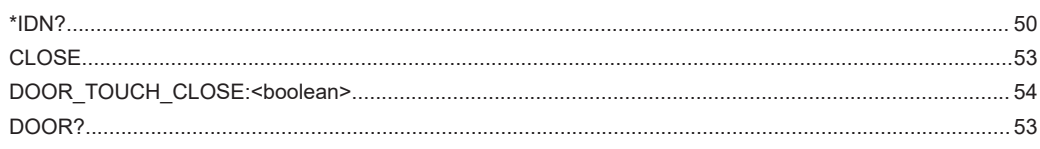

### Danh sách lệnh

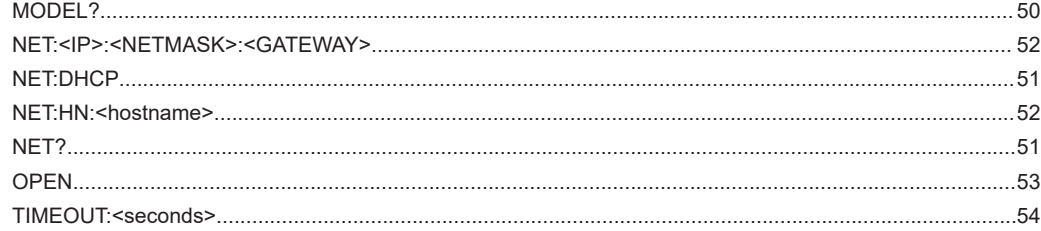

## <span id="page-55-0"></span>9 Kiểm tra và Bảo trì

Làm quen với các rủi ro còn lại và các tình huống nguy hiểm tiềm ẩn.

Xem [Chương 2.2, "Rủi ro còn lại", trên trang 10](#page-9-0) và [Chương 2.3, "Tình huống nguy](#page-10-0) [hiểm tiềm ẩn", trên trang 11.](#page-10-0)

Buồng không có cài đặt mặc định của nhà máy, ngoại trừ [tốc độ cửa, vui lòng xem](#page-40-0) [trang](#page-40-0) 41.

- Khoảng thời gian khuyến nghị................................................................................ 56 ● Kiểm tra an toàn định kỳ......................................................................................... 56
- [Chuẩn bị buồng để bảo trì.......................................................................................57](#page-56-0)
- [Thực hiện các nhiệm vụ bảo trì...............................................................................57](#page-56-0)

### **9.1 Khoảng thời gian khuyến nghị**

Để đảm bảo vận hành an toàn và duy trì trạng thái sẵn sàng hoạt động và tuổi thọ hoạt động lâu dài của buồng, hãy thực hiện các công việc kiểm tra và bảo dưỡng theo lịch trình:

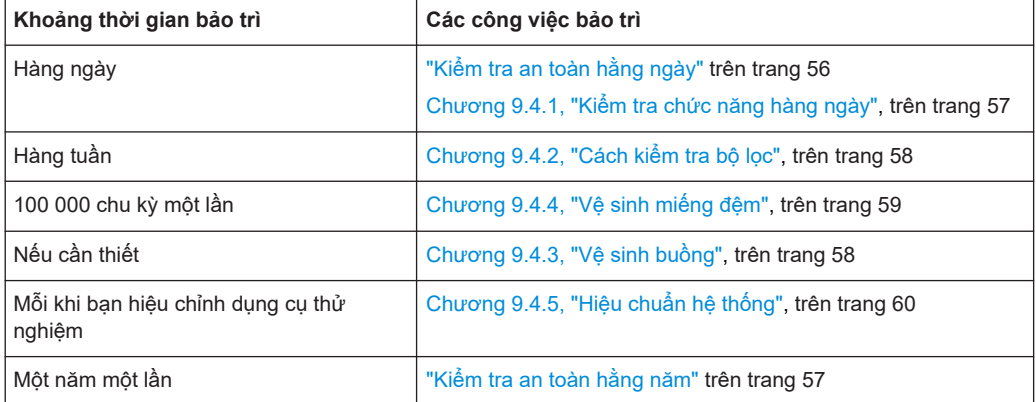

*Bảng 9-1: Kiểm tra và bảo trì theo lịch trình*

Khoảng thời gian tính bằng Bảng 9-1 được khuyến nghị cho 160 giờ hoạt động mỗi tháng. Nếu bạn vận hành buồng trong nhiều giờ hơn, hãy điều chỉnh khoảng thời gian bảo dưỡng cho phù hợp.

### **9.2 Kiểm tra an toàn định kỳ**

### **Kiểm tra an toàn hằng ngày**

► Trước khi vận hành, hãy kiểm tra cơ chế tắt khẩn cấp tự động của cửa xem có hoạt động bình thường không. Xem [Chương 6.6, "Kiểm tra hệ thống an toàn",](#page-37-0) [trên trang 38](#page-37-0).

### <span id="page-56-0"></span>**Kiểm tra an toàn hằng năm**

Việc kiểm tra này bị hạn chế đối với Rohde & Schwarz [nhân viên dịch vụ.](#page-68-0)

Do hao mòn bình thường, hiệu suất của bất kỳ hệ thống nào cũng có thể suy giảm theo thời gian. Sự suy giảm hiệu suất này cũng có thể làm giảm độ an toàn của hệ thống. Để ngăn ngừa bất kỳ rủi ro nào, chúng tôi khuyên bạn nên thường xuyên kiểm tra tính an toàn và hiệu suất của buồng mỗi năm một lần.

### **9.3 Chuẩn bị buồng để bảo trì**

Trước khi thực hiện bất kỳ nhiệm vụ bảo trì nào được mô tả trong Chương 9.4, "Thực hiện các nhiệm vụ bảo trì", trên trang 57, hãy thực hiện các bước sau.

- 1. Đảm bảo rằng không có ai sử dụng buồng trong quá trình bảo trì. Thực hiện các bước được quy định trong công ty của bạn cho mục đích đó.
- 2. Tái kích hoạt buồng. Xem [Chương 7.1, "Kích hoạt Buồng", trên trang 43.](#page-42-0)
- 3. Ngắt kết nối buồng với nguồn cung cấp khí nén. Xem ["Cách ngắt kết nối với khí](#page-64-0) nén" [trên trang 65](#page-64-0).
- 4. Nếu bạn cần di chuyển buồng đến một vị trí khác để bảo trì, hãy làm theo hướng dẫn trong ["Nâng và mang vác đúng cách"](#page-21-0) trên trang 22.

### **9.4 Thực hiện các nhiệm vụ bảo trì**

Khoảng thời gian khuyến nghị được liệt kê trong [Bảng 9-1.](#page-55-0)

### **9.4.1 Kiểm tra chức năng hàng ngày**

### **Cách kiểm tra miếng đệm của cửa**

- 1. Kiểm tra miếng đệm của cửa xem có bị bẩn, hư hỏng và mòn không. Để biết thông tin về cách tăng tuổi tho của miếng đêm, vui lòng xem [Chương 5.5, "Bảo quản",](#page-23-0) [trên trang 24](#page-23-0).
- 2. Nếu miếng đệm bị bẩn, hãy làm sạch nó như được mô tả trong [Chương 9.4.4, "Vệ](#page-58-0) [sinh miếng đệm", trên trang 59.](#page-58-0)
- 3. Nếu bạn có thể thấy miếng đệm bị hư hỏng hoặc bị mòn, hãy liên hệ với Rohde & Schwarz bộ phận hỗ trợ khách hàng để thay thế nó; xem [Chương 10.3,](#page-62-0) ["Liên lạc Bộ phận hỗ trợ khách hàng", trên trang 63](#page-62-0).

#### **Cách kiểm tra hệ thống khí nén**

Chỉ có [nhân sự bảo trì](#page-68-0) được phép thực hiện việc kiểm tra này.

<span id="page-57-0"></span>Chỉ áp dụng cho các buồng có cửa vận hành bằng khí nén.

- 1. Kiểm tra các ống áp suất và khớp nối:
	- a) Kiểm tra trực quan hệ thống cung cấp khí nén.
	- b) Lắng nghe xem có rò rỉ khí không.
- 2. Nếu ống áp suất hoặc khớp nối bị lỗi, hãy thay thế các bộ phận này.

#### **Cách kiểm tra thiết bị thử nghiệm**

Chỉ có [nhân sự bảo trì](#page-68-0) được phép thực hiện việc kiểm tra này.

- 1. Kiểm tra ăng-ten, cáp và đầu nối bằng cách ghép các phép đo từ một ăng-ten với các ăng-ten khác. Ví dụ: nếu có sáu ăng-ten được lắp đặt:
	- a) Gửi tín hiệu RF đã xác định đến ăng-ten số 1.
	- b) Đo lường nó ở ăng-ten số 2.
	- c) Gửi cùng một tín hiệu RF đến ăng-ten số 2.
	- d) Đo lường nó ở ăng-ten số 3.
	- e) Thực hiện theo cách tương tự với các ăng ten, cáp và đầu nối khác.

Bạn có thể tự động hóa quy trình này, tùy thuộc vào thiết bị đo lường và hệ thống thử nghiệm hiện có của bạn. Một cách khác để kiểm tra là đo các thông số S11 ở tất cả các cổng RF của buồng.

2. Nếu một hoặc nhiều ăng-ten, cáp hoặc đầu nối dường như không hoạt động bình thường, hãy yêu cầu một [người dùng chuyên gia](#page-67-0) đến giải quyết vấn đề.

### **9.4.2 Cách kiểm tra bộ lọc**

Chỉ có [nhân sự bảo trì](#page-68-0) được phép thực hiện việc kiểm tra này.

#### **Cách kiểm tra vật liệu lọc**

- 1. Kiểm tra vật liệu lọc bên trong cửa và xung quanh cửa buồng xem có bị hư hỏng hoặc mòn không.
- 2. Nếu bạn có thể thấy vật liệu lọc bị hư hỏng hoặc bị mòn, hãy liên hệ với Rohde & Schwarz bộ phận hỗ trợ khách hàng để thay thế nó; xem [Chương 10.3,](#page-62-0) ["Liên lạc Bộ phận hỗ trợ khách hàng", trên trang 63](#page-62-0). Việc thay thế này có thể yêu cầu phải đổi hoàn toàn cửa khác.

### **9.4.3 Vệ sinh buồng**

Nếu buồng bị bẩn ở bên trong hoặc bên ngoài, hãy làm sạch nó.

### **Cách làm sạch buồng**

1. Nếu bạn chỉ muốn làm sạch bên ngoài, bạn có thể đóng cửa buồng. Nếu không, hãy mở buồng như được mô tả trong [Chương 7.3.2, "Vận hành cửa](#page-44-0) [bằng nút nhấn", trên trang 45](#page-44-0).

- <span id="page-58-0"></span>2. Tái kích hoạt buồng như được mô tả trong [Chương 7.2, "Hủy kích hoạt Buồng",](#page-43-0) [trên trang 44](#page-43-0). Việc hủy kích hoạt ngăn chặn bất kỳ chuyển động nào của cửa có thể dẫn đến va chạm trong quá trình vệ sinh. Để chỉ làm sạch bên ngoài, hãy tiếp tục với bước 4.
- 3. Làm sạch bên trong buồng bằng máy hút bụi. Chạy máy hút bụi ở tùy chọn cài đặt công suất thấp và di chuyển cẩn thận vòi phun, để tránh làm hỏng vật liệu lọc trong buồng.
- 4. **THÔNG BÁO!** Không sử dụng các chất tẩy rửa dạng lỏng như bình xịt tiếp xúc. Tác nhân chất lỏng có thể gây ra sự cố và làm hỏng các giao diện điện và các bộ phận cơ khí.

Lau sạch bên ngoài buồng bằng vải khô. Không chạm vào miếng đệm.

5. Tùy chọn của bạn: kích hoạt buồng như được mô tả trong [Chương 7.1, "Kích hoạt](#page-42-0) [Buồng", trên trang 43](#page-42-0).

### **9.4.4 Vệ sinh miếng đệm**

Khu vực tiếp xúc với miếng đêm có thể bị bẩn, ví dụ như do mồ hôi hoặc dầu mỡ từ dấu vân tay. Làm sạch miếng đệm sau mỗi 100 000 chu kỳ để duy trì tấm chắn RF.

### **Cách vệ sinh miếng đệm của cửa**

- 1. Hãy mở buồng như được mô tả trong [Chương 7.3.2, "Vận hành cửa bằng nút](#page-44-0) [nhấn", trên trang 45](#page-44-0).
- 2. Tái kích hoạt buồng như được mô tả trong [Chương 7.2, "Hủy kích hoạt Buồng",](#page-43-0) [trên trang 44](#page-43-0).

Việc hủy kích hoạt ngăn chặn bất kỳ chuyển động nào của cửa có thể dẫn đến va chạm trong quá trình vệ sinh.

- 3. Sử dụng các thiết bị và vật liệu làm sạch sau:
	- Vải lau mềm, không xơ
	- Cồn
	- Bàn chải mềm
- 4. Cẩn thận sử dụng bàn chải mềm trong tình trạng khô ráo để làm sạch trước miếng đệm.
- 5. Cẩn thận sử dụng vải và cồn để loại bỏ tạp chất khỏi vùng tiếp xúc được mạ niken của miếng đệm.
- 6. Tùy chọn của bạn: kích hoạt buồng như được mô tả trong [Chương 7.1, "Kích hoạt](#page-42-0) [Buồng", trên trang 43](#page-42-0).

### <span id="page-59-0"></span>**9.4.5 Hiệu chuẩn hệ thống**

Hoạt động này bị hạn chế đối với [người chỉ định hiệu chuẩn](#page-67-0).

Khi thiết bị của hệ thống thử nghiệm mà buồng được kết nối được hiệu chuẩn, hãy đảm bảo rằng buồng đó được xử lý trong quy trình hiệu chuẩn này. Việc hiệu chuẩn thường được thực hiện mỗi năm một lần.

## <span id="page-60-0"></span>10 Khắc phục sự cố và sửa chữa

Mọi [người dùng](#page-67-0) ngoại trừ [người vận hành](#page-68-0) đều được phép thực hiện các hoạt động được mô tả trong chương này. Mọi hoạt động **sửa chữa**, chỉ Rohde & Schwarz [nhân](#page-68-0) [viên dịch vụ](#page-68-0) được phép thực hiện.

Đối với lô hàng, vui lòng xem [Chương 5, "Vận chuyển, thao tác và bảo quản",](#page-21-0) [trên trang 22](#page-21-0).

### **10.1 Lỗi cửa**

Khi xảy ra lỗi cửa, hệ thống điều khiển sẽ tự động tắt buồng bằng cách giảm áp suất hệ thống khí nén.

Bạn có thể xác minh lỗi cửa bằng cách gửi [DOOR?](#page-52-0) truy vấn: Nếu phản hồi là "ERR", cửa có lỗi.

Để giải quyết lỗi này, hãy tiến hành như sau:

- 1. Ngắt kết nối buồng với nguồn điện của nó.
- 2. Nếu cửa bị chặn khiến cửa không thể đóng trong khoảng thời gian [THỜI GIAN](#page-53-0) [CHỜ](#page-53-0), hãy loại bỏ bất kỳ vật cản nào chặn cửa.
- 3. Kích hoạt lại nó theo [Chương 7.1, "Kích hoạt Buồng", trên trang 43](#page-42-0).
- 4. Nếu khoảng [THỜI GIAN CHỜ](#page-53-0) ngắn hơn thời gian mà cửa cần để mở hoặc đóng, hãy đặt giá trị TIMEOUT cho phù hợp với tốc độ cửa. Xem [Chương 6.8, "Điều](#page-40-0) [chỉnh tốc độ cửa", trên trang 41](#page-40-0). Hoặc là điều chỉnh tốc độ cửa phù hợp với giá trị TIMEOUT.
- 5. Nếu cửa được đẩy để đóng trong khi trạng thái DOOR TOUCH CLOSE bị tắt, hãy chọn một trong các tùy chọn sau:
	- Bật trạng thái [DOOR\\_TOUCH\\_CLOSE](#page-53-0).
	- Đế nó trong trạng thái tắt, nhưng đảm bảo rằng không có người vận hành nào đẩy cửa để đóng.
- 6. Nếu có xung đột bộ điều khiển, hãy giải quyết mọi vấn đề được mô tả trong [Chương 10.2, "Xung đột Bộ điều khiển", trên trang 62](#page-61-0).
- 7. Nếu cửa vẫn bị lỗi và vẫn tiếp tục có phản hồi "ERR", hãy thông báo cho bộ phận hỗ trợ khách hàng Rohde & Schwarz.

### <span id="page-61-0"></span>**10.2 Xung đột Bộ điều khiển**

Bạn có thể kiểm soát buồng bằng bất kỳ thiết bị nào sau đây:

- "**IRC**": Mô-đun điều khiển từ xa nội bộ (có nhãn 1 trong [Hình 10-1](#page-62-0))
- "MAN": Thủ công bên ngoài [Bộ chuyển đổi nút nhấn](#page-20-0)
- "CẢ HAI": IRC + MAN cùng một lúc

Bạn có thể truy cập IRC từ xa thông qua một trong các đường dẫn sau:

- "**SER**": Máy tính qua giao diện nối tiếp RS-232
- "LAN": Máy tính qua Ethernet (cáp LAN)

Nếu bạn sử dụng kết hợp các thiết bị điều khiển và đường dẫn này, một số chế độ hoạt động sau có thể dẫn đến các trường hợp đặc biệt:

- Chỉ **MAN**: không có trường hợp đặc biệt
- **IRC + SER**: không có trường hợp đặc biệt
- **IRC + LAN**: không có trường hợp đặc biệt
- Kết hợp lại như sau:
	- **IRC + SER** và **MAN**
	- **IRC + LAN** và **MAN**

Những kết hợp này thiết lập một trường hợp đặc biệt:

Để máy tính phát hiện sự hiện diện của thiết bị MAN, buồng phải mở và đóng một lần qua SER hoặc LAN. Trong chế độ kết hợp của hoạt động, SER/LAN và MAN có thể gửi các lệnh trái ngược nhau, kích hoạt các cơ chế khí nén để mở và đóng ngăn chứa. Xung đột này làm cho buồng giữ nguyên hiện trạng, không gây nguy hiểm cho người vận hành cũng như không làm hỏng buồng. Đối với việc tiếp tục hoạt động sau này, MAN sẽ là thiết bị chủ của SER hoặc LAN và không có cản trở nào trong hoạt động.

Chúng tôi khuyên bạn nên tránh xung đột này bằng quy trình sau:

### **Để thay đổi chế độ hoạt động**

- 1. Ngắt kết nối buồng khỏi nguồn điện.
- 2. Thiết lập sự kết hợp của các thiết bị điều khiển và đường dẫn.
- 3. Kích hoạt buồng như được mô tả trong [Chương 7.1, "Kích hoạt Buồng",](#page-42-0) [trên trang 43](#page-42-0)
- 4. Sau khi khởi động, sử dụng MAN làm thiết bị điều khiển đầu tiên để gửi lệnh mở cửa.

Quy trình này đảm bảo rằng máy tính phát hiện [Bộ chuyển đổi nút nhấn](#page-20-0) và gán cho nó vai trò của bộ điều khiển chủ.

<span id="page-62-0"></span>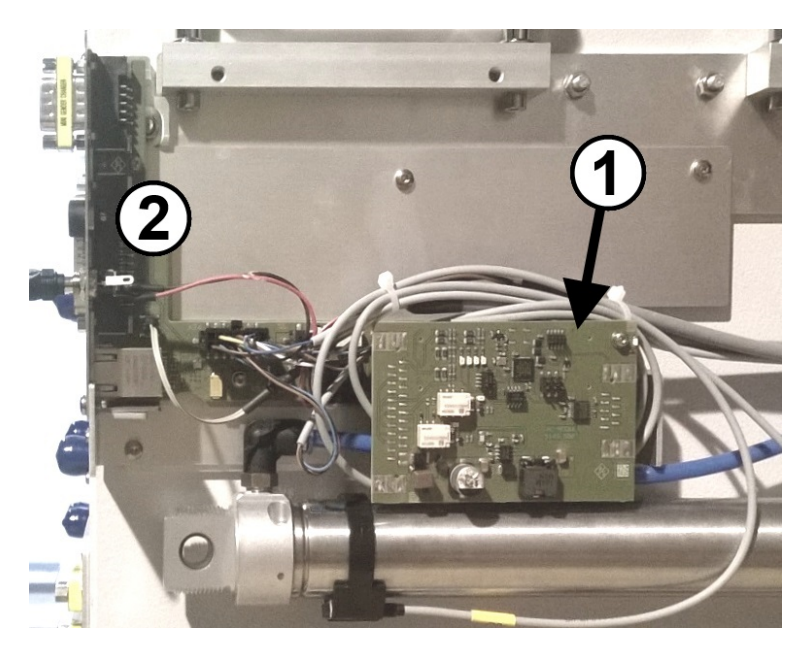

*Hình 10-1: Mô-đun IRC bên trong buồng (đã tháo nắp)*

1 = Mô-đun điều khiển từ xa nội bộ (IRC)

2 = Dãy bên phải của nguồn cung cấp và đầu nối điều khiển ở phía sau của buồng

### **10.3 Liên lạc Bộ phận hỗ trợ khách hàng**

#### **Hỗ trợ kỹ thuật - mọi lúc mọi nơi bạn cần**

Để được chuyên gia trợ giúp nhanh chóng với bất kỳ sản phẩm Rohde & Schwarz nào, hãy liên hệ với trung tâm hỗ trợ khách hàng của chúng tôi. Một đội kỹ sư có trình độ cao cung cấp việc hỗ trợ và làm việc với bạn để tìm ra giải pháp cho câu hỏi của bạn về bất kỳ khía cạnh nào của việc vận hành, lập trình hoặc ứng dụng của các sản phẩm Rohde & Schwarz.

#### **Thông tin liên hệ**

Liên hệ với trung tâm hỗ trợ khách hàng của chúng tôi tại [www.rohde-schwarz.com/](https://www.rohde-schwarz.com/support) [support](https://www.rohde-schwarz.com/support) hoặc theo mã QR sau:

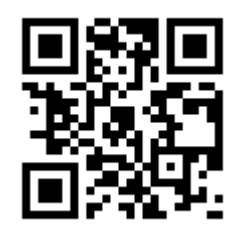

*Hình 10-2: Mã QR đến trang hỗ trợ Rohde & Schwarz*

## <span id="page-63-0"></span>11 Tắt và Thanh lý

Mọi [người dùng](#page-67-0) ngoại trừ [người vận hành](#page-68-0) đều được phép thực hiện các hoạt động được mô tả trong chương này.

Làm quen với các rủi ro còn lại và các tình huống nguy hiểm tiềm ẩn.

Xem [Chương 2.2, "Rủi ro còn lại", trên trang 10](#page-9-0) và [Chương 2.3, "Tình huống nguy](#page-10-0) [hiểm tiềm ẩn", trên trang 11.](#page-10-0)

- Quy trình ngưng vận hành vĩnh viễn.......................................................................64
- [Việc tháo ra.............................................................................................................66](#page-65-0)
- [Thải bỏ.................................................................................................................... 67](#page-66-0)

### **11.1 Quy trình ngưng vận hành vĩnh viễn**

### **Cách cố định cửa**

- 1. Nếu [DUT](#page-67-0) hoặc thiết bị khác của bạn vẫn còn trong buồng, hãy lấy nó ra.
- 2. Đóng cửa buồng của bạn.
- 3. Cố định cửa để ngăn cho không bị mở ngoài ý muốn. Nếu có, hãy sử dụng chốt an toàn bằng kim loại bên cạnh góc trên cùng bên trái của cửa trước để cố định nó:

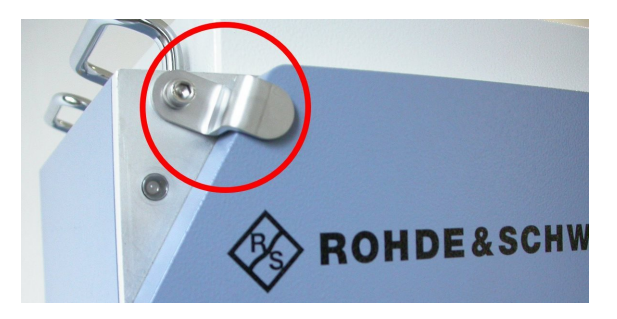

*Hình 11-1: Chốt an toàn bằng kim loại*

#### **Ghi nhãn buồng là ngưng vận hành vĩnh viễn**

► Nếu bạn ngưng vận hành vĩnh viễn một buồng bị trục trặc, hãy đảm bảo rằng không ai sử dụng buồng đó. Thực hiện các bước được quy định trong công ty của bạn đối với thiết bị trục trặc.

#### **Cách ngắt kết nối nguồn điện và bộ điều khiển**

- 1. Rút phích cắm DC (điện áp thấp) của bộ cấp nguồn ra khỏi buồng. Buồng được hủy kích hoạt
- 2. Ngắt kết nối bộ cấp nguồn khỏi nguồn điện lưới.
- <span id="page-64-0"></span>3. Lưu trữ bộ cấp nguồn để sử dụng sau này.
- 4. Ngắt tất cả các kết nối điều khiển khỏi buồng.
- 5. Nếu bạn ngắt kết nối [Bộ chuyển đổi nút nhấn](#page-20-0) khỏi đầu nối D-Sub 25 chân [X21], hãy che đầu nối đực đang mở [X21] bằng nắp an toàn của nó, vui lòng xem [Hình 6-10](#page-35-0).
- 6. Ngắt kết nối cáp nối đất khỏi đầu nối đất của buồng (tiếp điểm nối đất  $\pm$ ).

### **Cách ngắt kết nối với khí nén**

Tiến hành như sau:

- 1. Giữ bộ chuyển đổi đẩy kéo ở vòng trước của nó (1 trong Hình 11-2).
- 2. Kéo bộ chuyển đổi ra khỏi buồng. Bằng cách đó, vòng (2) giải phóng kết nối với phích cắm kết nối nhanh KS3-1/8-A.

Đồng thời, bộ chuyển đổi được khóa tự động bằng van nạp lò xo bên trong, giúp tránh thất thoát khí nén.

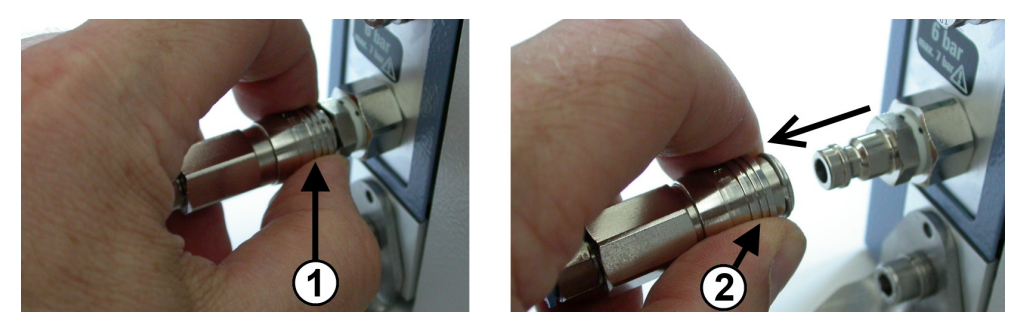

*Hình 11-2: Ngắt kết nối nguồn cung cấp khí nén*

#### **Cách ngắt kết nối ống khỏi bộ chuyển đổi kéo đẩy**

- 1. Tắt nguồn cung cấp khí nén. Nếu không, khi bạn tháo bộ chuyển đổi khỏi ống, hệ thống cung cấp khí nén của bạn sẽ mất áp suất.
- 2. Đẩy vòng màu xanh lam của bộ chuyển đổi một cách chắc chắn theo hướng được chỉ ra bởi các mũi tên màu xanh lam:

<span id="page-65-0"></span>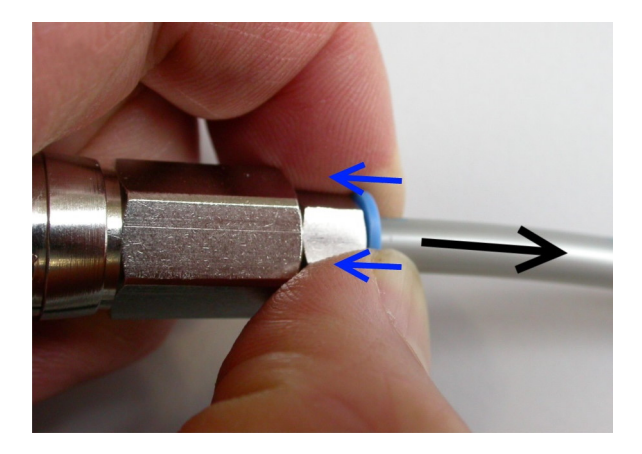

- 3. Trong khi vẫn tiến hành đẩy vòng màu xanh lam vào, nhẹ nhàng kéo ống ra khỏi bộ chuyển đổi theo hướng ngược lại, như được chỉ ra bởi mũi tên màu đen.
- 4. Nếu bạn muốn giữ bộ chuyển đổi kéo đẩy cùng với buồng, hãy đặt nó trở lại phích cắm kết nối nhanh:
	- a) Giữ bộ chuyển đổi ở phần phía sau của nó.
	- b) Đẩy bộ chuyển đối vào phích cắm như trong hình [Hình 6-8.](#page-33-0)

### **11.2 Việc tháo ra**

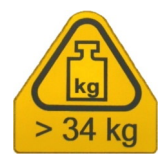

1. **CẢNH BÁO!** Nguy cơ nghiêng. Xem ["Buồng có trọng lượng nặng"](#page-9-0) trên trang 10. Nếu buồng được lắp trên bàn hoặc giá đỡ tương tự, hãy tháo bốn giá đỡ cố định buồng ở các góc của nó.

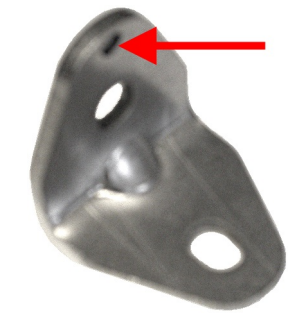

- 2. Nếu buồng được lắp trên giá, hãy tháo buồng như sau:
	- a) Ở mặt sau của giá, hãy tách buồng ra khỏi các thanh ray đỡ nó.
	- b) Ở mặt trước của giá, hãy tháo tấm che kim loại ra khỏi buồng và khỏi giá.
	- c) Tháo tấm kim loại.
- 3. **CẢNH BÁO!** Buồng có trọng lượng nặng. Xem [Chương 5.1, "Nâng và mang vác",](#page-21-0) [trên trang 22](#page-21-0).

Nâng buồng bằng tay cầm của nó với ít nhất 2 người và đặt nó lên sàn hoặc thiết bị vận chuyển.

<span id="page-66-0"></span>4. Nếu bạn muốn vận chuyển buồng đến một nơi khác hoặc vào kho, vui lòng xem [Chương 5, "Vận chuyển, thao tác và bảo quản", trên trang 22.](#page-21-0)

### **11.3 Thải bỏ**

Rohde & Schwarz cam kết sử dụng tài nguyên thiên nhiên một cách cẩn trọng, hợp lý về mặt sinh thái và giảm thiểu các tác hại đến môi trường từ các sản phẩm của chúng tôi. Hỗ trợ chúng tôi bằng cách xử lý chất thải theo cách ít gây tác động đến môi trường nhất.

### **Thải bỏ thiết bị điện và điện tử**

Một sản phẩm được dán nhãn như sau không thể được thải bỏ cùng với rác thải sinh hoạt thông thường sau khi sản phẩm đó đã hết tuổi thọ sử dụng. Ngay cả việc thải bỏ tại các điểm thu gom rác thải của thành phố dành cho thiết bị điện và thiết bị điện tử cũng không được cho phép.

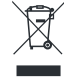

#### *Hình 11-3: Dán nhãn phù hợp với chỉ thị WEEE của EU*

Rohde & Schwarz đã phát triển ý tưởng để xử lý hoặc tái chế chất thải thân thiện với môi trường. Là nhà sản xuất, Rohde & Schwarz hoàn toàn thực hiện nghĩa vụ thu hồi và xử lý rác thải điện và điện tử. Liên hệ với đại diện tại địa phương của quý vị để thải bỏ sản phẩm.

## <span id="page-67-0"></span>Thuật ngữ: Danh sách các thuật ngữ và từ viết tắt thường được sử dụng

### **B**

**buồng:** R&S TS7124AS, còn được gọi là "sản phẩm"

### **D**

**D-Sub:** Đầu nối kiểu D-sub, được bao quanh bởi giá đỡ kim loại hình chữ D

**DUT:** Thiết bị đang thử nghiệm

### **Đ**

**Đầu nối PC:** Đầu nối chính xác (không nên nhầm lẫn với "máy tính cá nhân").

**Đầu nối SMA / SMP:** Đầu nối RF đồng trục kích thước nhỏ, bao gồm phiên bản A (tiêu chuẩn) và phiên bản P (chính xác, có thể cắm được)

### **E**

**EMC:** Tương thích điện từ

#### **M**

**miếng đệm:** Trong trường hợp này, một cơ chế bọc kín cơ học cung cấp khả năng cách ly RF.

### **N**

**người chỉ định hiệu chuẩn:** Người có kỹ năng kỹ thuật và kinh nghiệm chuyên sâu trong việc hiệu chuẩn hệ thống điện tử và [RF.](#page-68-0) Vui lòng xem cả [vai trò.](#page-68-0)

**người chỉ định vận chuyển:** Người vận chuyển có kinh nghiệm sử dụng thiết bị vận chuyển. Được đào tạo để xử lý các thiết bị nặng, nhạy cảm một cách cẩn thận và không coi thường sự an toàn và sức khỏe. Vui lòng xem cả [vai trò.](#page-68-0)

**người dùng:** Là bất kỳ ai sử dụng hoặc xử lý buồng trong vòng đời của nó. Bao gồm công ty vận hành và nhân sự của công ty, ví dụ nhân viên bảo trì, người đào tạo và người vận hành. Vui lòng xem cả [vai trò](#page-68-0).

**người dùng chuyên gia:** Kỹ sư có kinh nghiệm chuyên môn về kiểm tra bức xạ của các linh kiện và thiết bị điện tử. Kiến thức vững chắc về ngôn ngữ tiếng Anh là rất quan trọng. Người dùng chuyên gia được phép thực hiện các tác vụ cấu hình được mô tả trong tài liệu người dùng. Vui lòng xem cả [vai trò](#page-68-0).

<span id="page-68-0"></span>**người đào tạo:** Là người dùng chuyên nghiệp đào tạo người dùng khác. Có kinh nghiệm đào tạo và hướng dẫn. Vui lòng xem cả vai trò.

**người giám sát:** Là người dùng chuyên gia hướng dẫn và giám sát những người dùng khác. Có kinh nghiệm lãnh đạo và chuyên môn kiểm soát sản xuất. Vui lòng xem cả vai trò.

**người vận hành:** Người được hướng dẫn và đào tạo để vận hành buồng theo các quy trình được xác định rõ, chủ yếu là theo [Chương 7, "Vận hành", trên trang 43.](#page-42-0) Vui lòng xem cả vai trò.

**nhân sự bảo trì:** Người có kỹ năng kỹ thuật. Có kinh nghiệm sâu sắc về lắp đặt và bảo trì các thiết bị điện tử và hệ thống khí nén. Vui lòng xem cả vai trò.

**nhân viên dịch vụ:** Là nhân viên phục vụ do Rohde & Schwarz bổ nhiệm hoặc tuyển dụng. Vui lòng xem cả vai trò.

### **P**

**Phím radio:** Chìa khóa ô tô với tính năng điều khiển từ xa

### **R**

**RF:** Tần số cao tần, dao động điện từ trong khoảng 3 kHz đến 300 GHz

### **S**

**sản phẩm:** R&S TS7124AS, còn được gọi là "sản phẩm"

### **U**

**USB:** Bus nối tiếp đa năng, tiêu chuẩn đầu nối công nghiệp

### **V**

**vai trò:** Sổ tay xác định các vai trò sau để thực hiện các nhiệm vụ khác nhau đối với buồng: [người dùng](#page-67-0) người vận hành [người dùng chuyên gia](#page-67-0) người giám sát người đào tạo [người chỉ định vận chuyển](#page-67-0)

nhân sự bảo trì nhân viên dịch vụ

[người chỉ định hiệu chuẩn](#page-67-0)

## <span id="page-69-0"></span>Mục lục

### Biểu tượng

(Tự động) hủy kích hoạt trong trường hợp khẩn cấp ........ 16

### $\boldsymbol{\mathsf{A}}$

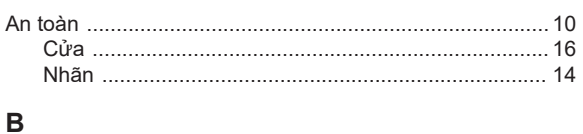

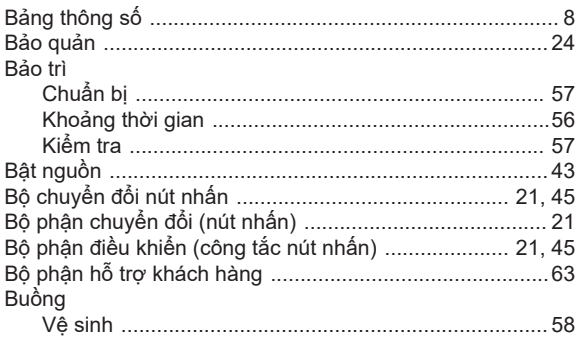

### $\mathbf c$

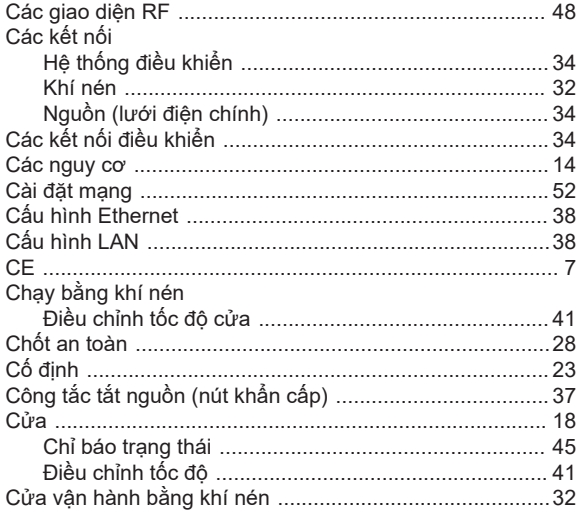

### $\mathbf D$

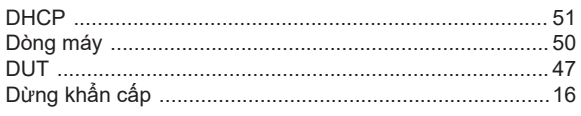

### Đ

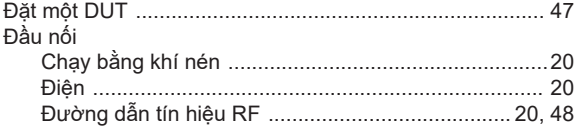

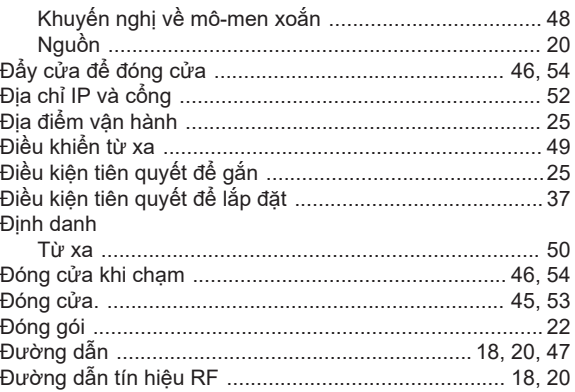

### G

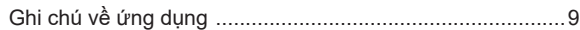

### $\overline{\mathsf{H}}$

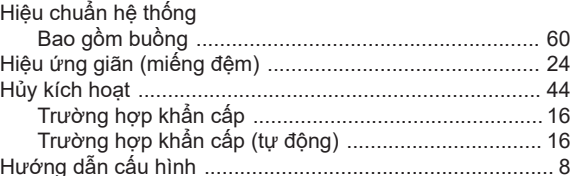

### $\mathsf{K}$

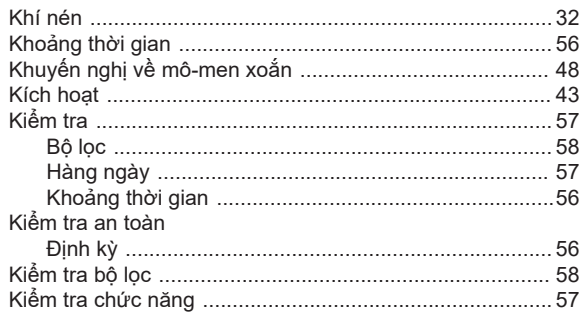

### $\mathsf{L}% _{0}\left( \mathsf{L}_{0}\right) ^{\ast }=\mathsf{L}_{0}\left( \mathsf{L}_{0}\right) ^{\ast }$

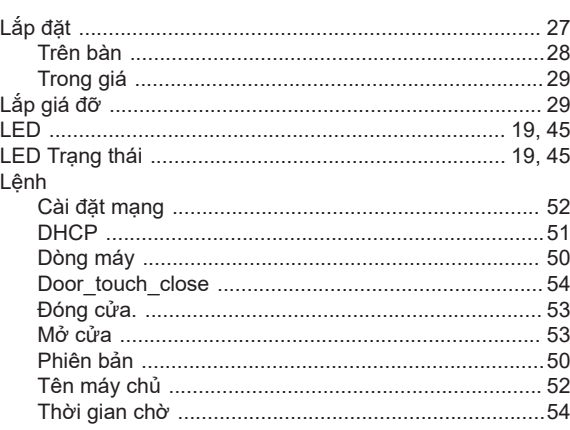

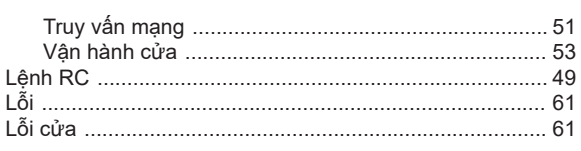

### $\mathsf{M}% _{T}=\mathsf{M}_{T}\!\left( a,b\right) ,\ \mathsf{M}_{T}=\mathsf{M}_{T}$

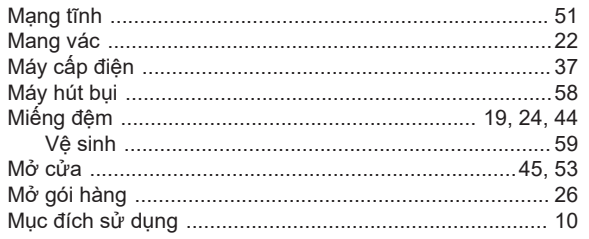

### $\overline{\mathsf{N}}$

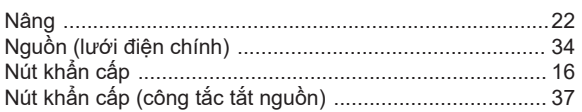

### $\mathbf 0$

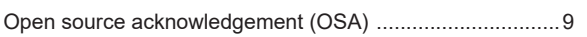

### $\mathsf{P}$

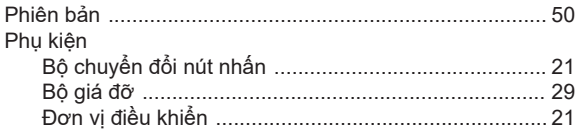

### $\overline{\mathsf{R}}$

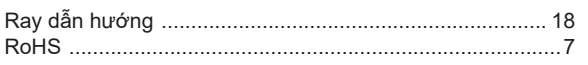

### $\mathbf{s}$

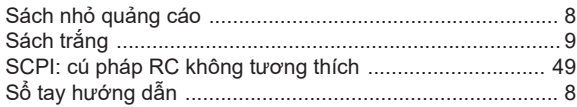

### $\bar{\mathbf{T}}$

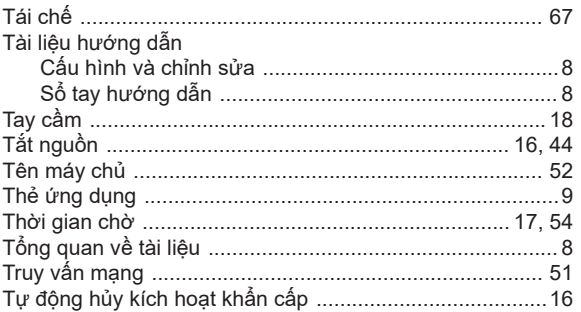

### $\mathsf{V}$

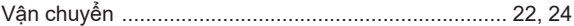

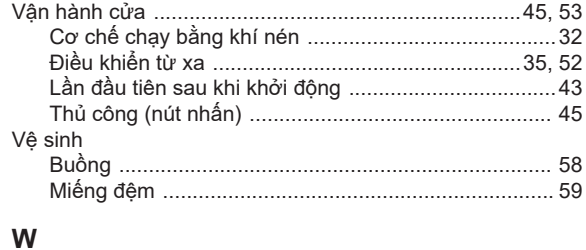

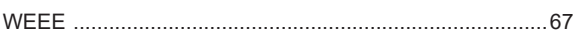